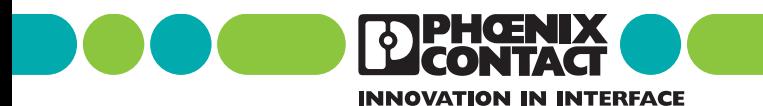

**INTERBUS** Cartilha de diagnóstico

Designação: IBS SYS DIAG DSC UM P

Revisão: CC<sub>01</sub>

Ref.: 27 47 86 6

Esta cartilha é válida para: Controller Boards da geração 4

#### Estrutura de bus e modo de contagem

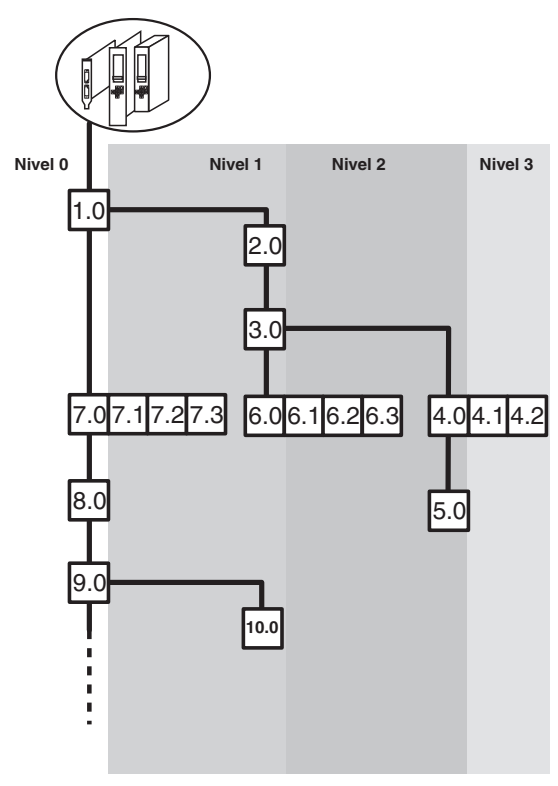

5277C040

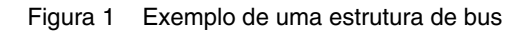

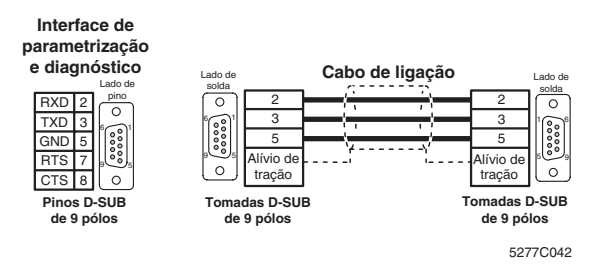

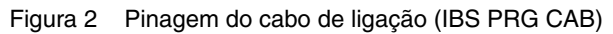

**EDEMENIX** 

## <span id="page-2-0"></span>**Observações sobre esta cartilha**

As Controller Boards da geração 4 oferecem - dependendo do modelo do componente - um display de diagnóstico ou LEDs para a indicação de estado e diagnóstico. O diagnóstico também pode ser efetuado por meio de mensagens do sistema (através dos componentes do acionador).

Esta cartilha contém a operação do display de diagnóstico, a apresentação de sinais dos LEDs e as mensagens do sistema emitidas através dos componentes do acionador.

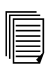

A página de capa traseira contém um resumo da estrutura do menu da Controller Board.

As descrições foram feitas a partir da versão do firmware 4.x. Os dados da versão do firmware encontram-se marcados no texto através da abreviação "FW x.x".

Ao utilizar esta cartilha, favor respeitar as seguintes observações:

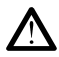

O símbolo de *atenção* refere-se a atividades errôneas que podem causar danos no hardware ou no software, assim como danos pessoais, em ligação indireta a processos periféricos perigosos.

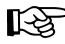

O símbolo de *observação* apresenta dicas e conselhos para a utilização dos participantes e para a melhoria do software. Além disso, os textos assim marcados indicam determinadas condições do sistema que devem ser respeitadas para garantir um funcionamento sem erros. O símbolo da mão também indica o esclarecimento de determinados conceitos.

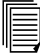

O símbolo de *texto* remete a outras fontes de informação (manuais, folhas de dados, literatura específica etc.) sobre os temas, produtos abordados ou semelhantes. Além disso, estes textos oferecem observações importantes para a orientação no uso do manual, como a ordem de leitura, etc.

Lembramos aqui que as designações de software e hardware, bem como os nomes de marcas mencionados, via de regra são marcas registradas, patenteadas ou protegidas por direito autoral.

Informações atualizadas sobre os produtos da Phoenix Contact encontram-se disponíveis na Internet no endereço **[www.Phoenixcontact.com](http://www.phoenixcontact.com)**.

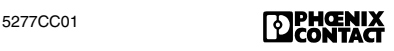

# Índice

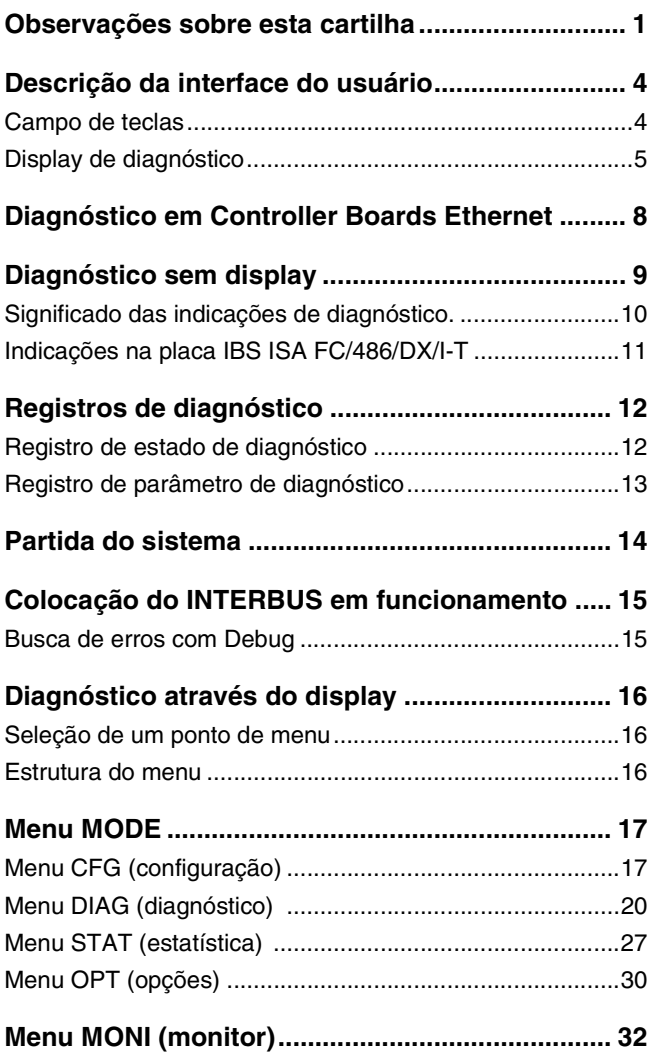

# Índice

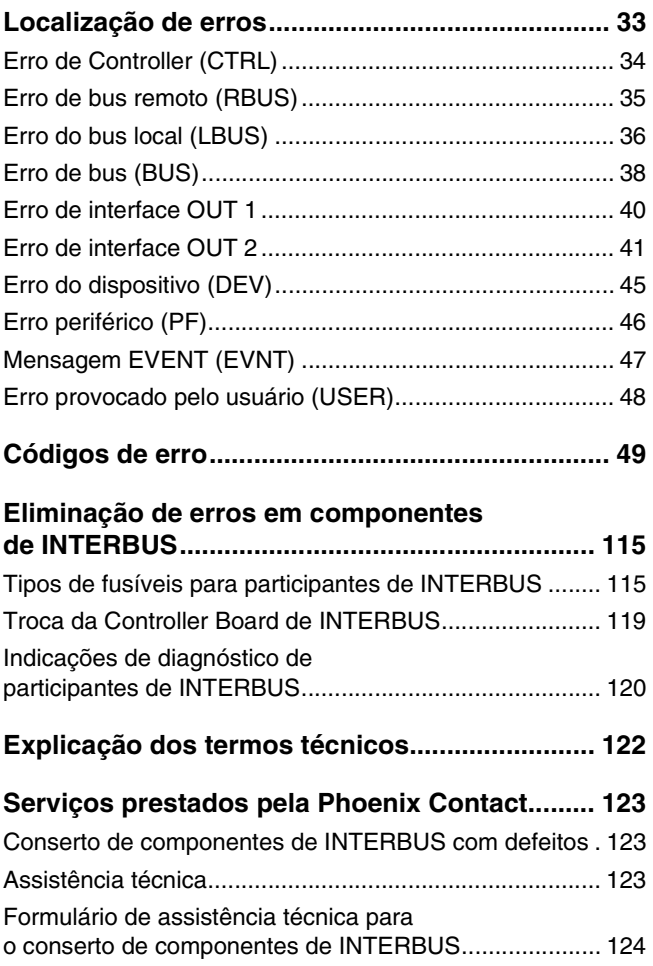

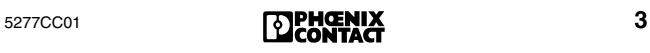

## <span id="page-5-0"></span>**Descrição da interface do usuário**

#### <span id="page-5-1"></span>**Campo de teclas**

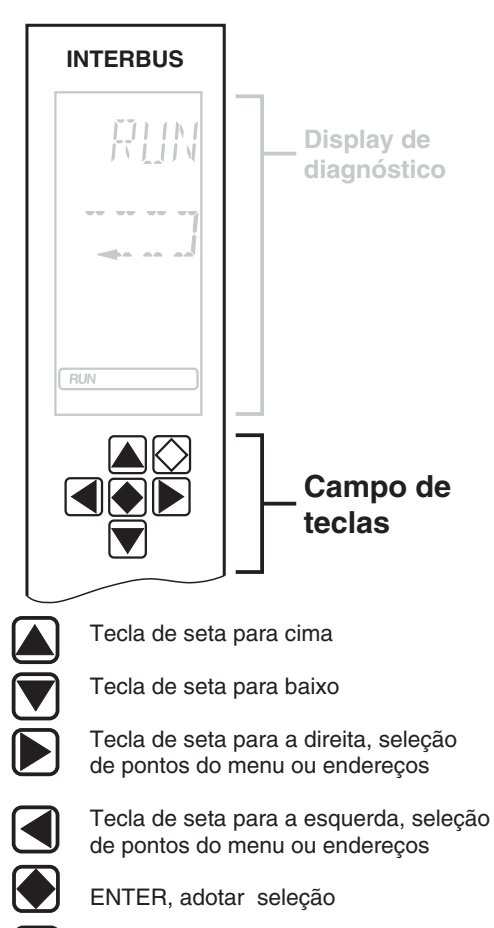

ESCAPE, sair de pontos do menu, passar para o próximo plano superior

5277B032

Figura 1 Campo de teclas

O campo de teclas permite utilizar o display de diagnóstico com as teclas de setas seguindo as instruções dos menus.

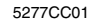

## <span id="page-6-0"></span>**Display de diagnóstico**

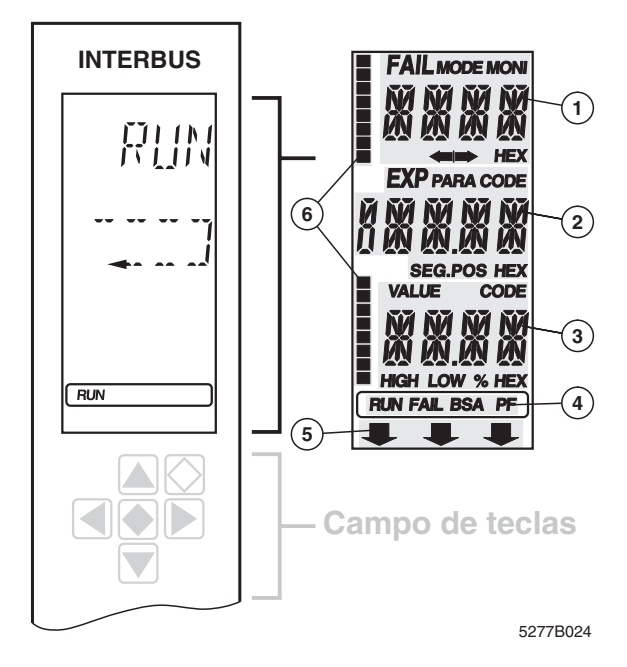

Figura 2 Display de diagnóstico

É possível efetuar um teste dos segmentos do display de diagnóstico (v. ["Ponto de menu LCD TEST \(teste do display\)"](#page-32-0) [na página 31](#page-32-0)).

O display de diagnóstico é composto por:

- Três linhas principais para a representação de estados operacionais, endereços e dados. Aqui são indicadas, p. ex., as mensagens emitidas (parcialmente em texto por extenso).
- 16 segmentos de estado no lado esquerdo do display, para a representação binária dos dados de entrada e saída.
- Iluminação de fundo em vermelho/verde, dependendo do estado operacional do bus.

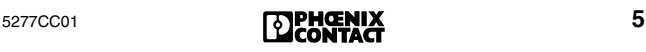

## **Linha 1 1**

- **FAIL** Indica que ocorreu um erro (FAILure) e especifica o tipo de erro. CRTL: erro de Controller RBUS: erro de bus remoto LBUS: erro do bus local<br>BUS: erro de bus geral erro de bus geral OUT1: erro da interface de seguimento OUT2: erro da interface de ramificação<br>DEV: erro em um participante DEV: erro em um participante<br>PE: erro periférico erro periférico **MODE** Se o ponto de menu MODE estiver ativo, aqui é possível selecionar diretamente quatro outros pontos de menu, v. ["Menu MODE" na página 17](#page-18-0). **MONI** Indica que o modo de funcionamento "monitor" está ativo, v. ["Menu MONI \(monitor\)" na](#page-33-0)  [página 32.](#page-33-0) **HEX** O valor indicado na linha principal é hexadecimal. Se o segmento HEX não aparece, significa que o valor é decimal.
- **Linha 2 2**
- **PARA** O valor indicado é um parâmetro para uma mensagem.
- **CODE** O valor indicado representa um código.
- **SEG.POS** O valor indicado é um número de participante (segmento de bus e posição). O lado interno da capa desta cartilha apresenta um exemplo para o modo de contagem.
- **HEX** O valor indicado na segunda linha principal é hexadecimal. Se o segmento HEX não aparece, significa que o valor é decimal.

### **Linha 3 3**

- **VALUE** O número indicado representa um valor.
- **CODE** O valor indicado representa um código.
- **HIGH** O número indicado é a palavra mais significativa de um valor de 32 bits.
- **LOW** O número indicado é a palavra menos significativa de um valor de 32 bits.
- **%** O número indicado é um dado percentual.
- **HEX** O valor indicado na terceira linha principal é hexadecimal. Se o segmento HEX não aparece, significa que o valor é decimal.

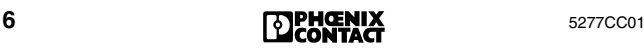

## **Linha de estado 4**

A linha de estado indica em qual estado a Controller Board se encontra (v. ["Partida do sistema" na página 14](#page-15-0)).

<span id="page-8-0"></span>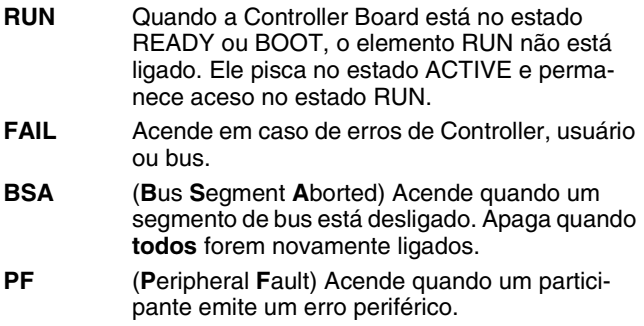

#### $5)$  Seta apontando para baixo

Quando o comando de nível superior encontra-se em STOP, na última linha do display aparece uma seta apontando para a inscrição na parte frontal. Esta inscrição é específica para cada "host" e indica o estado do sistema do "host", p. ex.:

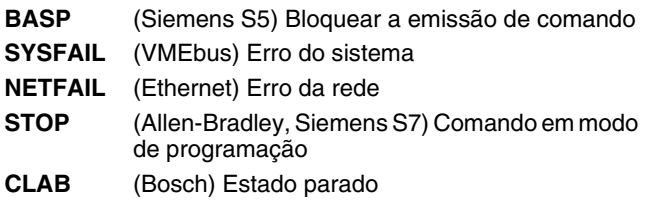

#### **16 segmentos de estado 6**

No lado esquerdo do display encontram-se 16 segmentos de estado quadrados para a representação binária das palavras de entrada e saída. São indicados quando é aberto um menu correspondente.

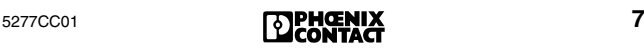

## <span id="page-9-0"></span>**Diagnóstico em Controller Boards Ethernet**

O diagnóstico para Controller Boards Ethernet é praticamente idêntico ao diagnóstico para outras Controller Boards.

O display de diagnóstico contém a mesma estrutura de menu. Em Controller Boards Ethernet, há um ponto de menu adicional para o ajuste de endereços IP (v. [página 31\)](#page-32-1). Para a comunicação através de Ethernet, é necessário ajustar o endereço IP do Field Controller.

Para as Controller Boards Ethernet há códigos de erro especiais, igualmente apresentados na lista dos códigos de erro (a partir da [página 49\)](#page-50-1).

#### **Indicações de serviço Ethernet**

Os três LEDs LINK, RECEIVE e TRANSMIT indicam o estado da interface Ethernet. Eles têm os seguintes significados:

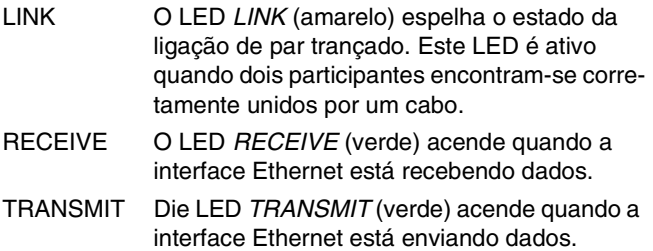

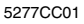

## <span id="page-10-0"></span>**Diagnóstico sem display**

Em Controller Boards sem display, o diagnóstico pode ser efetuado através de LEDs ou de software.

A tabela abaixo apresenta o significado dos estados dos LEDs em comparação com um display:

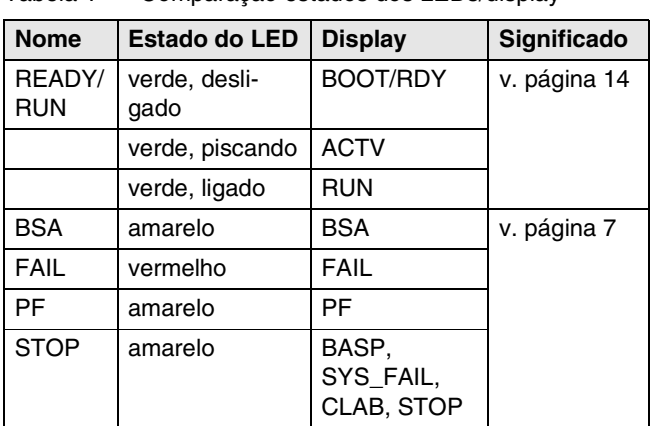

Tabela 1 Comparação estados dos LEDs/display

Tabela 2 Significado das indicações de diagnóstico

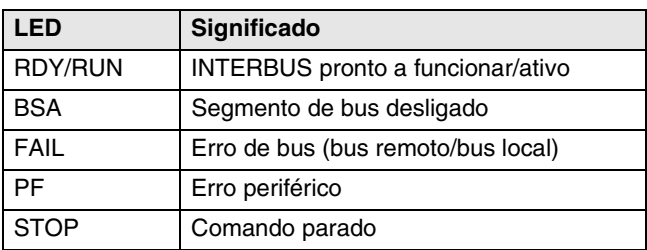

#### **Diagnóstico através de software**

Em caso de Controller Boards sem display, é possível utilizar o software CMD (ref. 27 21 43 9) para o diagnóstico. Este software, que roda no Windows, oferece diversas funções para a projeção, a colocação em funcionamento e o diagnóstico. Em caso de Field Controllers ou Remote Field Controllers, é disponível o software PC WORX.

## <span id="page-11-0"></span>**Significado das indicações de diagnóstico.**

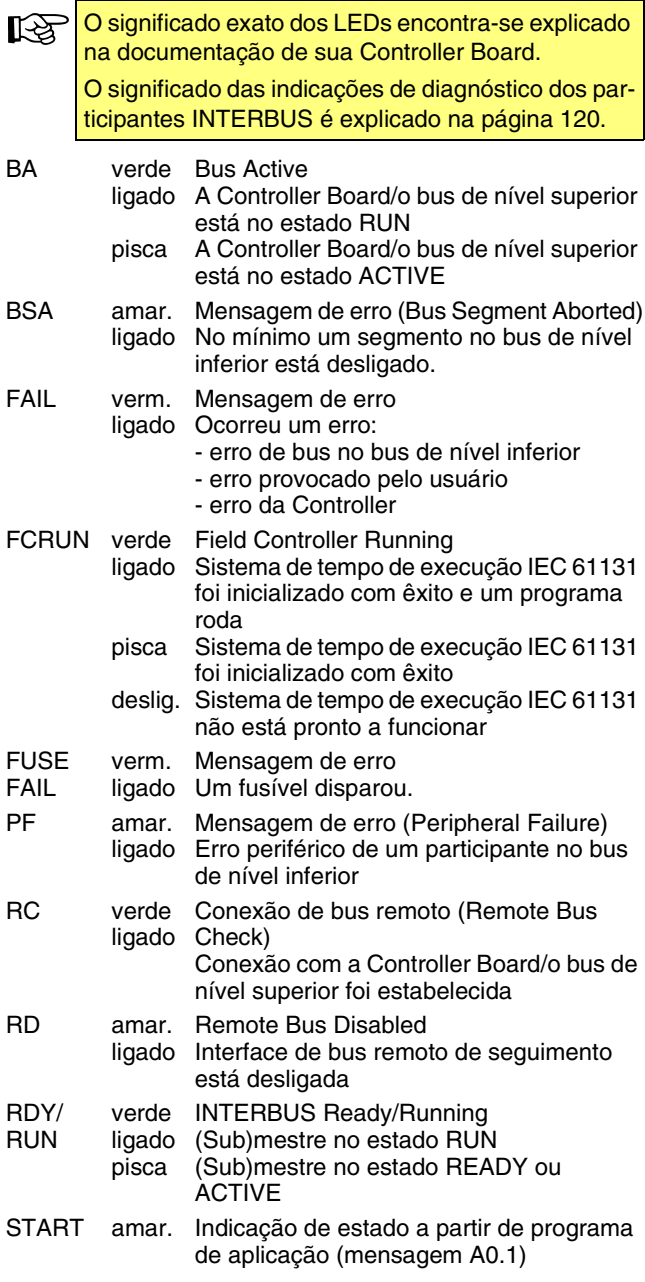

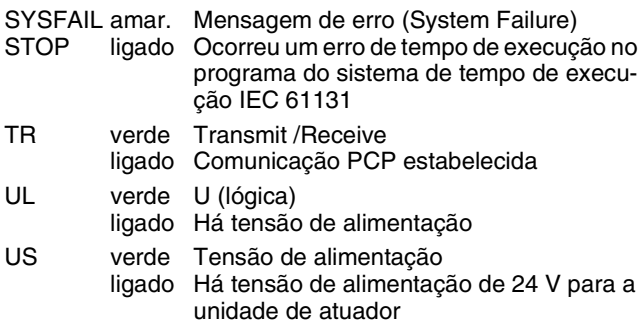

### <span id="page-12-0"></span>**Indicações na placa IBS ISA FC/486/DX/I-T**

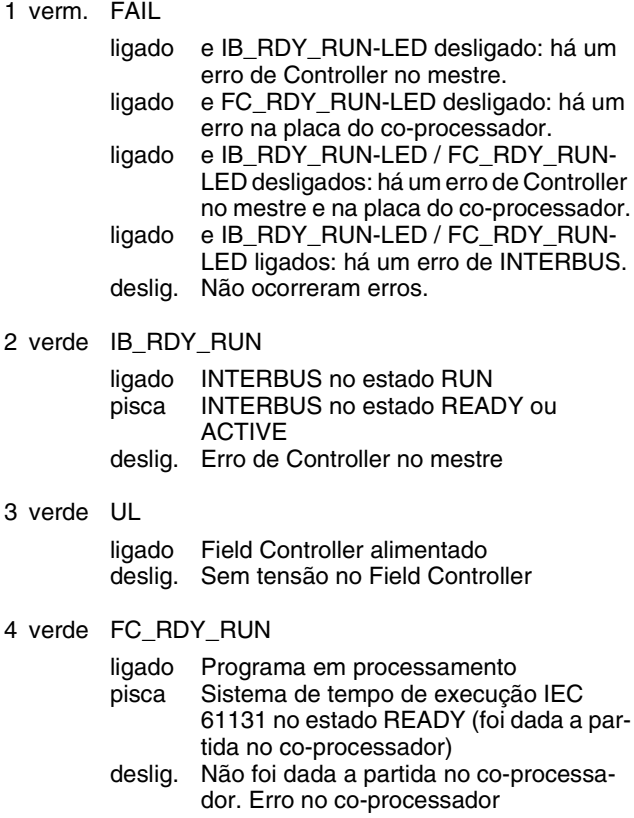

5277CC01 **11 11 11 11 11 11** 

## <span id="page-13-0"></span>**Registros de diagnóstico**

Os três registros de diagnóstico (registro de estado de diagnóstico, registro de parâmetros de diagnóstico e registro de parâmetros de diagnóstico ampliado) reproduzem o display de diagnóstico para o sistema de comando. Eles informam o sistema de comando sobre o estado atual do sistema INTERBUS. No programa de aplicação, os estados operacionais, erros e demais informações são reproduzidos como entradas.

Em determinadas Controller Boards, os registros de िले diagnóstico precisam ser conectados em separado. O procedimento encontra-se no Quick Start pertencente à sua Controller Board.

### <span id="page-13-1"></span>**Registro de estado de diagnóstico**

No registro de estado de diagnóstico, a informação é disponível como bit de entrada. Em caso de erro, são escritas informações adicionais no registro de parâmetros de diagnóstico.

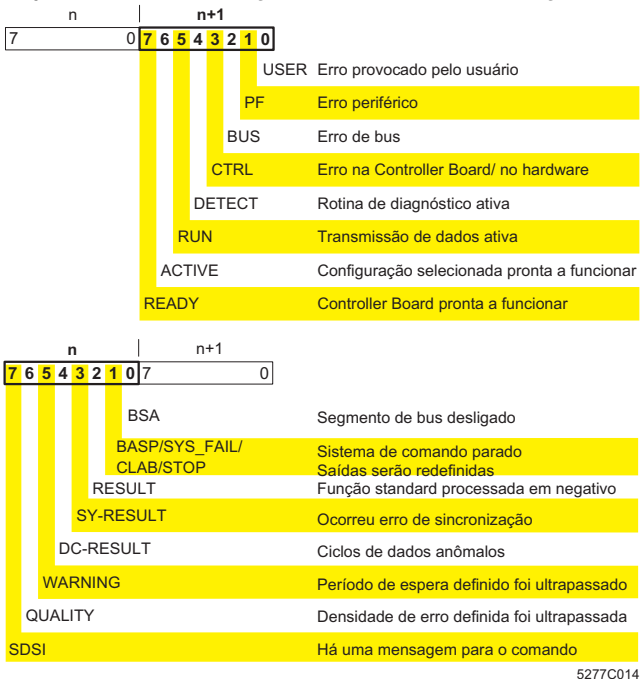

#### Figura 3 Registro de estado de diagnóstico

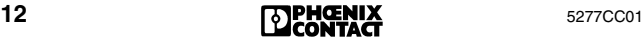

## <span id="page-14-0"></span>**Registro de parâmetro de diagnóstico**

Nos dois registros de parâmetros de diagnóstico encontramse informações adicionais sobre o erro que é indicado no registro de estado de diagnóstico. Esta informação ou é uma posição de erro ou um código de erro.

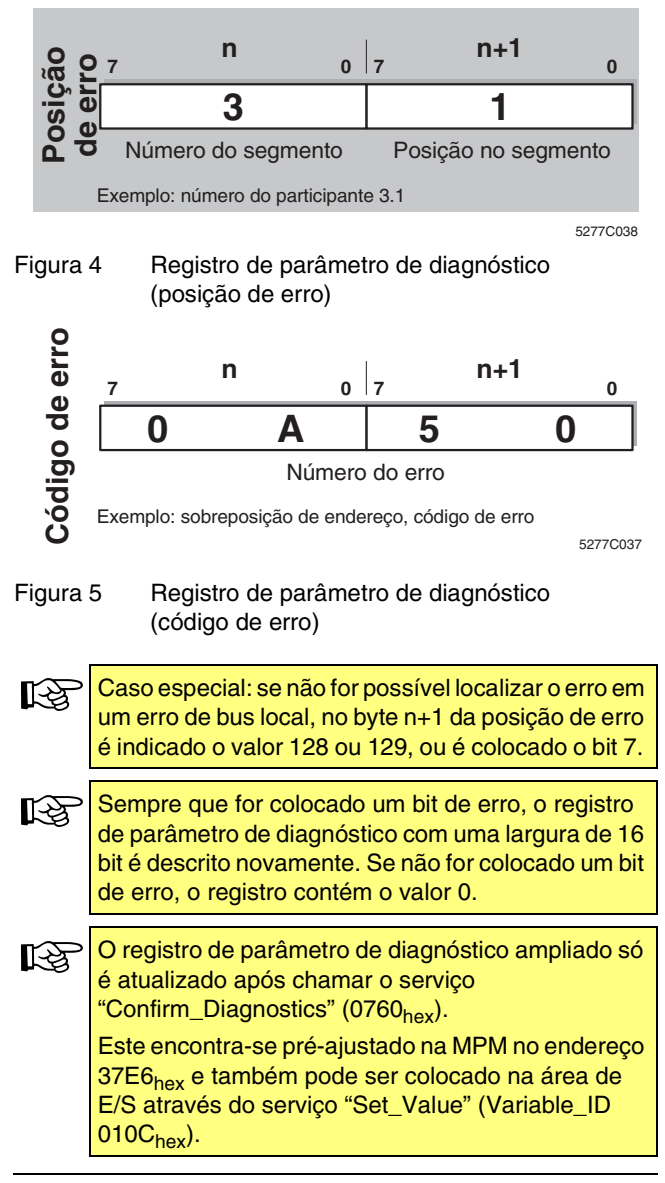

## <span id="page-15-0"></span>**Partida do sistema**

Após ligar a tensão, é dada a partida na Controller Board. Primeiro é executado um teste de hardware. Em seguida, a Controller Board passa para o estado RUN ou READY, dependendo se a memória de parametrização foi inserida ou não.

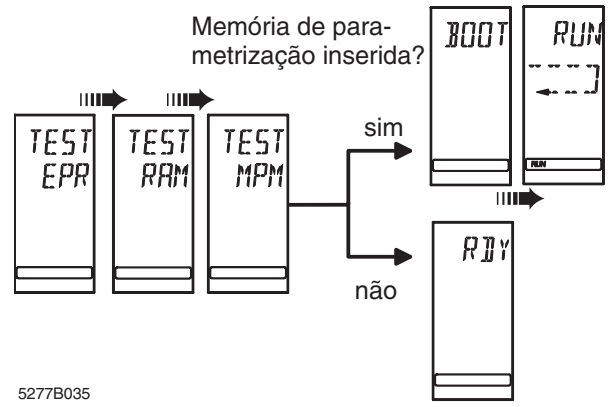

Figura 6 Partida do sistema

#### **Estados operacionais**

- **BOOT** Carrega dados projetados a partir da memória de parametrização.
- **READY** A fase de boot foi encerrada, o sistema está pronto a funcionar, todos os testes de autoverificação rodaram e não foi identificado nenhum erro.
- **ACTIVE** Indica que há uma configuração de bus carregada na Controller Board e que esta configuração é o quadro de configuração ativo. No entanto, o bus ainda não transmite nenhum dado. Todavia, o bus é testado por meio de ciclos de identificação. Desta maneira, piscam os LEDs de bus ativo nos participantes de INTERBUS. Se ocorrer um erro no teste, é emitida uma mensagem correspondente no display. O elemento RUN pisca.
- **RUN** O bus roda e atualiza ciclicamente a imagem. Na linha de estado na parte inferior do display, o elemento RUN aparece adicionalmente ativo. A transmissão de dados é indicada no display através do símbolo de uma corrente.

Se a partida do sistema ocorrer sem erros, a iluminação de fundo permanece verde durante as quatro fases.

## <span id="page-16-0"></span>**Colocação do INTERBUS em funcionamento**

#### <span id="page-16-1"></span>**Busca de erros com Debug**

Para facilitar a busca de erros, é possível colocar o bus em funcionamento passo a passo, ou seja, ligando um participante por vez.

Assim que ocorrer um erro de bus ao intercalar ou operar ciclos, a iluminação de fundo passa de verde para vermelho. Quando o erro é eliminado, volta para verde.

É possível intercalar o bus manual ou automaticamente.

- Sobre a intercalação manual, v. ["Ponto de menu DEBG](#page-24-0)  [\(Debug\)" na página 23](#page-24-0).
- Sobre a intercalação automática, v. ["Ponto de menu](#page-26-0)  [ADBG \(Auto Debug\)" na página 25](#page-26-0).

## <span id="page-17-0"></span>**Diagnóstico através do display**

## <span id="page-17-1"></span>**Seleção de um ponto de menu**

É possível selecionar diversos pontos do menu no display.

- As teclas de seta para a esquerda/direita permitem mover-se dentro de um nível de menu.
- Para acessar o nível abaixo, confirmar o ponto de menu selecionado com a tecla ENTER. O ponto de menu atual é sempre indicado na linha 1. Se houver um outro nível abaixo deste ponto de menu, na linha 2 o nome de um dos pontos de menu disponíveis é representado piscando.
- Para retornar ao nível anterior, pressionar a tecla ESC.
- É possível mover-se da mesma maneira em níveis de menu que contém listas de participantes.

## <span id="page-17-2"></span>**Estrutura do menu**

A partir da visualização normal, é possível acessar os pontos de menu MODE e MONI com a tecla de seta para a direita.

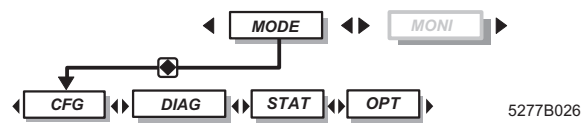

Figura 7 Nível principal de menu

O menu MODE apresenta informações sobre a estrutura de bus atual (ponto de menu CFG, configuração). É possível ler o estado atual do bus ou intercalar o bus passo a passo (ponto de menu DIAG, diagnóstico). Além disso, é possível consultar dados estatísticos sobre o estado do sistema de bus, p. ex., sobre a freqüência de erros de determinados participantes (ponto de menu STAT, estatística). O ponto de menu OPT (opções) contém um resumo das informações gerais, como a versão do firmware ou o número de série.

O ponto de menu MONI permite exibir o estado das entradas e das saídas. Este monitor é adaptado à sintaxe de endereçamento do sistema de comando ou computador.

## <span id="page-18-0"></span>**Menu MODE**

## <span id="page-18-1"></span>**Menu CFG (configuração)**

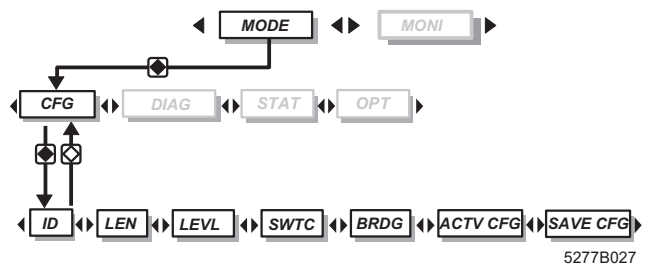

Figura 8 Menu CFG com submenus

#### **Selecionar participantes**

Os pontos de menu ID, LEN e LEVL permitem selecionar, com as teclas de seta, os participantes representados.

- Tecla de seta para a direita: próximo participante
- Tecla de seta para a esquerda: participante anterior
- Tecla de seta para baixo: próximo segmento de bus
- Tecla de seta para cima: segmento de bus anterior

Para chamar a quantidade total dos participantes, passar para a posição 1 e pressionar a tecla de seta para cima.

#### **ID Código de identificação do participante selecionado**

- Linha 1: ID
- Linha 2: Número do participante (piscando)
- Linha 3: Código de identificação do participante (decimal)

Piscando alternadamente com NACT (not active) quando o participante selecionado está desligado.

- **LEN Comprimento dos dados do processo do participante**
	- Linha 1: LEN
	- Linha 2: Número do participante (piscando)
	- Linha 3: Comprimento dos dados do processo do participante em bits Piscando alternadamente com NACT (not active) quando o participante selecionado está desligado.

#### **LEVL Nível de bus do participante selecionado** Linha 1: LEVL

- 
- Linha 2: Número do participante (piscando)
- Linha 3: Nível de bus do participante (decimal) Piscando alternadamente com NACT (not active) quando o participante selecionado está desligado.

#### **SWTC Lista dos participantes desligados**

Para chamar os números de todos os participantes desligados, utilizar as teclas de seta para a esquerda/direita. A ordem de indicação é a ordem em que os participantes foram desligados. Para chamar a quantidade de participantes desligados, passar para a posição 1 da lista e confirmar com a tecla de seta para cima. Neste caso, na linha 2 é indicado CNT (Count) e na linha 3 a quantidade de participantes desligados.

- NO CFG: Sem configuração
- NO DEV: Nenhum participante desligado
- **BRDG Lista dos participantes em ligação em ponte** Sobre a indicação e a operação, v. o ponto de menu SWTC.

#### **ACTV Configuração ativa**

- **CFG** Número do quadro de configuração atual.
	- NO CFG: Sem quadro de configuração

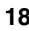

#### **SAVE Salvar a configuração**

**CFG** Este ponto de menu só é disponível no modo de teste.

Ele serve para salvar a configuração de bus conectada atualmente. É com esta configuração que a Controller Board é iniciada ao ligar a tensão. Uma função adicional do menu SAVE CFG é salvar um endereço de base, ou seja, determinar o começo do espaço de endereçamento para os dados de entrada e de saída.

- **•** Passar para o modo de teste (p. ex., com o comutador DIP). O Quick Start da sua Controller Board oferece informações mais detalhadas.
- **•** Garantir que a memória de parametrização está inserida.

O bus precisa estar no estado RUN, caso contrário é indicado NOT NOW.

Após selecionar este menu, é indicada na linha 3 a quantidade (decimal) dos participantes no bus.

**•** Pressionar a tecla ENTER. Aparece a indicação ADDR.

Linha 1: ADDR Linha 2: Endereço básico (piscando) Linha 3: Quantidade de participantes

- **•** Para alterar o endereço básico, ajustar o endereço básico com as teclas de seta para a esquerda/direita.
- **•** Pressionar a tecla ENTER. Durante o processo de salvar, aparece a indicação WAIT e em seguida RDY (Ready). Se ocorrer um erro, o modo de teste é fechado e é emitida uma mensagem de erro correspondente.

A tecla ESC permite retornar ao menu principal. Este menu pode ser selecionado tantas vezes quanto quiser, mas a cada vez são sobrescritos os dados salvos anteriormente.

Para acessar os endereços, é preciso sair do modo de teste.

Dependendo de cada Controller Board, o endereço básico pode ser deslocado através do registro de funções padrão e de diagnóstico.

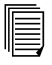

O Quick Start de sua Controller Board oferece informações mais detalhadas.

### <span id="page-21-0"></span>**Menu DIAG (diagnóstico)**

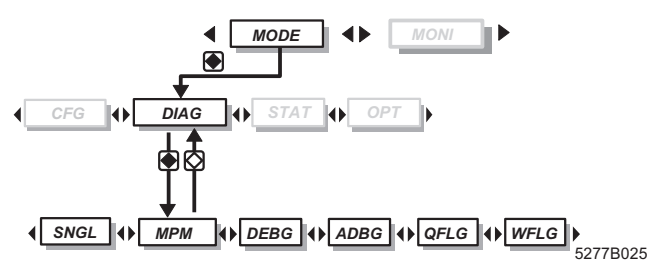

Figura 9 Menu DIAG com submenus

O ponto de menu **DIAG** reúne diversas informações de diagnóstico sobre o estado atual do bus.

#### **Ponto de menu MPM**

Em caso de erro, o ponto de menu **MPM** permite a indicação de demais informações.

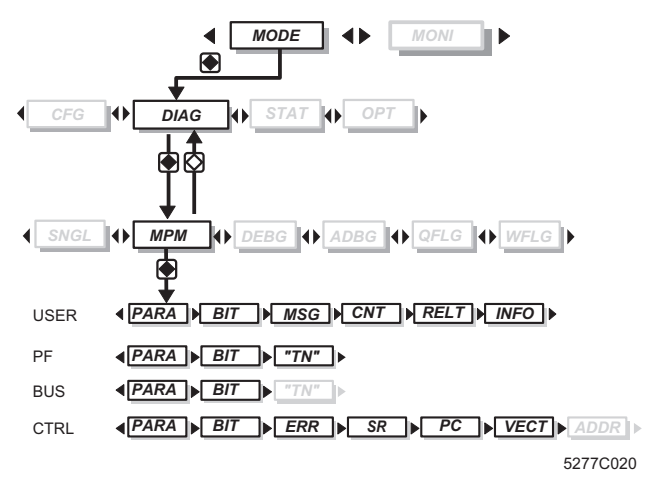

- Figura 10 Submenu do diagnóstico MPM
- **MPM** Linha 1: MPM Linha 2: Tipo de erro, p. ex., USER, PF etc. Se não houver erro, é indicado NO ERR.

Se houver erro, é possível consultar todos os pontos ‼⊗ de submenu com as teclas de seta para a esquerda/ direita.

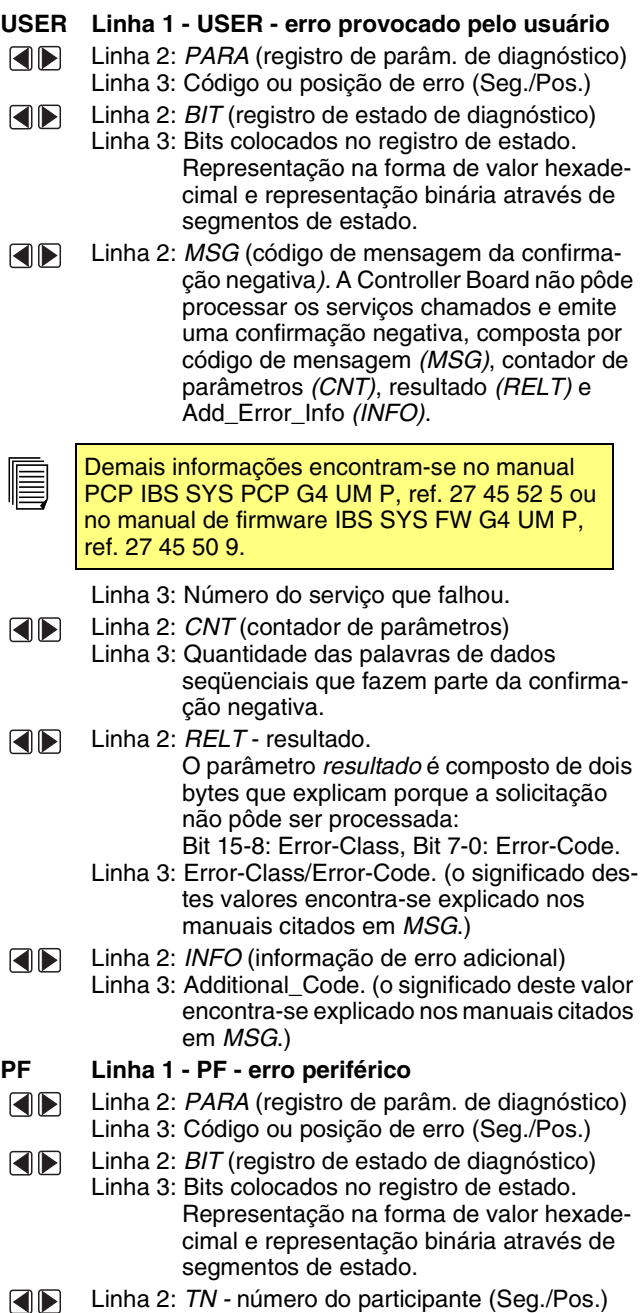

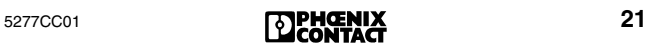

anômalo (Seg./Pos.)

#### MODE - DIAG

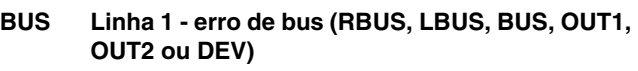

- Linha 2: *PARA* (registro de parâmetros de diagnós-AD tico)
	- Linha 3: Código ou posição de erro (Seg./Pos.)
- Linha 2: *BIT* (registro de estado de diagnóstico) QD
	- Linha 3: Bits colocados no registro de estado. Representação na forma de valor hexadecimal e representação binária através de segmentos de estado.
- EN R Linha 2: *TN* (número do participante); Sem indicação: erro não localizado. Diversos erros serão indicados por ordem de ocorrência.
	- Linha 3 código de erro

#### **CTRL Linha 1 - CTRL - erro da Controller**

- Linha 2: *PARA* (registro de parâmetros de diagnós-**ER** tico)
	- Linha 3: Código de erro
- Linha 2: *BIT* (registro de estado de diagnóstico) EN R
	- Linha 3: Bits colocados no registro de estado. Representação na forma de valor hexadecimal e representação binária através de segmentos de estado.
- Linha 2: *ERR* (erro) ERIT S
	- Linha 3: Código de erro

Os seguintes parâmetros contém informações adicionais sobre os erros da Controller que podem ser avaliados pelos funcionários da Phoenix Contact.

- Linha 2: *SR*  registro de estado do processador no OR momento de ocorrência do erro da Controller.
	- Linha 3: Valor (hexadecimal)
- Linha 2: *PC* (Program Count) contador de pro-AD grama do processador. Indica o endereço do erro da Controller.
	- Linha 3: Valor (hexadecimal)
- AD Linha 2: *VECT* - número de vetor do erro de Controller ocorrido
	- Linha 3: Valor (hexadecimal)
- OD Linha 2: *ADDR* - endereço em cujo acesso ocorreu o erro de Controller. São indicados alternadamente os valores LOW e HIGH (valor de 32 bits).
	- Linha 3: Valor (hexadecimal)

#### <span id="page-24-0"></span>**Ponto de menu DEBG (Debug)**

No ponto de menu DEBG é possível intercalar o bus passo a passo para facilitar a busca de erros.

Este ponto de menu só pode ser executado no estado READY (v. ["Partida do sistema" na página 14](#page-15-0)).

Para alcançar este estado, dar partida na Controller Board sem memória de parametrização ou acionar uma parada de alarme mediante o software.

Já que este menu só pode ser executado quando a Controller se encontra no estado READY, não há conflitos com o diagnóstico básico.

A iluminação de fundo do display não depende do diagnóstico básico, mas sim deste menu. Assim que ocorrer um erro de bus ao intercalar ou operar ciclos, a iluminação de fundo passa de verde para vermelho. Quando o erro é eliminado, volta para verde.

#### **DEBG 1 Debug impossível**

Linha 1: DEBG (Debug, busca de erros)

Linha 2: NOT NOW: a função Debug só pode ser executada quando a Controller Board se encontra no estado READY (v. acima).

Se o estado da Controller Board for alterado enquanto o DEBG estiver ativo, os ciclos são interrompidos e é indicado NOT NOW, se for o caso.

#### **2 Intercalar participantes**

Linha 1: DEBG (Debug, busca de erros) Linha 2: Posição física do bus do participante (começando em 1)

#### **Comutar para os participantes**

As teclas de seta para a esquerda/direita permitem comutar para os participantes. Ao manter a tecla de seta pressionada, a indicação vai passando adiante em passos de 1. Depois de alcançar um número físico de participante múltiplo de 10, a indicação passa para passos de 10.

Com a tecla de seta para cima passa-se para o primeiro participante.

O bus é intercalado até o participante selecionado.

Para intercalar o bus completo, pressionar a tecla de seta para baixo.

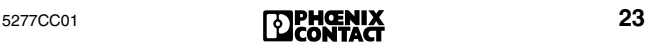

#### **2.1 Sem êxito ao intercalar**

A iluminação de fundo passa para vermelho. Linha 2: Número físico do participante no qual ocor-

reu o erro

0 = posição do erro é a Controller Board Linha 3: Código de erro

É possível ativar os ciclos de ID e de dados ao pressionar a tecla ENTER (sobre este processo, v. ponto 3).

#### **2.2 Êxito ao intercalar**

Linha 2: Número físico do participante (piscando) Linha 3: Código de identificação do participante selecionado (decimal)

#### **3 Ativar ciclos de ID e de dados**

Para ativar ciclos de ID e de dados, comutar para um módulo bus terminal, ou para o último participante de um bus local, e em seguida pressionar a tecla ENTER. Neste caso, é desligado o segmento de seta dupla.

Se for selecionado um participante dentro de um bus local, a seta dupla é ligada. Isto significa que no momento não é possível iniciar nenhum ciclo.

#### **3.1 Êxito ao ativar ciclos de ID e de dados**

Linha 1: A indicação comuta entre ID e DATA

- Linha 2: Posição física do bus do participante até o que foi intercalado
- Linha 3: A indicação comuta entre quantidade de ciclos de ID ou de dados

Os ciclos são interrompidos quando for selecionado um outro participante (tecla de seta para a esquerda/direita).

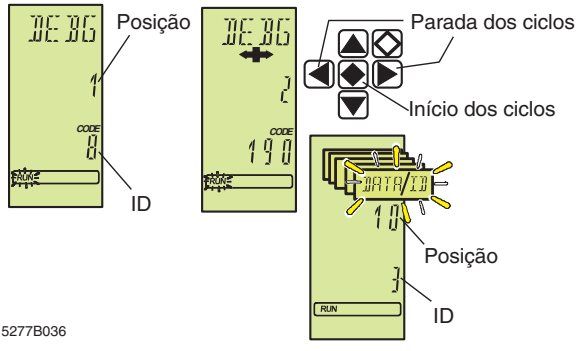

Figura 11 Ativar ciclos de ID e de dados

#### **3.2 Sem êxito ao ativar ciclos de ID e de dados**

Se durante a operação de ciclos ocorrerem erros que causam erros de bus mesmo em funcionamento normal, a iluminação de fundo do display passa de verde para vermelho.

#### **Caso 1: Impossível identificar erro.**

- Linha 2: Número do participante até o qual foi possível intercalar.
- Linha 3: Conteúdo do registro de erro IPMS. Contém informações adicionais sobre os erros que podem ser avaliados pelos funcionários especializados.

#### **Caso 2: É possível identificar um erro, mas não sua posição.**

- Linha 2: Comprimento do bus em palavras com o qual estão sendo processados ciclos de ID neste momento.- Enquanto há erros, o bus é operado com o máximo de comprimento.
- Linha 3: Conteúdo do registro de erro IPMS
- **Caso 3: É possível identificar um erro e a sua posição.**

Linha 2: Número físico do participante que identificou um erro de transmissão (mais 4000).

Linha 3: Conteúdo do registro de erro IPMS

#### <span id="page-26-0"></span>**Ponto de menu ADBG (Auto Debug)**

Este ponto de menu tem a mesma função que o ponto DEBG. A diferença é que aqui as funções são executadas automaticamente.

Após selecionar este ponto de menu, é feita uma tentativa de intercalar o bus. Se a intercalação ocorrer sem erros, após um período de espera de 1 segundo são iniciados os ciclos de ID e de dados.

Com o auxílio das indicações de diagnóstico dos participantes é possível identificar até que ponto o bus intercala. Se todos os LEDs de bus ativo do participante estiverem ativos, o bus funciona sem erros.

Assim que ocorrer um erro de bus, após um período de espera de 1 segundo é feita uma tentativa de reiniciar o bus. Este processo é repetido até a intercalação ser executada com êxito.

A indicação no display corresponde à indicação do ponto de menu DEBG.

#### **Ponto de menu QFLG (Quality-Flag)**

A indicação QFLG aparece em caso de ultrapassagem de uma determinada relação entre ciclos com falha e ciclos sem erros.

**QLFG** Linha 1: QFLG (Quality Flag) Linha 3: Estado do bit de qualidade no registro de estado de diagnóstico Bit colocado: ON Bit não colocado: OFF

#### **Ponto de menu WFLG (Warning-Flag)**

Esta mensagem é indicada quando não foi transmitido nenhum ciclo sem erro durante um determinado intervalo de tempo. É aconselhável verificar o bus, já que esta mensagem é um alerta de que há um erro ocorrendo em grupos.

**WFLG** Linha 2: WFLG (Warning-Flag) Linha 3: Estado do bit de advertência no registro de estado de diagnóstico Bit colocado: ON Bit não colocado: OFF

#### **Ponto de menu SNGL (erro único)**

Um erro único é um erro que não causa desligamento do bus.

- **SNGL** Linha 1: SNGL
	- Linha 2: Indicação dos erros únicos (em número decimal) que ocorreram até o momento, com referência ao quadro de configuração atual.

Em caso de mais de 9999 erros, continuará sendo indicado o número 9999 piscando.

Linha 3: Conteúdo do registro de erro IPMS. Contém informações adicionais sobre os erros que podem ser avaliados pelos funcionários especializados.

<span id="page-28-0"></span>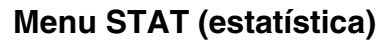

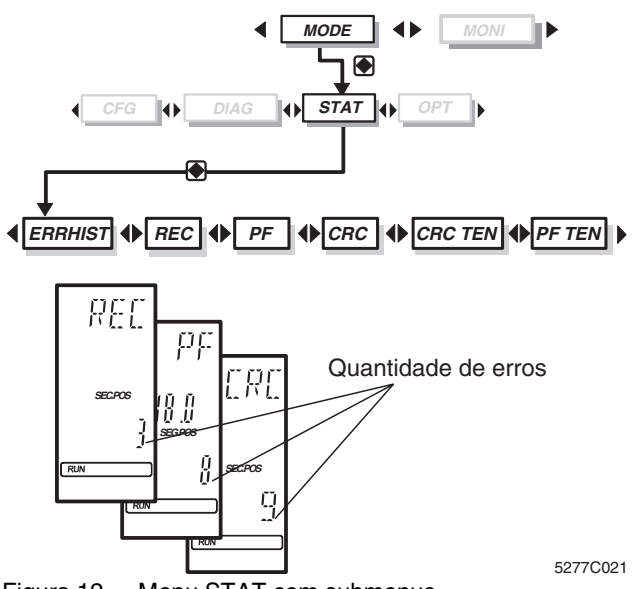

Figura 12 Menu STAT com submenus

O menu **STAT** fornece informações estatísticas sobre o estado do bus, p. ex., a quantidade de erros. Cada participante possui seu próprio contador para reconfiguração, erro periférico e erro CRC. Um erro CRC é um erro em caso de procedimento de teste para segurança dos dados.

#### **Selecionar participantes**

Os pontos de menu REC, PF e CRC permitem selecionar, com as teclas de seta, os participantes representados.

- Tecla de seta para a direita: próximo participante
- Tecla de seta para a esquerda: participante anterior
- Tecla de seta para baixo: próximo segmento de bus
- Tecla de seta para cima: segmento de bus anterior

#### **Indicação da quantidade total de erros**

Ao alcançar o primeiro participante, após pressionar novamente a tecla de seta para cima, na linha 2 aparece a indicação CNT (piscando) e na linha 3 o contador de erros totais no bus inteiro. Com a tecla de seta para baixo, é possível voltar para o contador de erros do participante selecionado.

MODE - STAT

### **Ponto de menu ERRHIST (protocolo de erros)**

Protocolo de erros dos últimos dez erros. O último erro que ocorreu é salvo sob o número 1.

- **ERR**  Linha 1: ERR
- **HIST** Linha 2: HIST
	- Linha 3: Número na lista (1 10)

As teclas de seta para a direita/esquerda permite passar pelos números na lista. Linha 3:  $0 =$  sem registro na lista

**Informações sobre um erro**

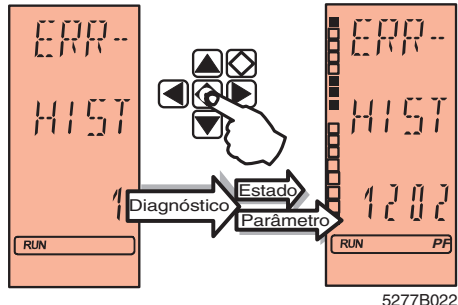

Figura 13 ERRHIST (protocolo de erros)

**•** Manter a tecla ENTER pressionada sobre um número no registro.

Linha 3: Registro de parâmetro de diagnóstico (hex)

Com os segmentos de estado no lado esquerdo do display é representado o registro de estado de diagnóstico. Aqui, o segmento no alto corresponde ao bit de de menor valor, e o segmento embaixo ao bit de maior valor.

#### **Ponto de menu REC (reconfiguração)**

- **REC** Linha 1: REC contador de solicitações de reconfiguração
	- Linha 2: Número do participante
	- Linha 3: Quantidade das solicitações de reconfiguração que foram acionadas pela tecla de reconfiguração de um módulo bus terminal.

#### **Ponto de menu PF (erro periférico)**

**PF** Linha 1: PF - contador de erros periféricos Linha 2: Número do participante

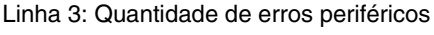

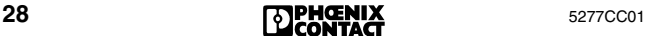

#### **Ponto de menu CRC (erro de transmissão)**

CRC (Cyclic Redundancy Check) é um procedimento de teste para segurança de dados. Um erro CRC indica que foi transmitido um ciclo de dados com erros. Além destes erros CRC, também são incluídos na contagem outros erros de transmissão, p. ex., uma rápida interrupção da transmissão.

**CRC** Linha 1: CRC - erro de transmissão Linha 2: Número do participante Linha 3: Quantidade dos erros de transmissão

#### **Ponto de menu PF TEN (protocolo de erros periféricos)**

Lista dos últimos dez participantes com erro periférico (o último participante com um erro encontra-se na posição 1 da lista). Em caso de mais de dez mensagens, é apagado o registro mais antigo.

#### **PF TEN** Linha 1: PF

Linha 2: TEN

- Linha 3: Lista dos últimos dez participantes com um erro periférico
- Linha 2: NO CFG

Sem quadro de configuração atual

#### **Informações sobre erros periféricos**

Selecionar uma mensagem com as teclas de seta. Pressionar a tecla ENTER.

Linha 2: Número do participante

Linha 3: Código de erro

#### **Ponto de menu CRC TEN (ordem das anomalias)**

Lista dos dez participantes com mais anomalias de transmissão (o participante com mais anomalias encontra-se na posição 1 da lista). Em caso de mais de dez mensagens, é apagado o registro mais antigo.

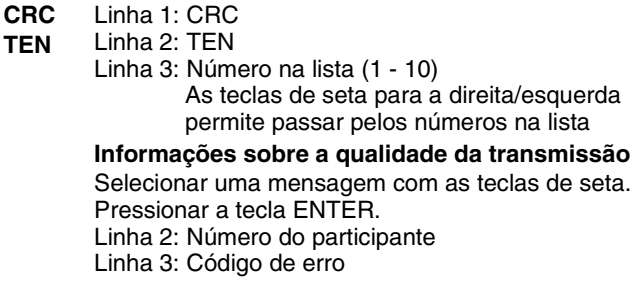

## <span id="page-31-0"></span>**Menu OPT (opções)**

No ponto de menu OPT (opções) é possível chamar informações referentes a todas as áreas do firmware.

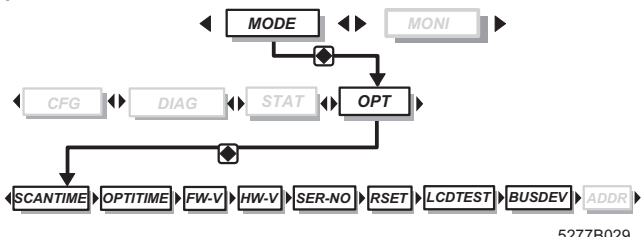

Figura 14 Menu OPT com submenus

#### **Ponto de menu SCAN TIME (atualização do tempo)**

É indicado o intervalo entre dois ciclos de dados (tempo de ciclo). O tempo de ciclo pode ser ajustado pelo usuário (p. ex., através do software CMD) ou pode ser identificado automaticamente pela Controller Board.

A indicação é atualizada a cada 5 segundos.

- **SCAN**  Linha 1: SCAN
- **TIME** Linha 2: TIME Linha 3: Tempo de atualização em milisegundos

#### **Ponto de menu OPTI TIME (tempo de atualização otimizado)**

- **OPTI**  Linha 1: OPTI
- **TIME** Linha 2: TIME
	- Linha 3: Tempo de atualização otimizado para o funcionamento do bus em milisegundos

#### **Ponto de menu FW-V (versão do firmware)**

**FW-V** Linha 1: FW-V Linha 3: Versão do firmware

#### **Ponto de menu HW-V (versão do hardware)**

**HW-V** Linha 1: HW-V Linha 3: Versão do hardware

#### **Ponto de menu SER-No. (número de série)**

- **SER-**Linha 1: SER-
- **No.** Linha 2: No.

Ao pressionar a tecla ENTER, é indicado o número de série com 12 dígitos.

#### **Ponto de menu RSET (reset)**

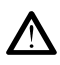

Ativar o reset **só** com o programa de aplicação PARADO, já que todas as saídas são colocadas em zero! (caso contrário, será causado o código de erro 1035hex e eventualmente outras mensagens de erro.)

**RSET** Linha 1: RSET (Reset) Ao manter pressionadas por aprox. 3 segundos as teclas de seta para a esquerda, de seta para baixo e ESCAPE ao mesmo tempo, a Controller Board é redefinida (tentativa de boot).

#### <span id="page-32-0"></span>**Ponto de menu LCD TEST (teste do display)**

**LCD Verificação de todos os segmentos do display**

**TEST** Linha 1: LCD Linha 2: TEST Pressionar a tecla ENTER. São ligados todos os segmentos do display.

#### **Ponto de menu BUS DEV (participante de bus) a partir de FW 4.40**

Informações sobre a geração dos chips de protocolo nos participantes. A indicação refere-se aos participantes ativos no círculo. Os participantes desligados ou ligados em ponte não são testados.

O bus precisa estar nos estados ACTIVE ou RUN.

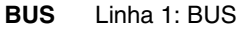

**DEV** Linha 2: DEV

- Linha 3: TYP 3 Todos os participantes têm um SUPI 3 ou um novo chip (LPCx, OPC…), ou seja, um diagnóstico melhorado.
- Linha 3: TYP 2 Nenhum dos participantes tem um dos chips de protocolo acima mencionados.
- Linha 3: MIX Há participantes com chips de protocolo antigos e novos.

#### <span id="page-32-1"></span>**Ponto de menu ADDR (ajuste do endereço IP) a partir de FW 4.38**

Válido somente para as Controller Boards IBS 24 ETH DSC/ I-T e IBS 24 RFC/486DX/ETH-T. O ajuste dos endereços encontra-se descrito no Quick Start IBS 24 ETH QS UM E, ref. 27 45 66 4 (a partir de FW 4.6x é possível ajustar o endereço IP também através do CMD.)

**ADDR** Linha 1: ADDR Linha 2: IP1-4 (endereço IP), SUB1-4 (máscara de subrede), RTR 1-4 (endereço do roteador) Linha 3: Byte

## <span id="page-33-0"></span>**Menu MONI (monitor)**

O menu MONI contém um monitor da imagem do processo. Já que este monitor é adaptado à sintaxe de endereçamento do sistema de comando ou computador (e portanto específico do "host"), a indicação no display também é diferenciada segundo cada Controller Board utilizada (S5, S7 400 DSC, PLC5, Bosch etc.)

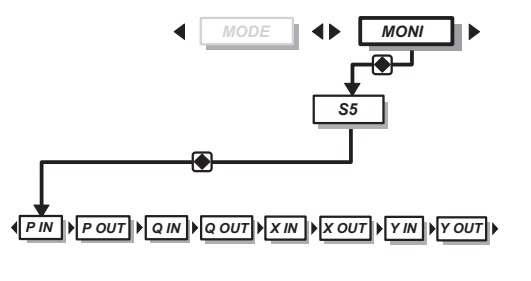

5277B030

Figura 15 Menu MONI, exemplo Siemens S5

#### **Seleção de um endereço**

Para chamar a indicação dos dados, selecionar com as teclas de seta o espaço de endereçamento desejado, p. ex., P IN ou P OUT etc., e confirmar com a tecla ENTER. Na linha 2 o endereço aparece piscando.

Ao manter a tecla pressionada por mais de 0,8 segundos, a indicação começa a rolar:

- Primeiro a cada 0,5 segundos em passos duplos (se os participantes forem endereçados por bytes, então o passo será orientado por palavra.)
- Se a tecla continuar a ser pressionada e a indicação alcançar um endereço múltiplo de dez, a indicação passa para passos de 10.

#### **Alterar endereço**

Após selecionar a área, o último endereço ajustado aparece piscando. As teclas de seta para a esquerda/direita permitem selecionar os endereços.

#### **Representação do endereço**

O conteúdo do endereço é indicado na linha 3 como número hexadecimal. Na margem esquerda do display o valor é representado como binário através dos segmentos de estado.

## <span id="page-34-0"></span>**Localização de erros**

Em caso de ocorrência de um erro de bus no sistema de bus, é automaticamente iniciada na Controller Board uma rotina de diagnóstico. Esta consiste em tentar colocar o bus em funcionamento de segmento em segmento, para localizar o erro.

Durante o período de localização do erro, o display indica a mensagem LOOK FOR FAIL ([Figura 16\)](#page-34-1).

A iluminação de fundo passa para vermelho.

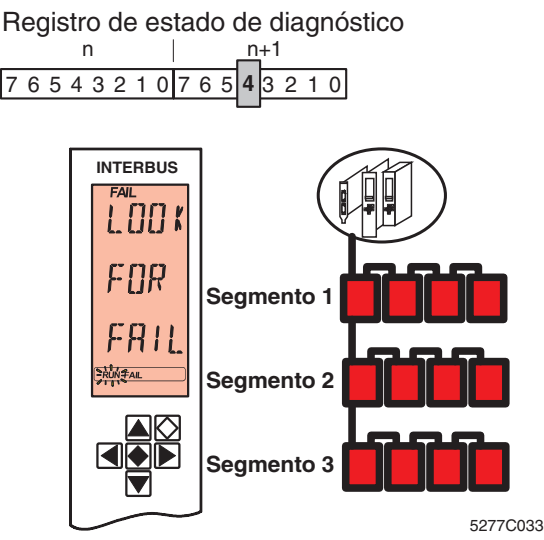

<span id="page-34-1"></span>Figura 16 Mensagem durante a localização de erro

Ao término da rotina de diagnóstico, o erro identificado é indicado no display. São possíveis as seguintes indicações:

- RBUS para um erro de bus remoto (Remote Bus)
- LBUS para um erro do bus local
- BUS para um erro de bus geral
- OUT1 para erros na interface de seguimento
- OUT2 para erros na interface de ramificação
- DEV para um erro em um participante

A partir de FW 4.35 é possível indicar o nome da estação em caso de localização de erros das prioridades 1 e 2 ao pressionar a tecla ENTER. Para tanto, este nome precisa ter sido atribuído ao segmento e à posição através do software CMD ou do PCWORX.

## <span id="page-35-0"></span>**Erro de Controller (CTRL)**

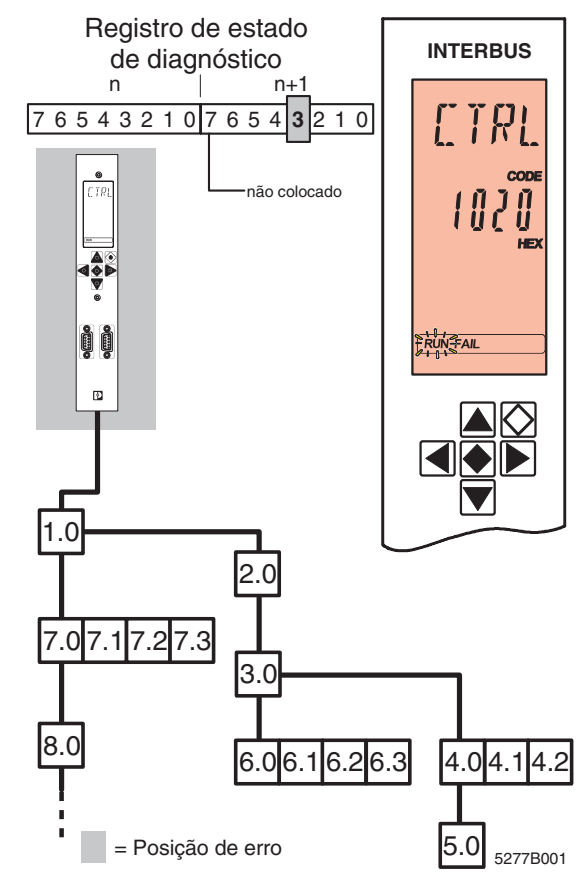

Figura 17 Erro de Controller

A mensagem CTRL indica um erro na Controller Board. Erros da Controller são sempre erros de maior prioridade.

No display é indicado:

- **Linha 1** Tipo de erro (CTRL)
- **Linha 2** Código de erro

A iluminação de fundo passa para vermelho.
### **Erro de bus remoto (RBUS)**

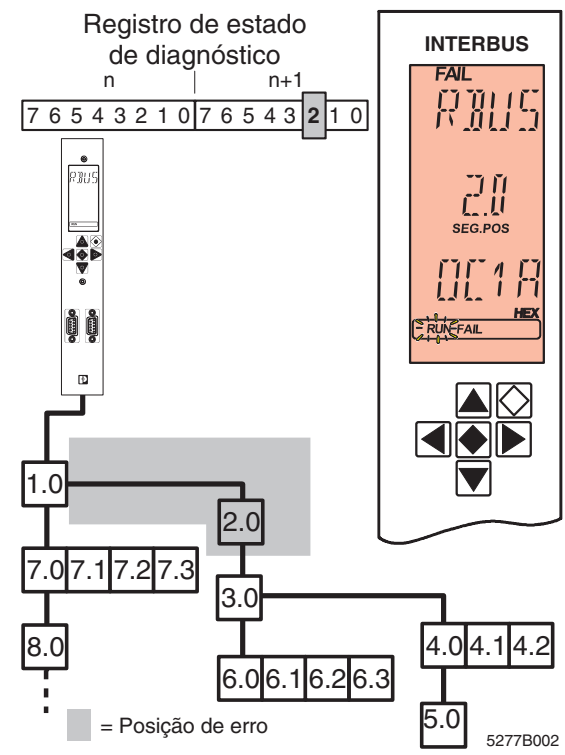

Figura 18 Erro de bus remoto

Ocorreu um erro no participante de bus remoto especificado. O erro também pode ter ocorrido na rota de transmissão que conduz ao participante ou na interface de seguimento do módulo anterior. Quando é identificado um erro de bus remoto, é interrompida a transmissão de dados no bus. Em caso de LOOK FOR FAIL, as saídas são redefinidas. Permanecem redefinidas até o bus ser reiniciado e os ciclos de dados serem transmitidos sem anomalias.

No display é indicado:

- **Linha 1** Tipo de erro (RBUS)
- **Linha 2** Segmento e posição do erro
- **Linha 3** Código de erro

A iluminação de fundo passa para vermelho.

### **Erro do bus local (LBUS)**

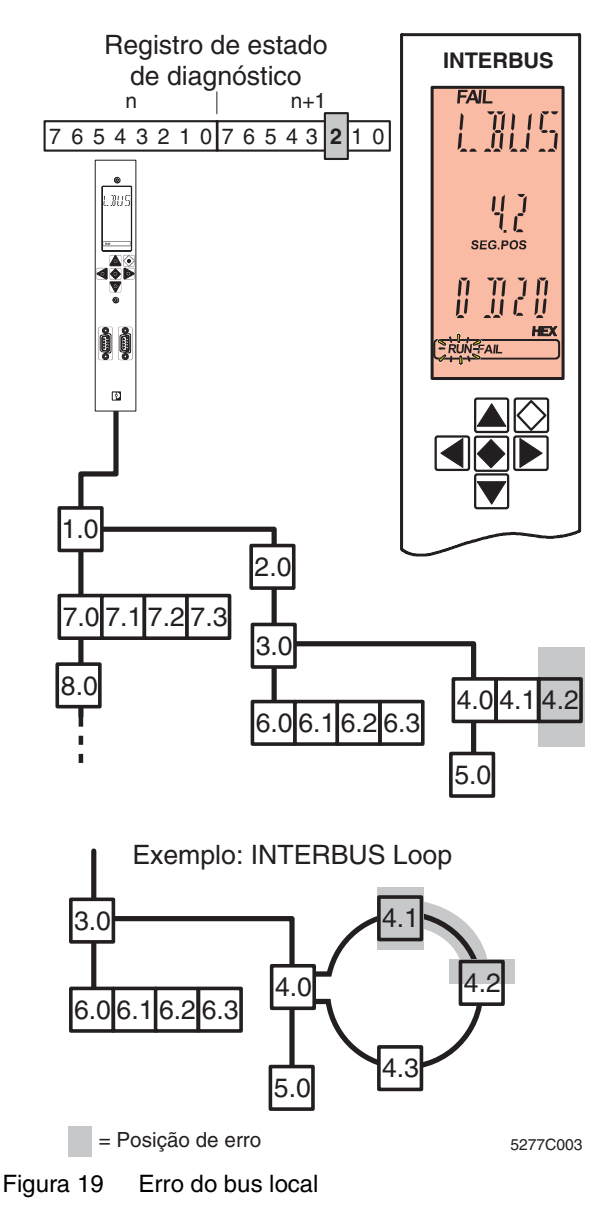

Ocorreu um erro no participante de bus local especificado ou na rota de transmissão que conduz ao participante.

Quando é identificado um erro de bus local, é interrompida a transmissão de dados no bus.

Em caso de LOOK FOR FAIL, as saídas são redefinidas. Permanecem redefinidas até o bus ser reiniciado e os ciclos de dados serem transmitidos sem anomalias.

No display é indicado:

- **Linha 1** Tipo de erro (LBUS). Se não for possível localizar exatamente o local dentro do segmento, é indicada a interface de ramificação do módulo bus terminal pertencente ao segmento (OUT2).
- **Linha 2** Segmento e posição do dispositivo anômalo ou, em caso de OUT2, o módulo bus terminal.
- **Linha 3** Código de erro

A iluminação de fundo passa para vermelho.

# **Erro de bus (BUS)**

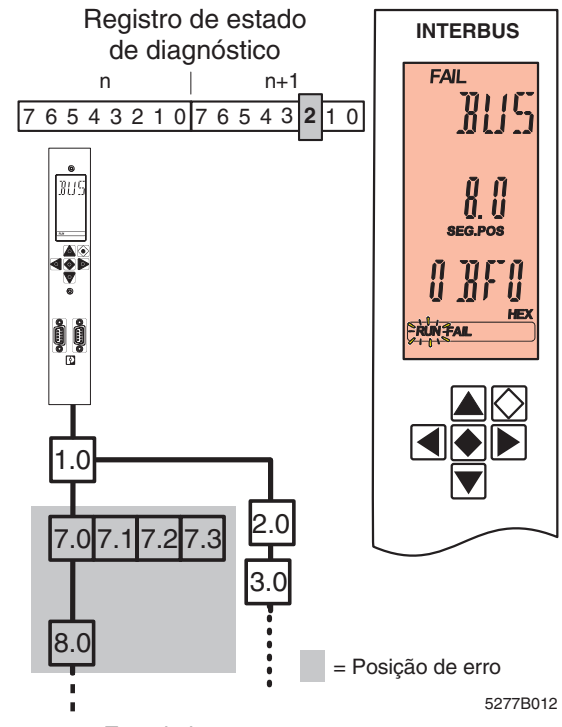

Figura 20 Erro de bus

É comunicado um erro de bus quando a rotina de diagnóstico não pode identificar exatamente a posição de erro, mas chega a limitar a área do erro. A transmissão de dados no bus é interrompida.

Em caso de LOOK FOR FAIL, as saídas são redefinidas. Permanecem redefinidas até o bus ser reiniciado e os ciclos de dados serem transmitidos sem anomalias.

No display é indicado:

- **Linha 1** Tipo de erro (BUS)
- **Linha 2** Segmento e posição da área do erro
- **Linha 3** Código de erro

A iluminação de fundo passa para vermelho.

Posição de erro é o participante especificado (aqui: 8.0), o participante anterior (aqui 7.0) e todos os participantes conectados em sua ramificação (aqui de 7.1 até 7.3). O erro também pode ter ocorrido em todas as rotas de transmissão entre

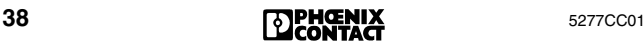

estes participantes. Se houvessem participantes conectados na ramificação do participante especificado (8.0), estes não fariam parte da posição de erro.

#### <span id="page-40-0"></span> **Erro de bus E0 - EA**

Em geral, em caso de erro de bus o display indica o segmento e a posição do erro.

Os códigos de erro que vão de **0BE0hex** até **0BEAhex** referem-se aos erros de bus cuja posição ou área não puderam ser identificados com exatidão. Neste caso, o display da Controller Board só indica as duas últimas posições, de **E0hex** até **EAhex**.

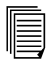

Os códigos de erro encontram-se descritos a partir da [página 49.](#page-50-0)

Em caso de erros de bus deste tipo, o bus pára. Em caso de LOOK FOR FAIL, as saídas são redefinidas. Permanecem redefinidas até o bus ser reiniciado e os ciclos de dados serem transmitidos sem anomalias.

No display é indicado:

- **Linha 1**  Tipo de erro (BUS)
- **Linha 2** Código de erro correspondente, p. ex., E1

A iluminação de fundo passa para vermelho.

Quando ocorre um erro deste tipo e foram lidas as informações de diagnóstico dos registros de parâmetros de diagnóstico com o serviço "Read-Value", no registro de parâmetros de diagnóstico é reproduzido o código de erro, e no registro de parâmetros de diagnóstico ampliado é reproduzido o valor 0000<sub>hex</sub>

### **Erro de interface OUT 1**

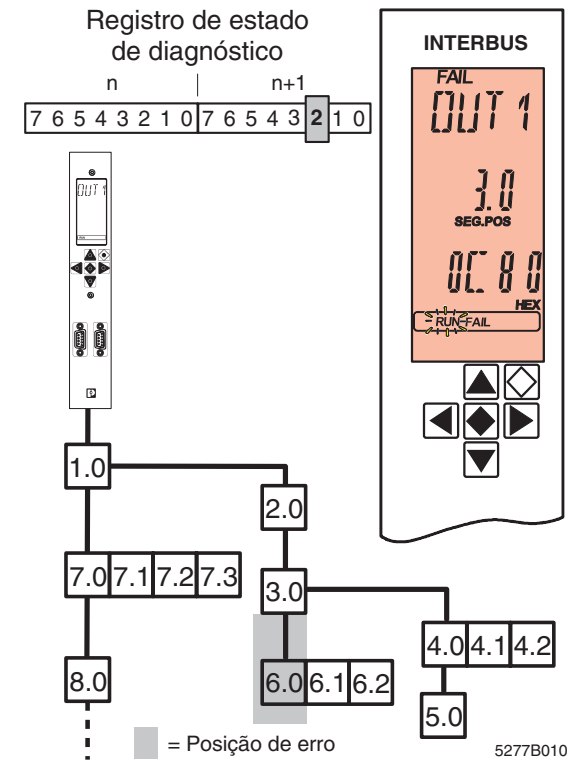

Figura 21 Erro na interface de bus de seguimento

Ocorreu um erro na interface do bus remoto de seguimento do segmento de bus especificado. Isto também pode se referir à rota de transmissão conectada ou ao participante nela conectado.

Em caso de LOOK FOR FAIL, as saídas são redefinidas. Permanecem redefinidas até o bus ser reiniciado e os ciclos de dados serem transmitidos sem anomalias.

No display é indicado:

- Linha 1 Tipo de erro (OUT1).
- **Linha 2** Segmento e posição do participante em cuja interface OUT1 ocorreu o erro.
- **Linha 3** Código de erro

A iluminação de fundo passa para vermelho.

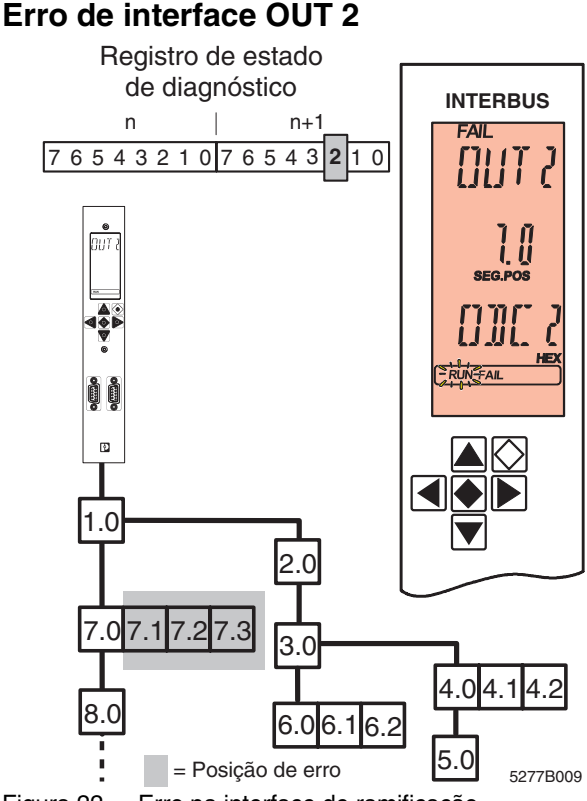

Figura 22 Erro na interface de ramificação

Ocorreu um erro na interface de ramificação (bus local ou bus remoto) do segmento de bus especificado. Isto também pode se referir à rota de transmissão conectada ou ao participante nela conectado. Em caso de bus local, a mensagem de erro refere-se a todas as rotas de transmissão e participantes do bus local.

Em caso de LOOK FOR FAIL, as saídas são redefinidas. Permanecem redefinidas até o bus ser reiniciado e os ciclos de dados serem transmitidos sem anomalias.

No display é indicado:

- **Linha 1** Tipo de erro (OUT2)
- **Linha 2** Segmento e posição do módulo bus terminal em cuja interface OUT2 ocorreu o erro.
- **Linha 3** Código de erro

A iluminação de fundo passa para vermelho.

### <span id="page-43-0"></span>**Erro do bus local INTERBUS Loop**

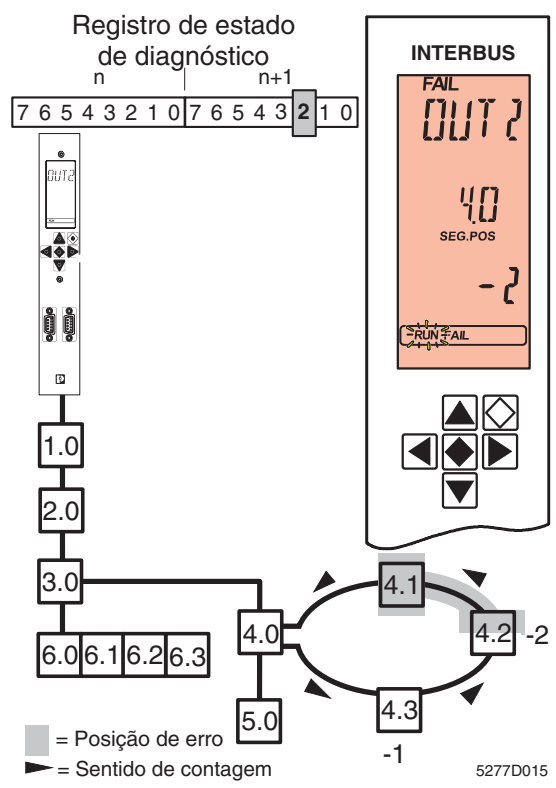

Figura 23 Erro no INTERBUS Loop

Em caso de ocorrência de um erro no INTERBUS Loop durante a leitura automática da configuração ou no modo de teste, é possível a emissão de uma mensagem de erro especial, já que a estrutura de bus ainda não é conhecida.

No display é indicado:

- **Linha 1** Tipo de erro (OUT 2)
- **Linha 2** Segmento e posição do módulo bus terminal
- **Linha 3** Sentido de contagem e quantidade dos passos de contagem

Nos exemplos apresentados, é preciso contar dois passos a partir do módulo bus terminal (ponto de partida da contagem, pos. 4.0) ao contrário do sentido de transmissão (sentido de contagem: negativo). O erro está antes deste módulo, ou seja, entre a saída do módulo 4.1 e a entrada do módulo 4.2.

<span id="page-44-0"></span>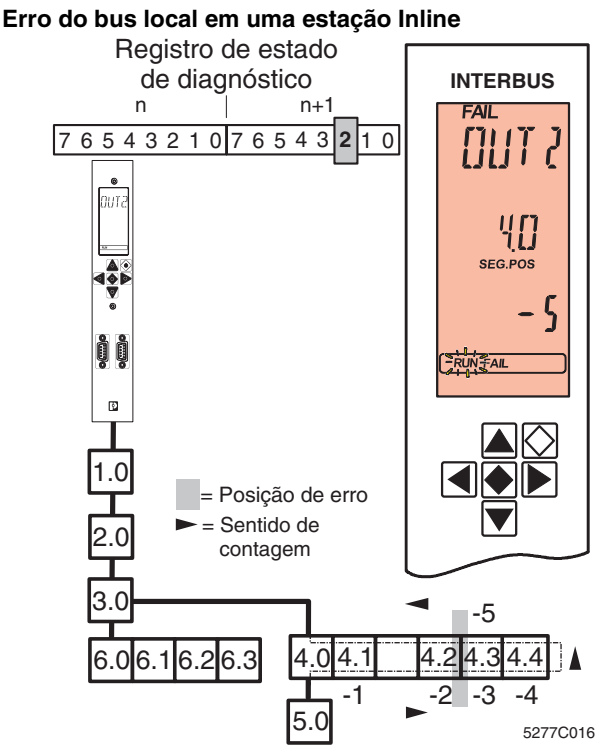

Figura 24 Erro em uma estação Inline

Em caso de ocorrência de um erro numa estação Inline durante a leitura automática da configuração ou no modo de teste, é emitida a mesma mensagem de erro que no caso do INTERBUS Loop (v. [página 42\)](#page-43-0), mas no caso da estação Inline o modo de contagem é outro.

Em uma estação Inline, a linha de ida e volta passa por dentro de um participante. Deste modo, quando necessário, os participantes são contados duas vezes (na linha de ida e na linha de volta). O último módulo de uma estação Inline é contado uma vez só.

Só são contados os participantes que dispõem de uma indicação de diagnóstico "D". Os terminais de alimentação e os terminais de ramificação de bus local não são incluídos na contagem.

No exemplo, é preciso contar cinco passos a partir do módulo bus terminal no sentido contrário ao da transmissão. O erro está antes deste módulo, ou seja, entre o módulo 4.2 e o módulo 4.3.

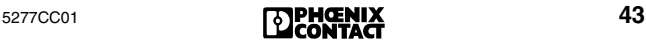

#### **Erro do bus local em uma estação Inline com ramificação em Loop**

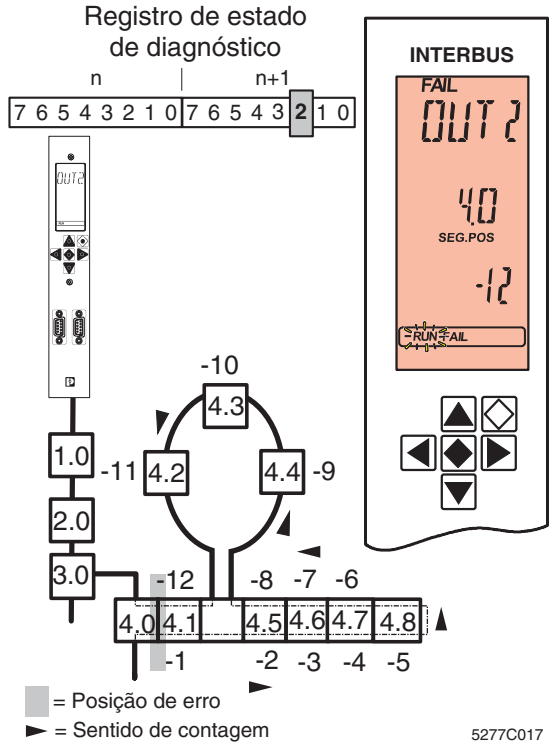

Figura 25 Erro em uma estação Inline com ramificação em Loop

Em caso de ocorrência de um erro numa estação Inline com ramificação em Loop durante a leitura automática da configuração ou no modo de teste, é emitida uma mensagem de erro (v. [página 42](#page-43-0)/[43\)](#page-44-0).

Em caso de uma estação Inline com ramificação em Loop, os participantes do Loop são conectados na linha de ida. Durante a contagem no sentido contrário ao da transmissão, eles só são contados no fim.

No exemplo, é preciso contar doze passos a partir do módulo bus terminal no sentido contrário ao da transmissão. O erro está antes deste módulo, ou seja, entre o módulo 4.0 e o módulo 4.1.

### **Erro do dispositivo (DEV)**

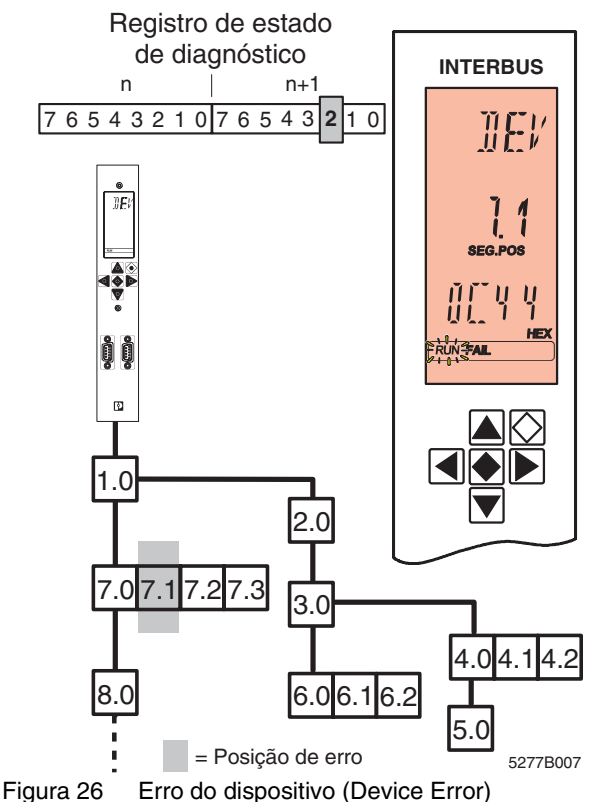

Ocorreu um erro no participante especificado.

Esta mensagem é emitida, p. ex., em caso de especificação de um código de identificação errado. O erro é atribuído diretamente a um participante. Não há anomalias de transmissão.

Em caso de LOOK FOR FAIL, as saídas são redefinidas. Permanecem redefinidas até o bus ser reiniciado e os ciclos de dados serem transmitidos sem anomalias.

No display é indicado:

- **Linha 1**  Tipo de erro (DEV)
- **Linha 2** Segmento e posição do participante
- **Linha 3** Código de erro

A iluminação de fundo passa para vermelho.

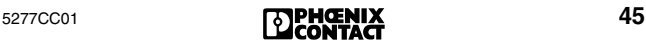

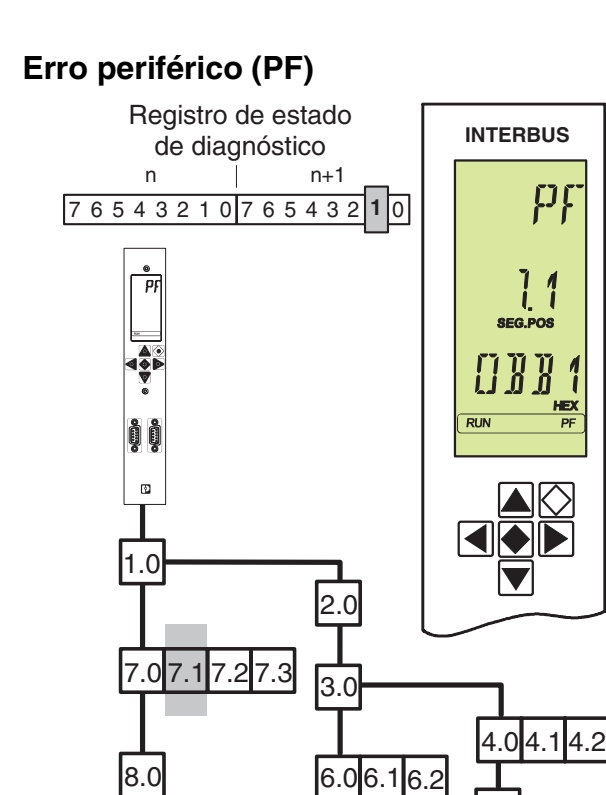

Figura 27 Erro periférico 5.0 = Posição de erro

A mensagem PF indica um erro periférico de um participante de INTERBUS.

No display é indicado:

- **Linha 1**  Tipo de erro (PF)
- **Linha 2** Segmento e posição do participante
- Linha 3 Código de erro (a partir de FW 4.4x)

A iluminação de fundo permanece verde. A transmissão de dados no bus prossegue sem alterações. Na linha de estado, o elemento FAIL não está ativo.

A indicação persiste mesmo após a eliminação do erro, e precisa ser quitada em separado pelo programa de aplicação.

mensagem de erro periférico é idêntica à antiga mensagem de "erro de módulo" na geração 3.

5277B006

### **Mensagem EVENT (EVNT)**

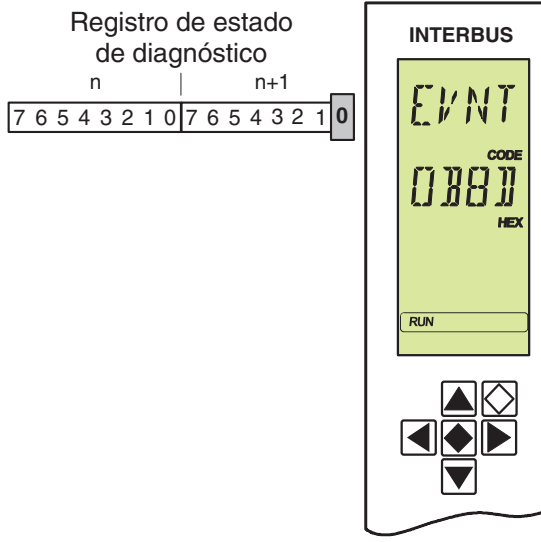

5277B008

Figura 28 Mensagem EVENT

A mensagem EVENT é da menor prioridade. Ela indica que ocorreu um erro que nem provoca um desligamento do sistema, nem reduz o funcionamento do bus.

No display é indicado:

- **Linha 1**  Tipo de erro (EVNT)
- **Linha 2** Código de erro
- **Linha 3** Informação de erro adicional (Add\_Error\_Info)

A iluminação de fundo permanece verde.

Na linha de estado, o elemento FAIL não está ativo.

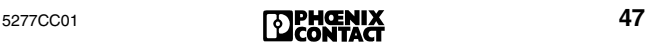

## **Erro provocado pelo usuário (USER)**

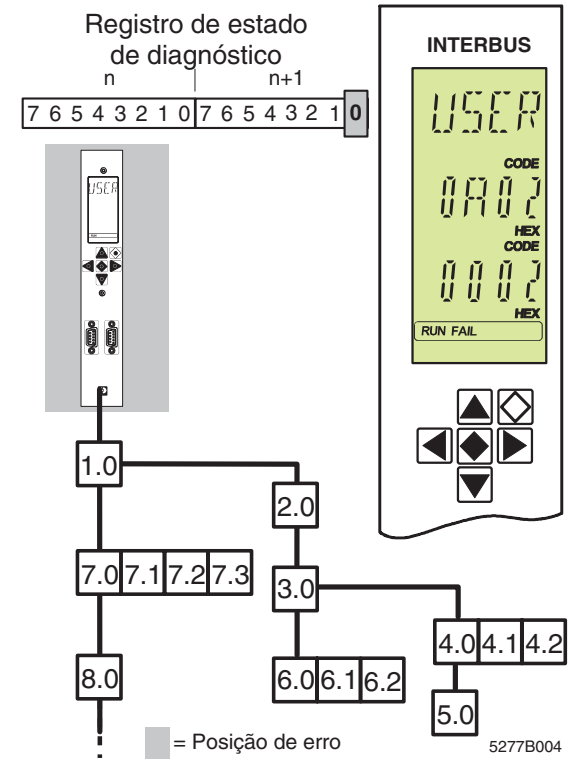

Figura 29 Erro provocado pelo usuário

Esta mensagem aponta para um erro na área do programa de aplicação. O programa de aplicação chamou um serviço incapaz de ser executado. P. ex., uma sobreposição de endereço na entrada ou na saída do espaço de endereçamento do PLC. Aqui, trata-se de uma mensagem de confirmação negativa referente a um serviço chamado (solicitação).

Indicação no display:

- **Linha 1**  Tipo de erro (USER)
- **Linha 2** Código de erro
- **Linha 3** Informação de erro adicional (Add\_Error\_Info)

A iluminação de fundo permanece verde. Na linha de estado, os elementos RUN e FAIL estão ativos.

# **Códigos de erro**

#### **Código Tipo Descrição e solução**

**E0 0BE0** BUS A localização de erro foi interrompida pelo usuário (parada de alarme durante LOOK FOR FAIL).

(v. ["Erro de bus E0 - EA" na página 39.](#page-40-0))

<span id="page-50-0"></span>**E1 0BE1** BUS Ocorreu um erro grave que causou o desligamento do sistema de bus. Impossível encontrar o erro no exame da configuração atual. Isto aponta para uma causa de erro de ocorrência breve.

**Solução:** Verificar o sistema.

- Blindagem do cabo do bus (conectores enficháveis)
- Ligação à terra/ligação equipotencial
- Defeito em conectores enficháveis ou pontos de solda
- Rupturas de cabo
- Nível de sinal de tensão lógica do participante de bus remoto.

É possível encontrar indicações sobre a posição de erro através dos pontos de menu PF TEN ou CRC TEN [\(página 29](#page-30-0)) (serviço "Get\_Diag\_Info" (032B<sub>hex</sub>)).

(v. ["Erro de bus E0 - EA" na página 39.](#page-40-0))

**E2 0BE2** BUS Foi ultrapassada a quantida máxima de palavras ou de participantes de INTERBUS. (v. ["Erro de bus E0 - EA" na página 39.](#page-40-0))

**E4 0BE4** BUS Durante a identificação da configuração de bus com o serviço "Create\_Configuration" (0710 $_{\text{h} \text{ev}}$ ) ocorreu um erro grave que causou o desligamento do sistema de bus.

**Solução:** Verificar o sistema (v. [E1\)](#page-50-0).

Quando a Controller Board conhece a configuração do sistema de bus, é possível melhorar o diagnóstico.

- Carregar a configuração desejada com o software CMD/PC WORX.
- Carregar a configuração desejada com os serviços "Load\_Configuration" (0307<sub>hex</sub>) ou *"*Complete\_Load\_ Configuration" (030Ahex). Ativar a configuração com "Activate\_Configuration" (0711 $_{\text{hex}}$ ).
- Localizar o erro com a função Debug (v. ["Busca de erros com Debug" na](#page-16-0)  [página 15](#page-16-0)).
- (v. ["Erro de bus E0 EA" na página 39](#page-40-0).)

#### **E6 0BE6** BUS V. [E1](#page-50-0). Ocorre um excesso de ciclos de dados anômalos.

#### **Solução:**

- Verificar o sistema (v. [E1](#page-50-0)).
- Verificar a alimentação de tensão da periferia (alimentação de tensão das entradas/ saídas).
- Trocar os participantes com registros de dados com defeito.
- **E7 0BE7** BUS A Controller Board não pode ativar a configuração.

**Solução:** Verificar o sistema (v. [E1\)](#page-50-0).

- **E8** BUS V. descrição em [E1](#page-50-0).
- **E9 Solução:** Verificar o sistema (v. [E1\)](#page-50-0).

**EA 0BEA** BUS Impossível executar o serviço "Control\_Device\_Function" (0714<sub>hex</sub>). **Solução:** Repetir o serviço se a Controller Board ainda estiver no estado RUN ou ACTIVE. Se o diagnóstico estiver ativo, é preciso aguardar os seus resultados. O erro de bus indicado em seguida caracterizará a posição de erro. Verificar os parâmetros especificados. (v. ["Erro de bus E0 - EA" na página 39.](#page-40-0)) **0902** USER A Controller Board não pôde processar o último serviço chamado porque ocorreu um erro de hardware ou de firmware. **Solução:** Trocar a Controller Board. **0903** USER Pouca memória de trabalho na Controller Board, p. ex., devido a excesso de fragmentação. **Solução:** Resetar a Controller Board. (serviço "Reset\_Controller\_Board" (0956<sub>hex</sub>)) **0904 0905** USER Foram entrados parâmetros inadmissíveis. **Solução:** Verificar os parâmetros do último serviço chamado. **0906** USER O acesso para este objeto não é suportado. **Solução:** Verificar o último acesso. **0907** USER Tentativa de acessar um objeto inexistente. **0908** USER O serviço chamado entra em conflito com o serviço chamado anteriormente. **Solução:** Aguardar o processamento do serviço chamado anteriormente e tentar novamente. **Add\_Error\_Info:** Código do serviço chamado anteriormente. **0909** USER A confirmação gerada automaticamente em um serviço ultrapassa o comprimento máximo admissível (erro de firmware). **Solução:** Verificar o comando. Se isto não ajudar, comunicar a Phoenix Contact. **Add\_Error\_Info:** Tamanho da confirmação em byte

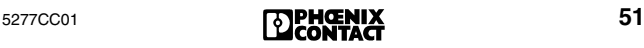

- **090A** USER O parâmetro *Parameter\_Count* não coincide com a quantidade das palavras em seguida. **Solução:** Adaptar a quantidade de parâmetros. **Add\_Error\_Info:** *Parameter-Count* errado
- **090B** USER A Controller Board não pode liberar o serviço especificado (senha errada). **Solução:** Utilizar a senha correta ou um serviço liberado.

#### **0910** USER O serviço está bloqueado e não pode ser chamado.

**Solução:** Liberar o serviço antes de o chamar, ou utilizar um serviço liberado.

**Add\_Error\_Info:** Código do serviço bloqueado

**0911** USER A Controller Board não pode liberar o serviço especificado (serviço já está liberado). **Solução:** Chamar serviço.

**Add\_Error\_Info:** Código do serviço já liberado

**0912** USER O serviço está bloqueado e não pode ser chamado.

> **Solução:** Liberar o serviço antes de o chamar, ou utilizar um serviço não protegido.

**Add\_Error\_Info:** Código do serviço bloqueado

**0913** USER A Controller Board não pode processar o serviço chamado. O serviço não é suportado para esta Controller Board.

**Solução:** Utilizar um serviço suportado.

**0914** USER Há um excesso de mensagens na *área de transferência de emissão* da Controller Board, pois o sistema de comando ou computador não pode processar todas as mensagens disponíveis, ou foi processado um excesso de mensagens em pouco tempo. Isto pode ocorrer, p. ex., devido a uma falha de contato na tensão da periferia dos módulos de bus.

> **Solução:** Garantir que o sistema de comando e computador processe as mensagens disponíveis.

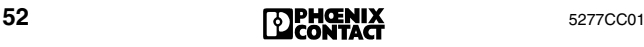

- **0915** USER Há um excesso de mensagens na *área de transferência de recepção* da Controller Board, pois o sistema de comando ou computador gerou um excesso de serviços em pouco tempo.
- **0918** USER Foi chamado um código de serviço desconhecido. **Solução:** Verificar a última chamada.

**Add\_Error\_Info:** Código de serviço desconhecido

**0919** USER O serviço ultrapassa o comprimento máximo admissível. O comprimento é superior a 1024 bytes.

> **Solução:** Só utilizar serviços que não ultrapassem 1024 bytes, incluindo todos os parâmetros. Chamar o serviço diversas vezes, para transmitir os registros de dados passo a passo.

**091A** USER Foi especificado um valor desconhecido para o parâmetro *Action\_Index*.

**Add\_Error\_Info:** Parâmetro *Action\_Index*

**091B** USER Foi especificado um valor para o parâmetro *Action\_Index* que já está sendo utilizado em um outro lugar.

**Add\_Error\_Info:** Parâmetro *Action\_Index*

- **091C** USER Ocorreu uma solicitação errada devido a uma sobreposição inesperada no Action-Handler. **Solução:** Comunicar a Phoenix Contact
- **091C** USER Sobreposição inesperada no Action-Handler.
- **091D Solução:** Comunicar a Phoenix Contact
- **091E**
- **091F** USER Ocorreu um erro através de um índice de ação desconhecido.

**Solução:** Criar o índice ou o objeto de ação desejado antes da projeção do Signal-Handler.

**0920** USER Foi especificado um valor para o parâmetro *Signal\_Index* que já está sendo utilizado em um outro lugar.

**Add\_Error\_Info:** *Signal\_Index* 

- **0921** USER Conflito de estado no Signal-Handler. Ou há pouca memória no hardware, ou foi acionado um excesso de sinais. **Solução:** Não acionar tantos sinais. **0922** USER Conflito de estado no Action-Handler. Ou há pouca memória no hardware, ou foi acionado um excesso de Actions. **Solução:** Não acionar tantas Actions. **0924** USER Conflito de estado no Event-Handler. Ou há pouca memória no hardware, ou foi acionado um excesso de Events. **Solução:** Não acionar tantos Events. **0925** USER Para o parâmetro *Event\_Index* foi especificado um valor não definido. **Add\_Error\_Info:** Parâmetro *Event\_Index* **0926** USER Foi especificado um valor para o parâmetro *Event\_Index* que já está sendo utilizado em um outro lugar. **Add\_Error\_Info:** Parâmetro *Event\_Index* **0928** USER A Controller Board não pode processar o serviço chamado pois este serviço só pode ser utilizado com exclusividade. **Solução:** Ou alterar o direito de acesso ao serviço, ou chamar um serviço de utilização não exclusiva. (serviço "Change\_Exclusive\_Rights"  $(014F_{\text{hex}})$ ) **0929** USER Uma mensagem não pode ser passada adiante
	- porque o número de bit do endereço de destino é desconhecido. **Solução:** Escolher um número de bit autori-

zado e voltar a enviar a mensagem.

**Add\_Error\_Info:** Número de bit errado

**092A** USER Código de indicação não autorizado. **Solução:** Especificar o código da indicação que deseja liberar ou bloquear. **Add\_Error\_Info:** Indication-Code não autorizado.

- **092B** USER Um participante utilizou uma referência de comunicação que não é atribuída a ele.
	- Através da interface V.24 foi aberto um canal que não pode ser acessado.
	- Enquanto um canal PCP está aberto, a interface não pode ser alterada.
- **092D** USER A Controller Board rejeitou um serviço PCP pois já está sendo processado um outro serviço PCP na referência de comunicação.

**Solução:** Aguardar a confirmação PCP do serviço em andamento, e só depois chamar o novo servico.

**092E** USER Há pouca memória de trabalho livre na Controller Board para inicializar a interface de sinal standard (SSGI) (p. ex., devido a excesso de fragmentação).

> **Solução:** Efetuar uma partida a quente da Controller Board com o serviço "Reset\_Controller\_Board" (0956<sub>hex</sub>) e tentar novamente.

- **0930** USER A Controller Board não pode processar o serviço "Set\_Value" (0750<sub>hex</sub>) pois foi especificado um parâmetro errado ao chamar o serviço. **Solução:** Verificar a chamada.
- **0931** USER A Controller Board não pôde processar o último serviço chamado. Foi utilizado um valor não definido para o parâmetro *Variable\_ID*. **Solução:** Verificar a *Variable\_ID.*
- **0932** USER A interface de comunicação na Controller Board não pôde liberar os direitos, pois a interface não têm os direitos.

**Solução:** Utilizar o serviço

"Change Exclusive Rights" (014F<sub>hex</sub>) para a liberação dos direitos exclusivos somente no participante MPM (→ [página 122\)](#page-123-0) que já possui os direitos.

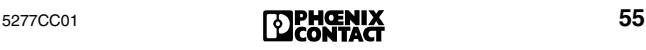

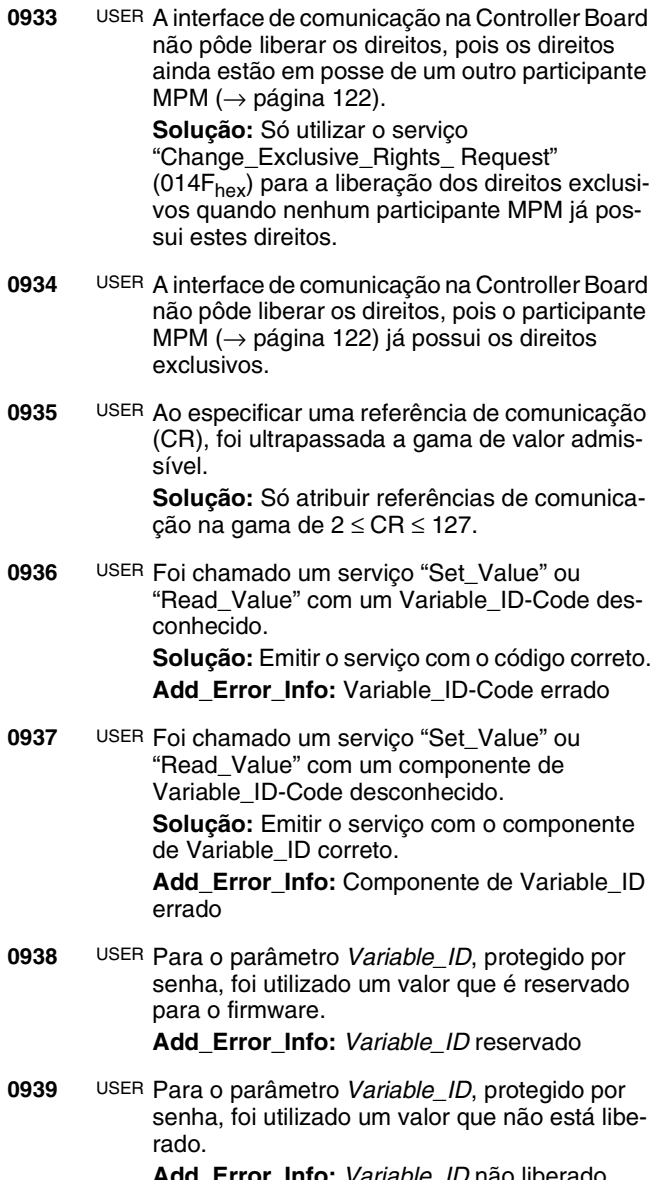

**093A** USER A Controller Board não pôde processar o serviço "Set\_Value" (0750<sub>hex</sub>) pois foi especificado um valor errado para o parâmetro *Variable\_ID*. Não foi especificado corretamente em palavras o comprimento da variável nos bits de 8 a 11 do parâmetro *Variable\_ID.* **Solução:** Verificar a chamada do serviço.

**Add\_Error\_Info:** *Variable\_ID* errado

- **093B** USER A Controller Board não pôde processar o último serviço chamado, pois o comprimento das variáveis especificadas não está correto. **Solução:** Verificar a chamada do último serviço.
- <span id="page-58-0"></span>**093C** USER Objeto de sinal definido incorretamente. **Solução:** Definir o objeto de sinal corretamente. Demais informações encontram-se no manual do firmware IBS SYS FW G4 UM P, ref. 27 45 50 9 no item sobre serviços para estabelecer funções.
- **093D** USER Foi especificado um número de bit inválido para o objeto de sinal. **Solução:** V. [código de erro](#page-58-0) *093C* na página 57. **Add\_Error\_Info:** Número de bit inválido
- **093E** USER Foi ultrapassada a quantidade máxima admissível de Write-Parameter.
- **093F** USER Foi ultrapassada a quantidade máxima admissível de Read-Parameter.
- **0940** USER Foram especificados endereços de Write-Parameter para uma ação local.
- **0941** USER A Controller Board não pôde processar uma sequência de carga inicial até o fim porque ocorreu um erro na chamada do serviço. **Solução:** Verificar a chamada do serviço especificado no parâmetro *Add\_Error\_Info*. **Add\_Error\_Info:** Código do serviço no qual ocorreu o erro.

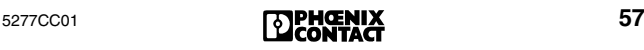

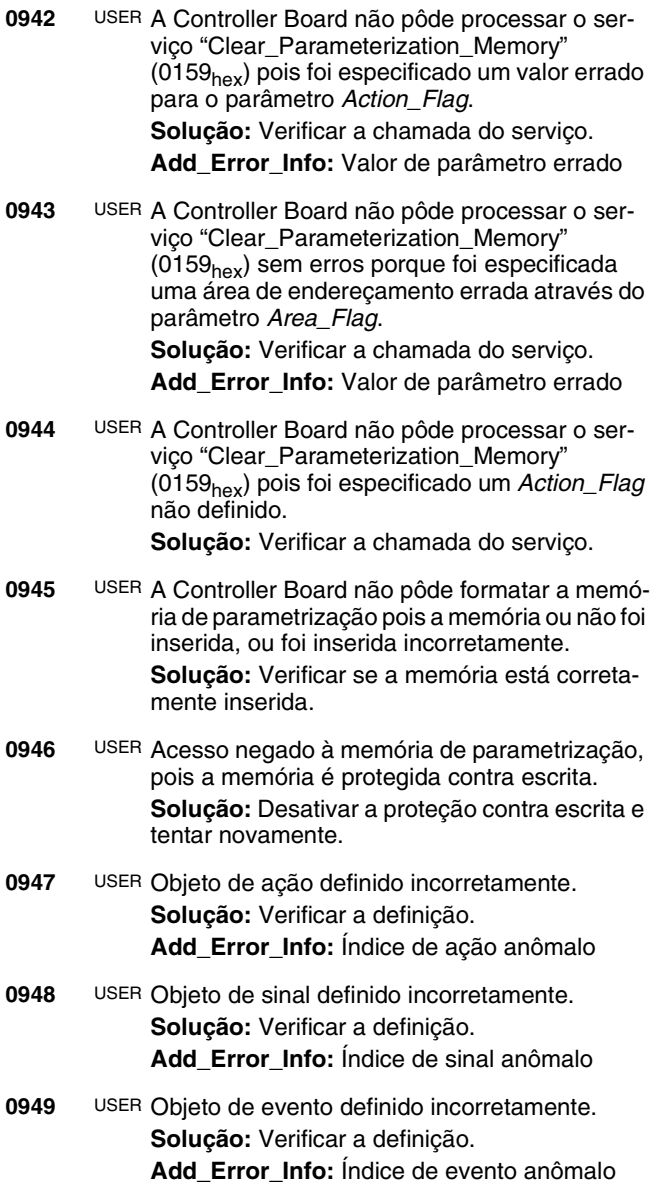

- **0950** USER A Controller Board não pode imprimir a informação porque a interface de diagnóstico da Controller Board não está em modo de impressão. **Solução:** Colocar a interface de diagnóstico no modo de impressão com o serviço "Set\_Value"  $(0750<sub>hex</sub>)$ .
- **0951** USER A Controller Board não pode imprimir a informação. A memória da área de transferência da interface de diagnóstico está cheia. **Solução:** Esperar um pouco e tentar novamente.
- **0952** USER Foi utilizado um valor não definido para o parâmetro *Variable\_ID*. **Solução:** Verificar a definição de *Variable-ID* e tentar novamente.
- **0953** USER A Controller Board não pôde processar o último serviço chamado porque foram especificados parâmetros inadmissíveis.

**Solução:** Verificar a chamada do serviço.

**0954** USER A Controller Board não pôde processar o último serviço chamado para a interface RS-232 porque foi especificado um valor errado para o parâmetro *Parameter\_Count*.

> Solução: Verificar a chamada do servico. O parâmetro *Parameter\_Count* deve corresponder à quantidade das palavras em seguida.

**0955** USER A mensagem não foi lida ou enviada porque foi ultrapassado o comprimento máximo admissível de 1024 bytes dos interfaces RS-232. **Solução:** Se este código de erro ocorrer após uma solicitação, é possível efetuar a leitura da mensagem passo a passo. Em alguns serviços, é necessário chamar várias vezes alguns registros de dados especiamente grandes para efetuar a leitura. Ao chamar o serviço pela segunda vez, especificar um offset de endereço.

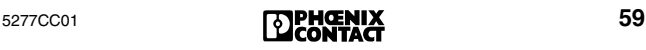

**0956** USER A mensagem não foi lida ou enviada porque ao enviar serviços PCP através da interface de sinal standard (SSGI), foi escrito um serviço PCP com uma referência de comunicação errada em uma caixa de SSGI.

> **Solução:** Só escrever um serviço PCP em uma caixa de SSGI cujo número seja correspondente à referência de comunicação.

**0957** USER Todos os serviços PCP remotos na conexão desfeita foram interrompidos porque a conexão foi interrompida devido a um aborto em uma referência de comunicação.

> **Solução:** Verificar o programa de aplicação e ativá-lo novamente.

**0960** USER A Variable\_ID utilizada para o display de diagnóstico é inválida.

**Solução:** Utilizar uma Variable\_ID válida. **Add\_Error\_Info**: Variable\_ID inválida

**0970** USER Na comunicação com a Controller Board (p. ex., através de IB-Loader) ocorreu um erro no sistema de tempo de execução da Controller Board.

> **Solução:** Inserir um período de espera entre os servicos.

<span id="page-61-0"></span>**09D0** USER Está sendo utilizado um tipo de memória de parametrização que não é suportado por seu firmware.

**Solução:** Trocar a memória de parametrização atual por uma correta.

- **09D1** USER Defeito na memória de parametrização. **Solução:** Trocar a memória de parametrização atual por uma intacta.
- **09D2** USER V. [código de erro](#page-61-0) *09D0* na página 60.
- **09D3** USER Impossível gerenciar a quantidade de arquivos abertos na memória de parametrização.
- **09D4** USER Foi feita a tentativa de salvar na memória de parametrização um arquivo cujo nome contém um excesso de caracteres.

**09D5** USER Foram violados os direitos de acesso de um arquivo aberto na memória de parametrização da Controller Board. P. ex., foi feita a tentativa de escrever em um arquivo aberto apenas para a leitura. **Solução:** Respeitar os direitos de acesso dos

arquivos.

- **09D6** USER Falta espaço na memória de parametrização da Controller Board. **Solução:** Apagar arquivos ou voltar a formatar a memória de parametrização.
- **09D8** USER Falta espaço na memória de parametrização, p. ex., devido a excesso de fragmentação. **Solução:** Salvar os arquivos e voltar a formatar a memória de parametrização.
- Ao formatar, serão perdidas todas as informações ⊮⇔ na memória de parametrização.
- **09D9** USER O arquivo desejado não se encontra na memória de parametrização da Controller Board, ou não pôde ser encontrado.
- **09DA** USER Não foi possível ler o arquivo desejado na memória de parametrização, pois ocorreu um erro durante a leitura do arquivo.
- **09DB** USER Não foi possível escrever um arquivo na memória de parametrização, pois ocorreu um erro durante a tentativa de escrever no arquivo.
- **09DC** USER Acesso impossível ao arquivo desejado na memória de parametrização da Controller Board. Ocorreu um erro durante o acesso ao arquivo com o serviço "File\_Seek". Não foi possível posicionar corretamente o ponteiro do arquivo.
- **09DD** USER Não foi possível fechar um arquivo na memória de parametrização da Controller Board. Ocorreu um erro durante a tentativa de fechar o arquivo.

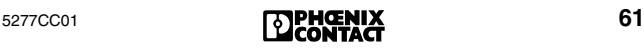

- **09DE** USER Não foi possível abrir o arquivo desejado na memória de parametrização da Controller Board, pois
	- não há uma memória de parametrização inserida, ou ela apresenta defeito, ou é protegida contra escrever.
	- não há nenhum arquivo, ou este apresenta defeito.
- **09DF** USER Não foi possível excluir o arquivo desejado na memória de parametrização da Controller Board. Ocorreu um erro durante a tentativa de excluir o arquivo.
- <span id="page-63-0"></span>**09F0** USER Só é possível gerenciar uma quantidade máxima de arquivos na memória de parametrização da Controller Board. Esta quantidade foi ultrapassada.

**Solução:** Apagar os arquivos e voltar a formatar a memória de parametrização.

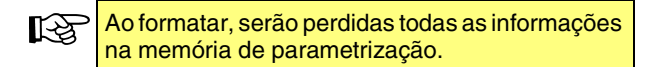

**09F1** USER Impossível ler a estrutura de arquivos presente na memória de parametrização da Controller Board. A memória de parametrização foi escrita com uma versão antiga do firmware.

**Solução:** V. [código de erro](#page-63-0) *09F0* na página 62.

**09F2** USER Na memória de parametrização da Controller Board é impossível processar um arquivo presente, pois o File-Handle está errado ou é inválido.

**Solução:** Entrar o File-Handle correto para o arquivo que deve ser processado.

**09FC** USER Impossível escrever na memória de parametrização, foi acionado um fim de ciclo. Provavelmente há um defeito de hardware.

**Solução:** Trocar a memória de parametrização.

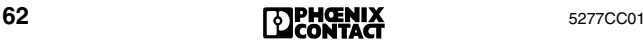

**0A02** USER A Controller Board não pôde processar o último serviço chamado. O serviço chamado não é admissível no estado atual da Controller Board.

> **Solução:** Antes de chamar o serviço, colocar a Controller Board no estado necessário.

**Add\_Error\_Info:** Estado atual da Controller Board inadmissível

0001hex: Ready (Display RDY)

- 0002hex: Parametrização não está completa (Parameterization not Ready)
- 0004hex: Carregar configuração (Loading CFG)
- 0008hex: Carregar lista de descrição de dados do processo (Loading PDDL)
- 0010 $_{\text{hex}}$ : Carregar lista de referências de dados do processo
- 0020<sub>hex</sub>: Parametrização completa (Parameterization Ready)
- 0040<sub>hex</sub>: Controller Board aciona esporadicamente ciclos de ID (Display ACTV)-
- 0080hex: Controller Board aciona ciclos de dados (Display RUN) Solução possível: Não ativar o bus quando ele já está funcionando.
- 0100<sub>hex</sub>: Bus Fail
- 0200<sub>hex</sub>: A Controller Board busca o erro (Display: LOOK FOR FAIL)
- **0A03** USER Pouca memória de trabalho na Controller Board, p. ex., devido a excesso de fragmentação. **Solução:** Reinicializar a Controller Board e efe-

tuar um reset. (serviço "Reset\_Controller\_Board" (0956<sub>hex</sub>))

**0A04** USER A Controller Board não pôde processar o último serviço chamado porque foram especificados parâmetros contraditórios. **Solução:** Verificar a chamada do serviço

**Add\_Error\_Info:** Número do parâmetro contraditório

**0A05** USER A Controller Board não pôde processar o último serviço chamado. Parâmetro inadmissível. **Solução:** Verificar a chamada do serviço.

**Add\_Error\_Info:** Número do parâmetro inadmissível

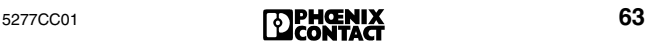

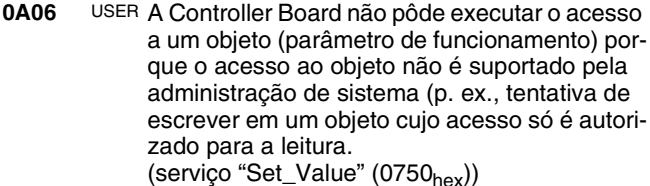

**0A07** USER A Controller Board não pôde executar o acesso a um objeto porque o objeto não existe.

**0A08** USER Foi chamado um serviço que entra em conflito com um serviço chamado antes. **Solução:** Aguardar o processamento do serviço chamado primeiro e tentar novamente. **Add\_Error\_Info:** Código do serviço chamado anteriormente

- **0A10** USER A Controller Board não pôde processar o servico "Set\_Value" (0750<sub>hex</sub>) pois foi especificado um valor errado para o parâmetro *Variable\_ID*. **Add\_Error\_Info:** Número do *Variable\_ID* errado
- **0A11** USER A Controller Board não pode processar o servico "Set\_Value" (0750<sub>hex</sub>) pois foi ultrapassada a gama de valor admissível para um parâmetro. **Solução:** Verificar os parâmetros deste serviço.
- **0A12** USER Ultrapassagem de gama de valor do parâmetro *Device\_Level*.

**Solução:** Verificar o parâmetro *Device\_Level*. Valores admissíveis de 00<sub>hex</sub> até 0F<sub>hex</sub>.

**Add\_Error\_Info:** Número da linha do quadro de configuração

**0A14** USER Foi especificado um valor inadmissível para *Error\_Char\_Flag*. **Solução:** Verificar o parâmetro

*Error\_Char\_Flag*. Valores admissíveis 0000<sub>hex</sub> ou 000 $1_{\rm hex.}$ 

**Add\_Error\_Info:** Número da linha do quadro de configuração

- **0A15** USER Foi especificado um valor inadmissível para o parâmetro *Position*. **Solução:** Verificar o parâmetro *Position*. Valores admissíveis de  $00<sub>hex</sub>$  até  $3F<sub>hex</sub>$ **Add\_Error\_Info:** Número da linha do quadro de configuração
- **0A16** USER Foi especificado um valor inadmissível para um número do participante (segmento . posição). **Solução:** Verificar participante. Admissível para segmento: de 01<sub>hex</sub> até FF<sub>hex</sub> (de 1 até 255) para posição: de 00<sub>hex</sub> até 3F<sub>hex</sub> (de 0 até 63) **Add\_Error\_Info:** Número do participante inadmissível
- **0A17** USER Foi atribuído um código de identificação desconhecido.

**Solução:** Verificar o quadro de configuração  $(\rightarrow$  [página 122](#page-123-1)).

**Add\_Error\_Info:** Número da linha do quadro de configuração

**0A18** USER Foi ativado um bit inadmissível no parâmetro *Used\_Attributes*.

**Solução:** Verificar o parâmetro *Used\_Attributes* do serviço correspondente. **Add\_Error\_Info:** Parâmetros anômalos

**0A19** USER Foi ultrapassada a estrutura de bus máxima no acesso a um quadro de configuração (→ [página 122](#page-123-1)). **Solução:** Verificar o último acesso ao quadro de configuração.

**Add\_Error\_Info:** Quantidade de participantes

**0A1A** USER A *Frame\_Reference* especificada não existe ou não pode ser atribuída. **Solução:** Verificar o parâmetro

*Frame\_Reference*.

**Add\_Error\_Info:** *Frame\_Reference* (se disponível) irregular

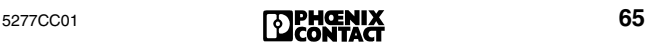

**0A1B** USER Impossível excluir o quadro de configuração (→ [página 122](#page-123-1)) especificado porque ele está ativo no momento.

> **Solução:** Antes de excluir, desativar o quadro de configuração com o serviço

"Deactivate Configuration" (0712 $_{\text{hex}}$ ).

**Add\_Error\_Info:** Número do quadro de configuração

**0A1C** USER Foi ultrapassada a quantidade admissível de participantes especificados ou conectados. A quantidade máxima admissível de participantes de INTERBUS é 512 (dos quais 254 participantes de bus remoto).

**Solução:** Reduzir a estrutura de bus.

**Add\_Error\_Info:** Quantidade de participantes

**0A1D** USER Não foi possível sobrescrever o quadro de configuração especificado (→ [página 122](#page-123-1)) porque a quantidade de participantes não coincide com o quadro existente.

> Para criar um quadro de configuração de um outro tamanho, é preciso o estabelecer sob uma *Frame\_Reference* ainda não utilizada.

**Solução:** Comparar o quadro de configuração existente com os novos dados.

**0A1E** USER Não foi possível atribuir a nova extensão ao quadro de configuração (→ [página 122](#page-123-1)) porque ela é maior do que o espaço previsto no quadro de configuração.

> **Solução:** Adaptar o tamanho da nova extensão ao espaço previsto.

**0A1F** USER Impossível desativar o quadro de configuração (→ [página 122](#page-123-1)) especificado porque ele já está inativo.

**Add\_Error\_Info:** *Frame\_Reference*

**0A20** USER Foi feita uma tentativa de intercalar o participante 0.0. **Solução:** Especificar um número do participante válido (de 1.0 até 255.63). Lembrar-se de que é necessário transferir um número de participante válido antes de comutar o participante.

**0A21** USER Um número do participante foi atribuído várias vezes.

**Solução:** Verificar o número do participante no quadro de configuração (→ [página 122](#page-123-1)).

**Add\_Error\_Info:** Número da linha do quadro de configuração

**0A22** USER Foram atribuídos números de participante contraditórios.

> **Solução:** Especificar um número do participante válido (de 1.0 até 255.63).

**Add\_Error\_Info:** Número da linha do quadro de configuração

**0A23** USER Foram atribuídos níveis de participante contraditórios.

> **Solução:** Verificar o quadro de configuração (→ [página 122](#page-123-1)). Em um segmento de bus, não especificar níveis de participante variados.

**Add\_Error\_Info:** Número da linha do quadro de configuração

**0A24** USER Dentro de um segmento de bus local, os participantes conectados têm um estado funcional diferenciado.

> Nem todos os participantes foram ligados ou desligados no serviço

"Control Active Configuration" (0713<sub>hex</sub>).

**Solução:** Ligar ou desligar todos os participantes no segmento de bus local. Neste serviço, utilizar somente os comandos Segment\_On ou Segment\_Off.

**Add\_Error\_Info:** Número da linha do quadro de configuração

**0A25** USER A Controller Board não aceitou a definição de grupos porque foram atribuídos variados números de grupo para participantes de um segmento de bus.

> **Solução:** Por princípio, sempre atribuir o mesmo número de grupo para todos os participantes de um segmento de bus.

**Add\_Error\_Info:** Número da linha do quadro de configuração

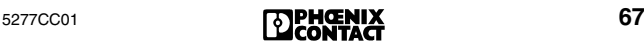

**0A26** USER A Controller Board não aceitou a definição de um grupo alternativo porque o número de grupo atribuído não é admissível.

> **Add\_Error\_Info:** Número da linha do quadro de configuração

**0A27** USER A Controller Board não aceitou a definição de um grupo alternativo porque o primeiro participante no grupo alternativo não é um participante de bus remoto.

> **Add\_Error\_Info:** Número da linha do quadro de configuração

**0A28** USER A Controller Board não pôde ativar o grupo especificado porque foi feita a tentativa de ativar simultaneamente diversos grupos alternativos.

> **Add\_Error\_Info:** Número da linha do quadro de configuração

**0A29** USER Ao ligar ou desligar participantes com o serviço "Control\_Active\_Configuration" (0713<sub>hex</sub>) foram comutados contraditoriamente grupos interdependentes.

> **Add\_Error\_Info:** Número da linha do quadro de configuração

- **0A2A** USER Com o serviço "Control\_Active\_Configuration"  $(0713<sub>hex</sub>)$  foram comutados contraditoriamente participantes interdependentes (ativo-inativo). **Add\_Error\_Info:** Número da linha do quadro de configuração
- **0A2B** USER Conflito de estado dentro de um grupo. Foram atribuídos estados diferenciados para participantes que pertencem a um mesmo grupo. **Solução:** Por princípio, atribuir o mesmo estado aos participantes de um mesmo grupo. **Add\_Error\_Info:** Número da linha do quadro de configuração
- **0A2C** USER O número do participante especificado não existe.

**Add\_Error\_Info:** Número de participante inexistente

**0A2D** USER Ou há um excesso de participantes PCP conectados, ou foram projetados mais participantes PCP do que é admissível.

> **Solução:** Reduzir a quantidade dos participantes PCP conectados ou projetados. É admissível um máximo de 126 participantes PCP, dependendo da Controller Board e do firmware utilizados.

- **0A2E** USER Foi alcançado o limite de memória do firmware. **Solução:** Reduzir a quantidade dos módulos que ocupem menos do que 1 palavra de espaço de endereçamento. Outra possibilidade é alterar a distribuição dos módulos, colocando os participantes que sejam menores do que 1 palavra um atrás do outro.
- **0A2F** USER A Controller Board não pôde executar o serviço "Initiate\_Load\_Configuration" (0306<sub>hex</sub>) porque foi especificado "0" para a quantidade de participantes.

**Solução:** Especificar a quantidade correta de participantes.

- **0A30** USER Erro no registro na lista de descrição de dados do processo (PDDL). **Solução:** Verificar PDDL.
- **0A31** USER A Controller Board não pode processar os serviços "Put\_Process\_Data\_Description\_List"  $(0321<sub>hex</sub>)$  ou "Get\_Process\_Data\_Description\_List" (0323hex) porque o número do participante utilizado não existe. **Add\_Error\_Info:** Número do participante inexistente no formato [RRLL].

RR = número de segmento de bus remoto LL = número de segmento de bus local

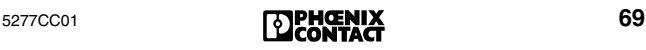

**0A32** USER A Controller Board não pôde executar o serviço "Put\_Process\_Data\_Description\_List"  $(0321<sub>hex</sub>)$  porque foi especificado um valor inadmissível para o parâmetro *PDD\_Index* em uma descrição de dados do processo.

> **Solução:** Atribuir para este parâmetro valores na gama de 0000<sub>hex</sub> até 7FFF<sub>hex</sub> (com exceção de 6010<sub>hex</sub> e 6011<sub>hex</sub>). Cada índice PDD só pode ser atribuído uma vez.

> **Add\_Error\_Info:** Índice da descrição de dados do processo

**0A33** USER Foi definido um sentido errado para a rota dos dados do processo (dados de entrada ou de saída).

> **Solução:** Com o parâmetro *Data\_Direction*, definir um sentido correto para a rota de dados para a descrição de dados do processo: 0Chex para IN-PDD, 0Dhex para OUT-PDD. **Add\_Error\_Info:** Índice da descrição de dados do processo

**0A34** USER Na descrição de um dado do processo foi ultrapassado o espaço de endereçamento interno de um participante.

**Add\_Error\_Info:** Índice do objeto PD

**0A35** USER Na descrição de um dado do processo, foram especificados um tipo de dado e um comprimento de dado que não combinam entre si. **Add\_Error\_Info:** Índice da descrição de dados do processo

**0A36** USER Erro na definição de um dado do processo. Com o serviço "Put\_Process\_Data\_Description\_List" (0321<sub>hex</sub>) foi definido um dado do processo de cadeia de bit que ultrapassa o limite de bytes. **Solução:** Não ultrapassar o limite de bytes dos dados do processo de cadeia de bit (máximo 8 bits).

**Add\_Error\_Info:** Índice da descrição de dados do processo
- **0A40** USER Erro no registro na lista de referência de dados do processo (PDRL). **Add\_Error\_Info:** PDRL\_Index do registro PDRL errado
- **0A41** USER Erro no registro na lista de referência de dados do processo (PDRL). Não foi especificado o OUT-PD como destino. **Add\_Error\_Info:** *PDRL\_Index* do registro

PDRL errado

**0A42** USER Erro no registro na lista de referência de dados do processo (PDRL). Não foi especificado o IN-PD como origem.

> **Add\_Error\_Info:** *PDRL\_Index* do registro PDRL errado

**0A43** USER Erro no registro na lista de referência de dados do processo (PDRL). O número do participante especificado não existe.

> **Add\_Error\_Info:** *PDRL\_Index* do registro PDRL errado

**0A44** USER Erro no registro na lista de referência de dados do processo (PDRL). Para um determinado dado do processo, foi especificada uma consistência de dados que não combina com o seu comprimento.

> **Add\_Error\_Info:** *PDRL\_Index* do registro PDRL errado

**0A45** USER Erro no registro na lista de referência de dados do processo (PDRL). Para o parâmetro *PDD\_Index* foi especificado um valor inexistente.

**Add\_Error\_Info:** *PDRL\_Index* do registro PDRL errado

**0A46** USER Erro de endereçamento. Nos serviços "Compact\_Load\_PDRL" (0328<sub>hex</sub>) ou "Load\_PDRL" (0325<sub>hex</sub>) foi especificado um valor errado para o parâmetro *Address\_Direction*.

Solução: Atribuir 1000<sub>hex</sub> para listas de enderecos de entrada ou 2000<sub>hex</sub> para listas de endereços de saída.

**Add\_Error\_Info:** *PDRL\_Index* do registro PDRL errado

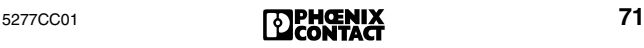

**0A47** USER Erro no registro na lista de referência de dados do processo (PDRL). O valor especificado para o parâmetro *PDRL\_Index* é irregular ou desconhecido.

> **Add\_Error\_Info:** *PDRL\_Index* do registro PDRL errado

**0A48** USER Definição de passagem incorreta na lista de referência de dados do processo (PDRL). Foi feita uma tentativa de reproduzir um dado de entrada do processo diretamente em um dado de saída do processo com o mesmo comprimento de dado do processo. Um destes registros é incorreto (sentido ou comprimento dos dados).

> **Solução:** Verificar a definição de passagem. **Add\_Error\_Info:** *PDRL\_Index* do registro PDRL errado

**0A49** USER A Controller Board não pode pôr a estrutura de bus conectada em funcionamento. No serviço "Compact\_Load\_PDRL" (0328<sub>hex</sub>) foi especificada uma quantidade de participantes errada com o parâmetro *Entry\_Count*.

> **Solução:** Com o serviço "Compact\_Read\_PDRL" (0329<sub>hex</sub>) comparar a atribuição de dados do processo com a quantidade real de participantes da estrutura de bus. **Add\_Error\_Info:** Identificação se é a lista IN ou **OUT**

**0A4A** USER A Controller Board não pode ler a lista de referência de dados do processo.

**Solução:** Utilizar o serviço "Read\_PDRL" (0327<sub>hex</sub>) para ler as listas de referências de dados do processo que foram carregadas com o serviço "Load\_PDRL" (0325<sub>hex</sub>).

**0A4B** USER Erro na atribuição de um dado do processo. Com o servico "Load\_ PDRL" (0325<sub>hex</sub>) foi atribuído um dado do processo de cadeia de bit de tal forma que este ultrapassa o limite de bytes. **Solução:** Um dado do processo de cadeia de bit não deve ultrapassar o limite de bytes.

**Add\_Error\_Info:** Posição do bit do dado do processo de cadeia de bit atribuído errado no MPM  $(\rightarrow$  [página 122\)](#page-123-0).

- **0A4C** USER Erro na atribuição de um dado do processo. Foi atribuído um endereço de bytes ímpar. **Solução:** Por princípio, só atribuir endereços de bytes pares aos dados do processo com uma consistência de dados de 16, 32 ou 64 bits. **Add\_Error\_Info:** PDRL\_Index do registro PDRL errado
- **0A50** USER Erro na atribuição de um dado do processo. Uma descrição de dados de saída do processo, ou um endereço de "host" de entrada, foi atribuído várias vezes.

**Solução:** Atribuir para cada descrição de dados do processo de saída só um endereço de "host", e para cada endereço de "host" de entrada, só uma descrição de dados do processo.

**Add\_Error\_Info:** *PDRL\_Index* do registro PDRL errado

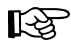

#### **Informação adicional para placas de acoplador do sistema**

Se uma estrutura de bus grande (placa de acoplador do sistema e quantidade de participantes > 225, todos com DIO de 32 bits) for lida com o serviço "Create\_Configuration" (0710 $_{\text{hex}}$ ), os dados de E/S padrão serão colocados no espaço de endereçamento de 0000 $_{\text{hex}}$  até 03FF $_{\text{hex}}$ . Isto significa um conflito com o endereço de acoplador do sistema 0380<sub>hex</sub>.

**Solução:** Colocar o endereço do acoplador do sistema em um endereço que esteja depois do espaço de endereçamento dos dados de E/S padrão.

**0A51** USER A Controller Board não aceitou o parâmetro *Frame\_Reference*.

> **Solução:** São admissíveis os valores entre 1 e 254.

**0A52** USER Foi feita uma tentativa de ligar um participante ativo em ponte.

> **Solução:** Antes, desligar o participante com "Control\_Active\_Configuration" (0713<sub>hex</sub>).

**Add\_Error\_Info:** Número da linha do quadro de configuração

**0A53** USER Foi ultrapassada a quantidade máxima de participantes de bus remoto admissível com o serviço "Load\_Configuration" (0307<sub>hex</sub>) ou na leitura dos participantes conectados com o serviço "Create\_Configuration" (0710<sub>hex</sub>). **Solução:** Reduzir a quantidade de participantes de bus remoto para menos do que 254.

**0A54** USER Foi ultrapassada a quantidade máxima admissível de pontos de E/S com o serviço "Load\_Configuration" (0307<sub>hex</sub>) ou na leitura automática dos participantes conectados com o serviço "Create\_Configuration" (0710<sub>hex</sub>).

**Solução:** Reduzir a quantidade dos pontos de E/S para o máximo das entradas e saídas digitais, tanto para a área de entrada, quanto para a área de saída de dados. Dependendo do tipo da Controller Board, é possível utilizar até 8192 pontos de E/S. A quantidade exata encontra-se especificada na documentação de sua Controller Board.

**0A55** USER Os dados de configuração transmitidos para a Controller Board com o serviço

"Compare\_Configuration" (0317<sub>hex</sub>) não coincidem com o quadro de configuração

 $(\rightarrow)$  [página 122](#page-123-1)) especificado com o parâmetro *Frame\_Reference*.

O *número do participante (segmento . posição)* designado pelo parâmetro *Add\_Error\_Info* foi inscrito de várias maneiras.

**Solução:** A estrutura de bus identificada não coincide com a estrutura de bus prevista. Verificar a lista dos dados de configuração transmitidos com o quadro de configuração especificado.

**Add\_Error\_Info:** Número da linha do quadro de configuração que não coincide com os dados de configuração transmitidos.

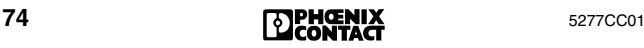

**0A56** USER Os dados de configuração transmitidos para a Controller Board com o serviço "Compare\_Configuration" (0317<sub>hex</sub>) não coincidem com o quadro de configuração especificado com o parâmetro *Frame\_Reference*.

> O *código do participante (comprimento/identificação)* designado pelo parâmetro

> *Add\_Error\_Info* foi inscrito de várias maneiras.

**Solução:** Verificar a lista dos dados de configuração transmitidos com o quadro de configuração (→ [página 122](#page-123-1)) especificado.

**Add\_Error\_Info:** Número da linha do quadro de configuração na qual os dados não coincidem com os dados de configuração transmitidos.

**0A57** USER Os dados de configuração transmitidos para a Controller Board com o serviço "Compare\_Configuration" (0317<sub>hex</sub>) não coincidem com o quadro de configuração especificado com o parâmetro *Frame\_Reference*. **Solução:** Verificar a lista dos dados de configu-

ração transmitidos com o quadro de configuração (→ [página 122](#page-123-1)) especificado.

**Add\_Error\_Info:** Número da linha do quadro de configuração na qual os dados não coincidem com os dados de configuração transmitidos.

**0A58** USER Os dados de configuração transmitidos para a Controller Board com o serviço "Compare\_Configuration" (0317 $_{\text{hex}}$ ) não coincidem com o quadro de configuração especificado com o parâmetro *Frame\_Reference*. O *número do grupo* designado pelo parâmetro *Add\_Error\_Info* foi inscrito de várias maneiras. **Solução:** Verificar a lista dos dados de configuração transmitidos com o quadro de configuração (→ [página 122](#page-123-1)) especificado. **Add\_Error\_Info:** Número da linha do quadro

de configuração na qual os dados não coincidem com os dados de configuração transmitidos.

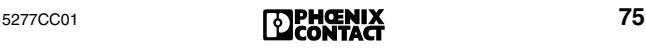

**0A59** USER O acoplador do sistema local não deve ser comutado. Foi feita uma tentativa de comutar o componente escravo do acoplador do sistema local.

**0A5A** USER Mediante o serviço "Control\_Active\_Configuration" (0713<sub>hex</sub>) foi feita uma tentativa de ligar um participante ativo.

**Add\_Error\_Info:** Número da linha do quadro de configuração

**0A5B** USER Os dados de configuração transmitidos para a Controller Board com o serviço "Compare\_Configuration" (0317<sub>hex</sub>) não coincidem com os dados do quadro de configuração especificado com o parâmetro *Frame\_Reference*. Foi inscrito de maneira diversa um participante (designado pelo parâ-

metro *Add\_Error\_Info*) que deve ser comutado sem efeito retroativo.

**Add\_Error\_Info:** Número da linha do quadro de configuração na qual os dados não coincidem com os dados de configuração transmitidos.

- **0A5C** USER Mediante o serviço "Create\_Configuration"  $(0710<sub>hex</sub>)$  foi feita uma tentativa de ler uma estrutura de bus local que contém um excesso de participantes (mais do que 63).
- **0A60** USER A Controller Board não pôde atribuir nenhum quadro de configuração (→ [página 122](#page-123-1)). **Solução:** Primeiro estabelecer o quadro de configuração.
- **0A63** USER Registros de estado ou de parâmetro de diagnóstico encontram-se no espaço de endereçamento de saída.

**Solução:** Por princípio, colocar estes registros no espaço de endereçamento de entrada.

**Add\_Error\_Info:** *Variable\_ID* do registro de endereçamento errado

**0A64** USER Conflito de endereço entre um registro de diagnóstico e um dado de entrada do processo.

> **Solução:** Com o serviço "Set\_Value" (0710<sub>hex</sub>), colocar os registros de estado ou de parâmetro de diagnóstico em espaços de endereçamento que não estejam ocupados por dados de entrada do processo.

**Add\_Error\_Info:** *Variable\_ID* do registro que causou o conflito de endereço.

**0A65** USER Foi atribuído um endereço de byte ímpar a um registro com 16, 32 ou 64 bits (só autorizado para registros de 8 bits).

> **Solução:** Só atribuir endereços de bytes pares aos registros de 16, 32 ou 64 bits.

**Add\_Error\_Info:** *Variable\_ID* do registro ao qual foi atribuído o endereço de bytes errado.

- **0A70** USER A Controller Board não pode processar o serviço "Get\_Diag\_Info" (032B<sub>hex</sub>). O atributo reservado não pode ser liberado com o parâmetro *Diag\_Info\_Attr*.
- **0A80** USER Uma ramificação de bus foi parametrizada como "desativável sem efeito retroativo", embora o módulo bus terminal, a partir de cuja interface se ramifica o bus, não contenha um chip de protocolo SUPI 3 OPC.

**Solução:** Só utilizar participantes com SUPI 3 OPC como módulo bus terminal.

**Add\_Error\_Info:** Número da linha do quadro de configuração.

- **0AFB** USER A Controller Board não aceita a consistência de dados especificada. **Solução:** Verificar as atribuições das consistências de dados.
- **0AFC** USER Erro de hardware na Controller Board. **Solução:** Trocar a Controller Board.

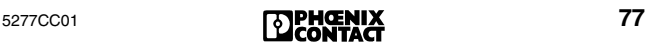

**0AFD** USER (válido apenas para PLCs Siemens S5 ou Bosch)

> Este erro só ocorre quando uma alteração de configuração foi iniciada pela primeira vez. O conteúdo do decodificador de endereço EEPROM foi alterado.

**Solução:** É necessário reinicializar a Controller Board.

**0AFE** USER (válido apenas para Siemens S5 ou Bosch) Os endereços dos participantes sobrepõem-se ao endereço do registro de comunicação.

#### **Solução:**

- O endereço para o registro de comunicação no CMD deve coincidir com a posição de comutação na Controller Board.
- Ajustar na Controller Board um endereço mais alto (que não seja atribuído no endereçamento) para o registro de comunicação, ou alterar os endereços dos participantes.
- Para a leitura do quadro de configuração com o software CMD, colocar o registro de comunicação na Controller Board em uma área mais alta.
- **0B00** USER Erro de firmware na Controller Board.
- **0B01 Solução:** Trocar a Controller Board.
- **0B02** USER Modo de funcionamento síncrono: não foi ajustado um tempo de ciclo ou o tempo de ciclo é curto demais.

Em caso de firmware ≤ 4.15 também é possível que o primeiro participante depois da Controller Board esteja desligado, ou que o quadro de configuração esteja vazio.

- **0B03** USER Erro de firmware na Controller Board. **Solução:** Trocar a Controller Board.
- **0B80** USER A Controller Board não pode processar os serviços "Set\_Value" (0750<sub>hex</sub>) ou "Read\_Value"  $(0351<sub>hex</sub>)$  pois foi especificado um valor inadmissível para o parâmetro *Variable\_ID*. **Solução:** Só utilizar os valores especificados na descrição do serviço "Set\_Value" (0750<sub>hex</sub>) ou "Read\_Value" (0351 $_{\text{hex}}$ ).

- **0B81** USER A Controller Board não pode processar o serviço "Set\_Value" (0750<sub>hex</sub>) pois foi ultrapassada a gama de valor admissível para um parâmetro. **Solução:** Só utilizar os valores especificados na descrição do serviço "Set\_Value" (0750<sub>hex</sub>).
- **0B83** USER A Controller Board não pode processar o serviço "Control\_Device\_Function" (0714<sub>hex</sub>) pois foi especificado um valor inadmissível para o parâmetro *Device\_Function*. **Solução:** Só utilizar os valores especificados na descrição do serviço "Control\_Device\_Function" (0714<sub>hex</sub>).
- **0B84** USER A Controller Board não pode processar o servico "Control\_Device\_Function" (0714<sub>hex</sub>) pois foi identificado um erro na lista das posições físicas dos participantes.

**Solução:** Verificar a lista das posições físicas dos participantes.

**0B85** USER Não é possível criar a configuração porque foi identificado um erro na lista da configuração ativa.

**Solução:** Verificar a lista da configuração ativa.

- **0B86** USER A Controller Board não processou o serviço "Control\_Device\_Function" (0714<sub>hex</sub>) porque o participante solicitado não tem um registro de comando.
- **0B87** USER A Controller Board não pode processar o serviço "Control\_Device\_Function" (0714<sub>hex</sub>) pois para o parâmetro *Entry\_Count* foram especificados mais participantes do que os existentes.
- **0B88** USER A Controller Board não pode processar o serviço "Control\_Device\_Function" (0714hex) porque ocorreu um erro de firmware na Controller Board.

**Solução:** Trocar a Controller Board.

**0B8A** USER Após ativar uma configuração nova ou alterada, a Controller Board passou para o estado de parado. O serviço "Alarm\_Stop" (1303<sub>hex</sub>) foi emitido precocemente. **Solução:** Emitir o serviço "Alarm\_Stop"

 $(1303<sub>hex</sub>)$  mais tarde.

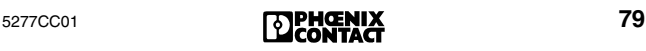

**0B8C** USER A Controller Board não pode ativar o quadro de configuração (→ [página 122](#page-123-1)) porque foi ultrapassada a quantidade máxima admissível de bits de E/S.

> **Solução:** Reduzir a quantidade de participantes. Dependendo do tipo da Controller Board, é possível utilizar até 8192 pontos de E/S. A quantidade exata encontra-se especificada na documentação de sua Controller Board.

- **0B8D** EVNT O sistema de computador ou comando acionou, de modo inadmissível, um Synchron-Interrupt. **Solução:** Só acionar Synchron-Interrupts com o bus em funcionamento e nos modos operacionais síncronos.
- **0B8E** EVNT Foi acionado um Synchron-Interrupt no MPM (→ [página 122](#page-123-0)), embora a Controller Board esteja trabalhando no modo de funcionamento assíncrono. Ou o bus não fora ativado. **Solução:** Só acionar Synchron-Interrupts com o bus em funcionamento e nos modos operacionais síncronos.
- <span id="page-81-0"></span>**0B8F** EVNT Este erro pode ocorrer quando o bus foi mal instalado, e por isso há redução na qualidade da transmissão.

Além disso, esta mensagem aponta para uma inconsistência dos dados.

**Solução:** Verificar as rotas de transmissão ou só acessar áreas de dados com uma amplitude de dados que corresponda à consistência de dados completa definida para esta área de dados.

É possível especificar a consistência de dados (além do endereço de um participante) na projeção INTERBUS. A consistência de dados garante que os dados do processo estejam disponíveis em conjunto coerente. O ajuste básico é um acesso orientado por palavra. Se necessitar de outras áreas de consistência, é possível definir áreas de 8, 16, 32 e 64 bits. Para tanto, na definição dos dados do processo, especificar a consistência segundo o endereço do PLC, p. ex., P12**:32** para um acesso por palavra dupla, ou P12**:8** para um acesso por bit.

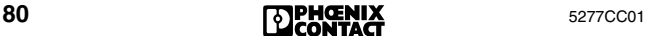

**0B90** USER O último ciclo de INTERBUS foi interrompido. Ocorreu um erro de hardware na Controller Board.

**Solução:** Trocar a Controller Board.

**0B91** USER Em um estado de bus diferente de ACTIVE ou RUN, um participante MPM ( $\rightarrow$  [página 122](#page-123-0)) causou um fim de ciclo. Há um erro de consistência de dados originado quando não são aplicados todos os bits do MPM.

**Solução:** V. [código de erro](#page-81-0) *0B8F*.

**0B92** USER Um serviço "Read\_PD" não pôde ser processado até o fim. Foi impossível processar até o fim um ciclo de dados dentro de um período de fim de ciclo, p. ex., porque o bus não está no estado RUN ou porque ocorreu um erro de bus durante o servico.

> **Solução:** Voltar a colocar o bus em estado RUN e em seguida chamar outra vez o serviço "Read\_PD".

**0B93** USER Após um fim de ciclo de E/S, as saídas do participante foram redefinidas. O chip de protocolo não pôde processar nenhum dado de E/S em um período determinado. Uma causa possível poderia ser um chip de protocolo com defeito.

**Solução:** Reiniciar o sistema.

**Add\_Error\_Info:** Posição de erro (segmento . posição)

**0B94** Em um módulo bus terminal com diagnóstico de bus local encontra-se um participante do bus local que não suporta o diagnóstico de bus local. Isto pode causar indicações de diagnóstico erradas.

> **Add\_Error\_Info:** Posição física do primeiro participante do bus local sem diagnóstico de bus local

**0B97** É preciso especificar um tempo de ciclo (Scantime) médio para o modo de funcionamento síncrono com o bus ou com o programa. **Solução:** Especificar o valor para o tempo de ciclo.

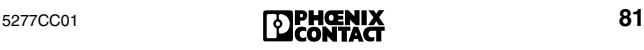

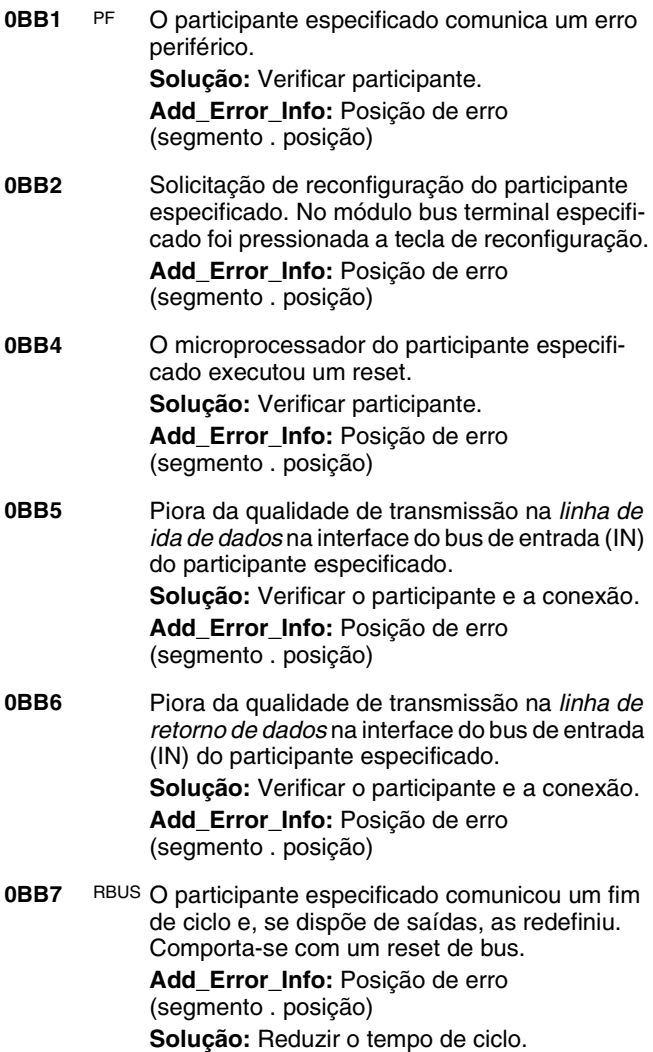

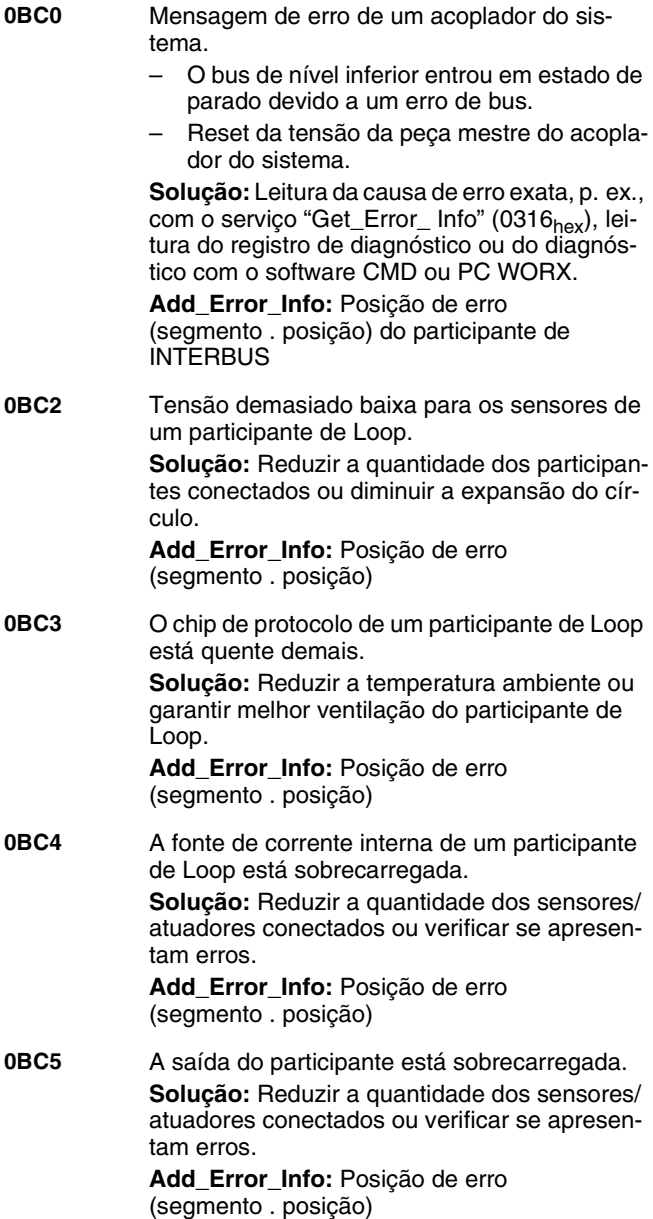

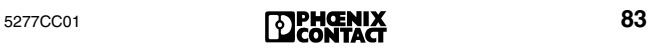

**0BD0** USER A Controller Board não pode pôr a configuração em funcionamento porque não há uma estrutura de bus conectada.

**Solução:** Conectar a estrutura de bus.

**0BD1** Não foi possível efetuar uma atualização dos dados do processo dentro do tempo de ciclo de dados do processo especificado. A Controller Board só comunica esta situação se esta função tiver sido ativada antes com o serviço "Set\_Value" (0750 $_{\text{hex}}$ ).

> **Solução:** Verificar o sistema ou aumentar a especificação para o tempo de ciclo de dados do processo com o serviço "Set\_Value"  $(0750<sub>hex</sub>)$ .

**0BD2** EVNT Tempo de advertência de bus decorrido. Não foi possível transmitir nenhum ciclo de dados dentro do tempo de advertência de bus especificado.

> **Solução:** Verificar o sistema ou aumentar o tempo de advertência de bus com o serviço "Set\_Value" ou com o software CMD ou PC **WORX**

- **0BD4** USER Ocorreu um erro de bus individual. (A Controller Board só comunica esta situação se esta função tiver sido ativada antes.)
- **0BD5** USER Ocorreu um erro no segmento de bus no qual está conectada a ramificação da interface de derivação do participante especificado. Por causa disso, a interface de ramificação desligou.

**Add\_Error\_Info:** Número do participante desligado

- **0BDB** BUS A tarefa de pré-processamento do processo não está mais no estado RUN. O bus foi parado para que não sejam transmitidos dados não pré-processados. Erro no programa de pré-processamento (p.ex., divisão por zero) ou interrupção consciente do pré-processamento pelo usuário.
- **0BDC** Um SYSFAIL no sistema "host" criou na Controller Board uma parada de alarme enquanto este estava no estado ACTIVE ou RUN.

- **0BDD** BUS (Esta mensagem de erro deve ter sido liberada antes (serviço "Set\_Value"  $(0750<sub>hex</sub>)$ ). O bus foi parado, pois caso contrário seriam transmitidos dados inconsistentes, p.ex., através de um endereçamento via byte para um endereço MPM de 16 bits bloqueado  $(\rightarrow)$  [página 122](#page-123-0)). **Solução:** V. [código de erro](#page-81-0) *0B8F* na página 80.
- **0BDE** USER Erro de sincronização no modo de funcionamento *síncrono com o bus*. **Solução:** Verificar o sistema ou aumentar o tempo de advertência de bus com o serviço "Set\_Value" ou com o software CMD ou PC WORX.
- **OBDF** LOOK Ocorreu um erro de bus. A Controller Board FOR FAIL interrompeu a transmissão de dados e está procurando a posição e a causa do erro. **Solução:** Aguardar o resultado da busca de erros.
- **0BE0** BUS V. [código de erro](#page-50-0) *E0* na página 49.
- <span id="page-86-0"></span>**0BF0** BUS A Controller Board redefiniu todas as saídas e interrompeu a transmissão de dados.

A causa de erro encontra-se em um participante de bus remoto ou no participante antes dele, incluindo todos os segmentos de bus de ramificação.

A causa pode ser o reset da tensão de um participante ou uma ruptura na linha. É possível ter ocorrido um defeito na ponte no conector periférico para o bus local ou bus remoto de seguimento.

**Add\_Error\_Info:** Posição de erro (segmento . posição)

**0BF1** BUS Anomalia na transmissão de dados no módulo bus terminal especificado. Ou o conector para o bus remoto de derivação ramificado não foi inserido, ou sua ponte apresenta defeito.

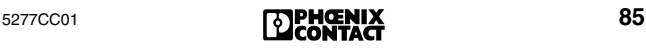

**0BF2** BUS Anomalia na transmissão de dados no módulo bus terminal especificado. Ou o conector para o bus remoto de seguimento não foi inserido, ou sua ponte apresenta defeito.

> **Add\_Error\_Info:** Posição de erro (segmento . posição)

- **0BF3** BUS Anomalia na transmissão de dados no módulo bus terminal especificado ou em seu bus local. **Add\_Error\_Info:** Posição de erro (segmento . posição)
- <span id="page-87-0"></span>**0BF4** BUS Anomalia de transmissão (erro CRC) na *linha de ida* da interface de bus de entrada (IN) do participante especificado.

**Solução:** Verificar o segmento:

- Blindagem do cabo do bus (conectores enficháveis)
- Ligação à terra/ligação equipotencial
- Defeito em conectores enficháveis ou pontos de solda
- Escalamento de tensão na alimentação lógica do participante de bus remoto
- Falha na confecção da fibra ótica

- **0BF5** BUS Anomalia de transmissão (erro CRC) na *linha de retorno* da interface de bus de entrada (IN) do participante especificado. **Solução:** V. [código de erro](#page-87-0) *0BF4* na página 86. **Add\_Error\_Info:** Posição de erro (segmento . posição)
- **0BF6** BUS V. [código de erro](#page-86-0) *0BF0* na página 85. **Add\_Error\_Info:** Posição de erro (segmento . posição)

**0BFB**

- **0BF8 0BF9 0BFA** Ocorreu um erro múltiplo no participante especificado. Não foi possível localizar o erro com exatidão. Possíveis posições do erro:
	- O participante especificado
	- O bus completo anterior a ele
	- Todos os participantes conectados em OUT2 do participante especificado

**Solução:** Verificar o sistema:

- Blindagem do cabo do bus (conectores plugáveis )
- Ligação à terra/ligação equipotencial
- Defeito em conectores plugáveis ou pontos de solda
- Rupturas de cabo
- Escalamento de tensão na alimentação lógica do participante de bus remoto

É possível encontrar indicações sobre a posição de erro através dos pontos de menu PF TEN ou CRC TEN [\(página 29](#page-30-0)) (serviço "Get\_Diag\_Info"  $(032B<sub>hex</sub>)$ ).

**Add\_Error\_Info:** Posição de erro (segmento . posição)

- **0BFC** V [código de erro](#page-86-0) *0BF0* na página 85, mas a posição de erro pode ser outra. O erro pode estar em todos os participantes e rotas de transmissão que se encontram nas *ramificações antes* do participante especificado. **0C10** RB Na estrutura de bus conectada falta um partici-
- **0C11 0C12** pante que está inscrito na configuração ativa e que não está marcado como desligado.
- **0C13 Solução:** Comparar a estrutura de bus com a configuração atual. Considerar os segmentos de bus desligados.

<span id="page-89-0"></span>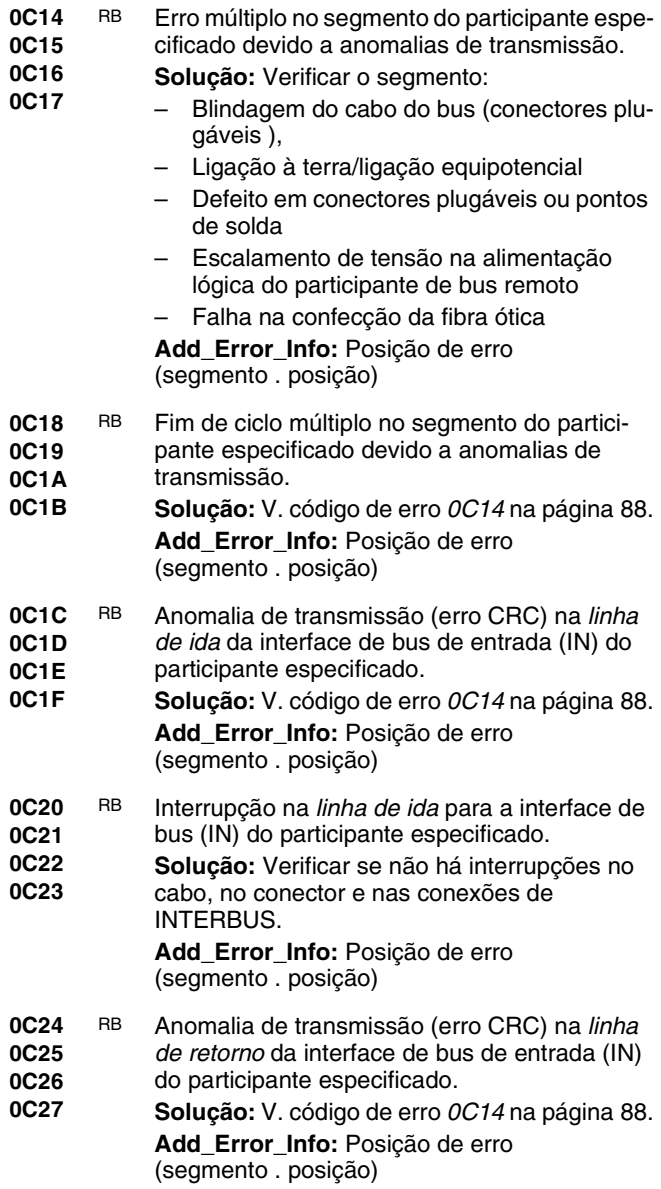

- **0C28 0C29** RB Interrupção na *linha de retorno* da interface de bus de entrada (IN) do participante especifi-
- **0C2A** cado.
- **0C2B Solução:** Verificar se não há interrupções no cabo, no conector e nas conexões de INTERBUS.

**Add\_Error\_Info:** Posição de erro (segmento . posição)

- **0C2C 0C2D 0C2E** RB Falta ponte ou ponte apresenta defeito (falha de contato, ponto de solda frio) no conector do bus de seguimento do participante anterior.
- **0C2F Add\_Error\_Info:** Posição de erro (segmento . posição)
- **0C30 0C31** RB Erro múltiplo no segmento do participante de INTERBUS especificado.
- **0C32** – Anomalias de transmissão
- **0C33** – O participante de INTERBUS especificado possui um chip de protocolo que não é suportado pelo firmware de sua Controller Board.

**Solução:** V. [código de erro](#page-89-0) *0C14* na página 88 ou trocar o participante especificado por um participante com chip SUPI 3.

**Add\_Error\_Info:** Posição de erro (segmento . posição)

- **0C40 0C41 0C42** DEV O código de comprimento do participante especificado não coincide com o registro no quadro de configuração ( $\rightarrow$  [página 122\)](#page-123-1).
- **0C43 Add\_Error\_Info:** Posição de erro (segmento . posição)

**Solução:** Alterar o código de comprimento ou inserir um participante adequado ao código de comprimento.

- **0C44 0C45 0C46** DEV O código de identificação do participante especificado não coincide com o registro no quadro de configuração ( $\rightarrow$  [página 122\)](#page-123-1).
- **0C47 Add\_Error\_Info:** Posição de erro (segmento . posição)

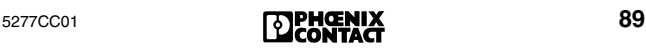

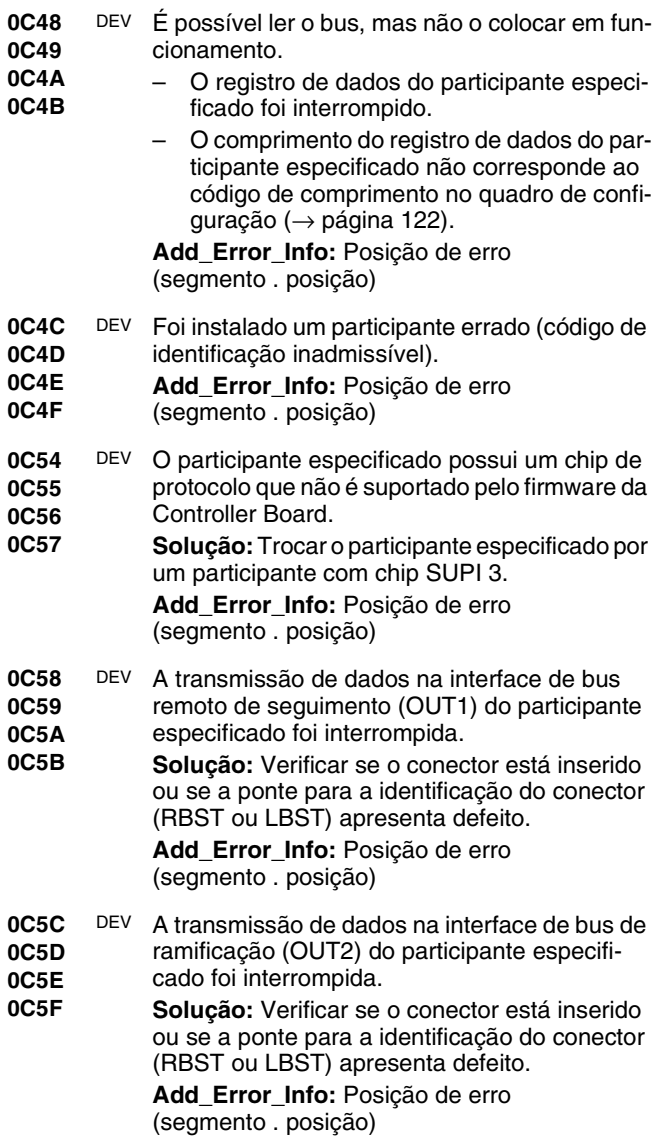

<span id="page-92-0"></span>**0C60 0C61 0C62 0C63** DEV Foi diagnosticado um erro na interface de seguimento (OUT1), não ocupada, do participante especificado. **Solução:** Verificar o participante e trocá-lo se necessário. **Add\_Error\_Info:** Posição de erro (segmento . posição) **0C64 0C65 0C66 0C67** DEV Foi diagnosticado um erro na interface de ramificação (OUT2), não ocupado, do participante especificado. **Solução:** Verificar o participante e trocá-lo se necessário. **Add\_Error\_Info:** Posição de erro (segmento . posição) **0C68 0C69 0C6A 0C6B** DEV No participante especificado foi ultrapassado o tempo de transmissão para dados de E/S. **Add\_Error\_Info:** Posição de erro (segmento . posição) **0C6C 0C6D 0C6E 0C6F** DEV O participante especificado efetuou um reset devido a defeito ou falta de alimentação de tensão. **Solução:**  – Verificar participante. – Verificar se a alimentação de tensão mantém o valor nominal, ou se não há ultrapassagem da proporção de corrente alternada. – Verificar se a fonte de alimentação não está sobrecarregada (v. a folha de dados correspondente). **Add\_Error\_Info:** Posição de erro (segmento . posição) **0C70 0C71 0C72 0C73** DEV A Controller Board tentou colocar o bus em funcionamento antes que todos os participantes estivessem prontos. **Solução:**  – Trocar o participante. – Retardar a chamada do serviço "Activate\_Configuration" (0711 $_{\text{hex}}$ ). – Elevar o retardo da partida no software CMD ou PC WORX. **Add\_Error\_Info:** Posição de erro (segmento . posição)

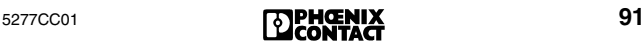

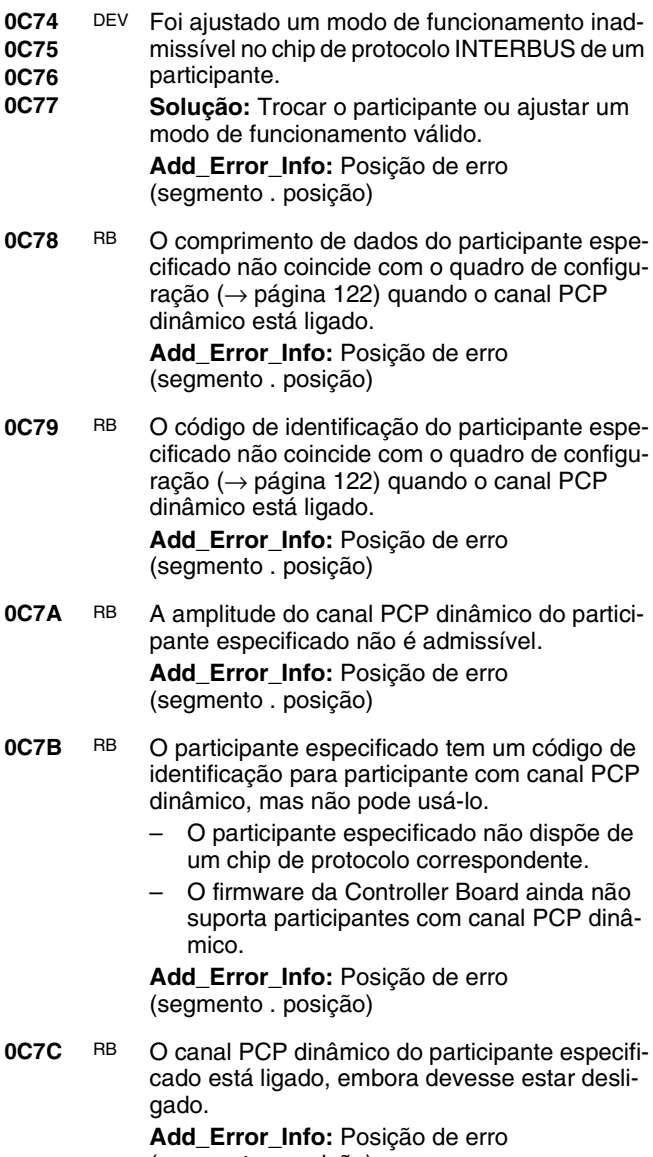

(segmento . posição)

**0C7D** RB O canal PCP dinâmico do participante especificado está desligado, embora devesse estar ligado.

**Add\_Error\_Info:** Posição de erro (segmento . posição)

**0C7E** RB O chip de protocolo INTERBUS no participante especificado não pode ser operado na configuração especificada, pois não suporta as funções necessárias para tanto.

**Solução:** Trocar o participante.

<span id="page-94-0"></span>**0C80 0C81** OUT1 Erro múltiplo na interface de bus de seguimento (OUT1) do participante especificado, devido a

**0C82 0C83** um defeito ou no cabo do bus conectado neste interface, ou no participante seguinte ou em um

> participante no próximo bus local. **Solução:** Verificar o segmento:

- Blindagem do cabo do bus (conectores plugáveis )
- Ligação à terra/ligação equipotencial
- Defeito em conectores plugáveis ou pontos de solda
- Escalamento de tensão na alimentação lógica do participante de bus remoto
- Falha na confecção da fibra ótica

**Add\_Error\_Info:** Posição de erro (segmento . posição)

- **0C84 0C85** OUT1 Erro múltiplo *(fim de ciclo)* na interface de bus
	- de seguimento (OUT1) devido a defeito
		- no cabo do bus conectado
			- no participante seguinte
				- em um participante de um bus local seguinte.

**Solução:** V. [código de erro](#page-94-0) *0C80*. **Add\_Error\_Info:** Posição de erro (segmento . posição)

**0C86 0C87**

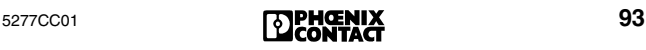

- **0C88 0C89** OUT1 Na interface do bus de seguimento (OUT1) do participante especificado foram encontrados
- **0C8A 0C8B** dispositivos que não estão inscritos na configuração ativa. Pode se tratar de cabos de

INTERBUS nos quais não tenham sido conectados participantes.

> **Add\_Error\_Info:** Posição de erro (segmento . posição)

#### <span id="page-95-0"></span>**0C8C 0C8D** OUT1 É possível ler o bus, mas não o colocar em funcionamento.

- **0C8E 0C8F**
- O registro de dados na interface de bus remoto de seguimento (OUT1) do participante especificado foi interrompido.
	- A quantidade de registro de dados do participante conectado na interface do bus remoto de seguimento (OUT1) não coincide como código de comprimento.

**Add\_Error\_Info:** Posição de erro (segmento . posição)

- **0C90 0C91** OUT1 O participante não pôde ativar o segmento de
- **0C92** bus que o segue, pois não efetuou um reset da tensão ou apresenta defeito.

#### **0C93 Solução:**

- 1. Verificar participante.
- 2. Verificar se a alimentação de tensão mantém o valor nominal, ou se não há ultrapassagem da proporção de corrente alternada (v. a folha de dados correspondente).
- 3. Verificar se a fonte de alimentação deste módulo bus terminal não está sobrecarregada (v. a folha de dados correspondente).

**Add\_Error\_Info:** Posição de erro (segmento . posição)

- **0C94 0C95 0C96** OUT1 Na interface de bus remoto de seguimento (OUT1) do participante especificado foi encontrado um participante de bus local.
- **0C97 Solução:** Conectar um participante de bus remoto

<span id="page-96-2"></span><span id="page-96-1"></span><span id="page-96-0"></span>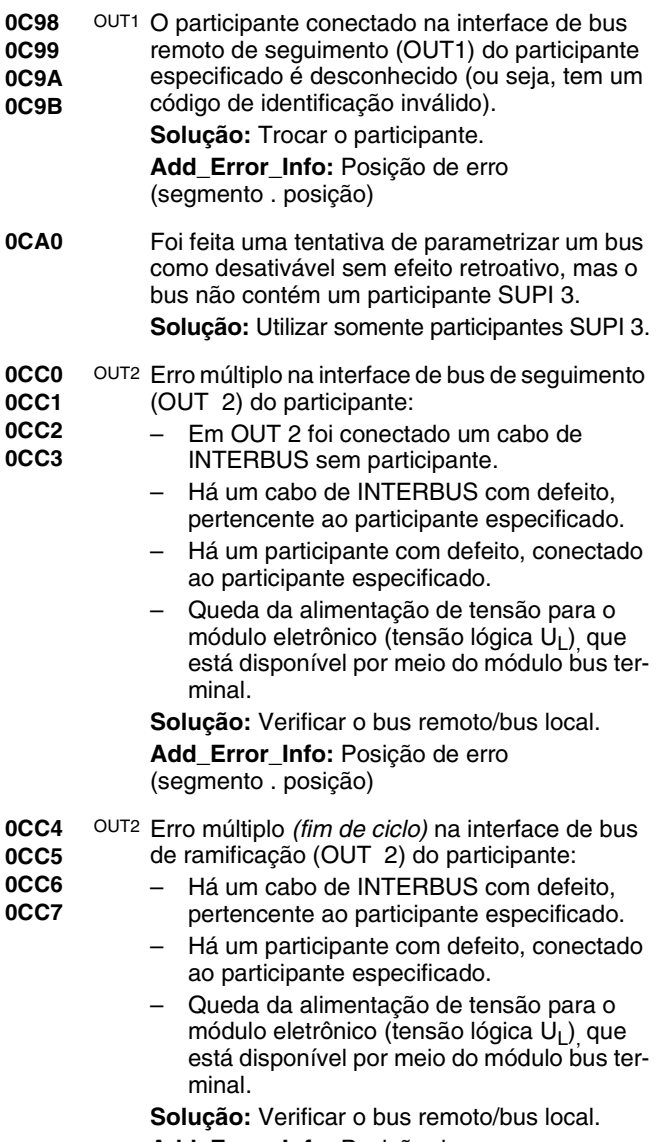

<span id="page-97-0"></span>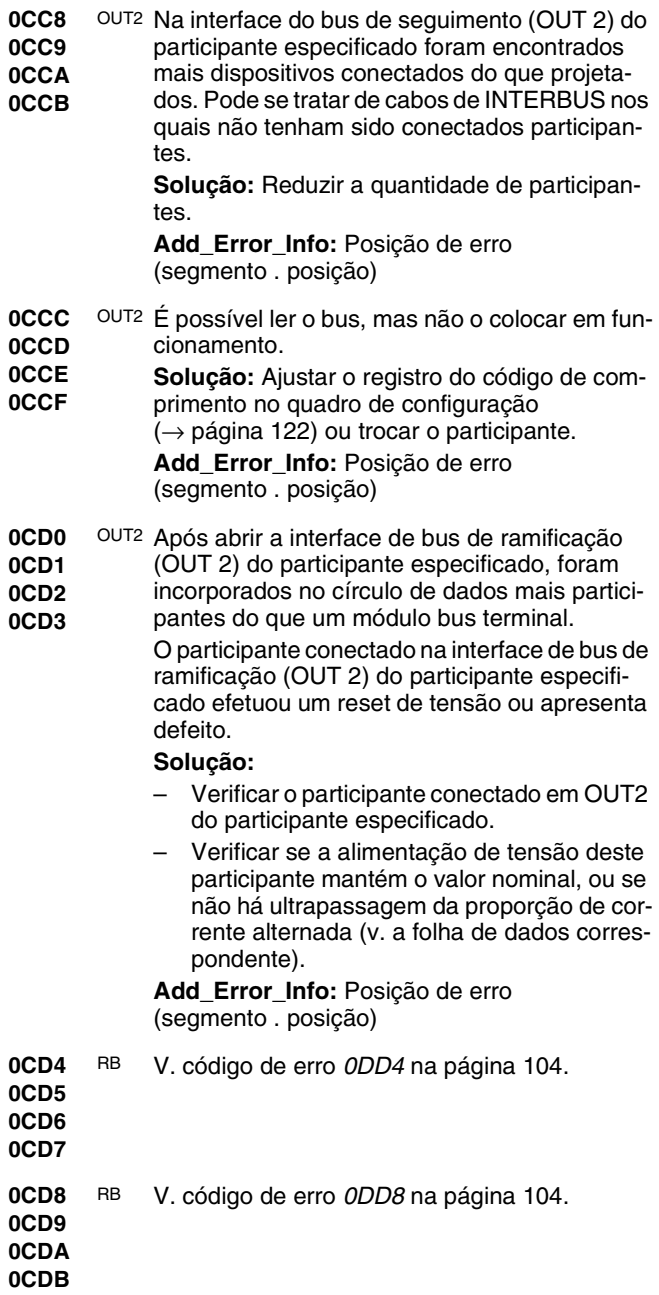

<span id="page-98-0"></span>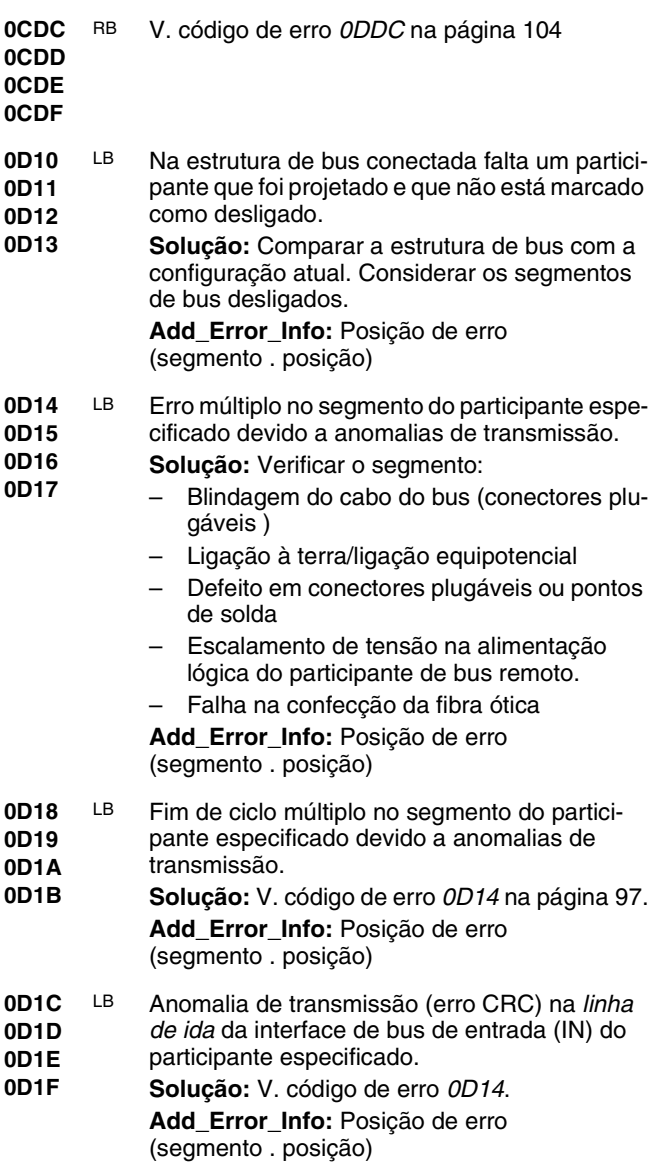

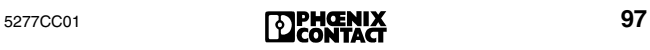

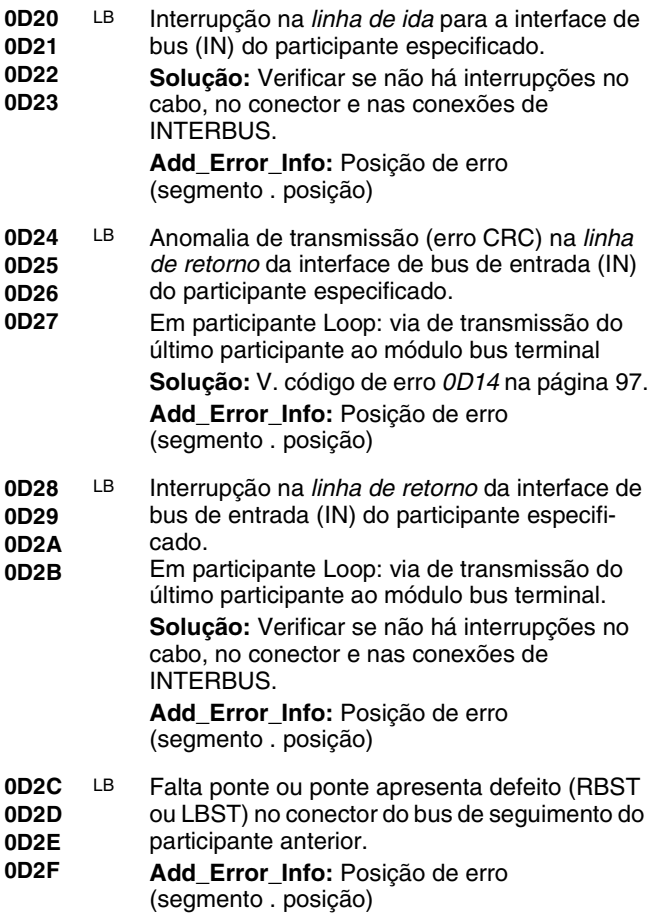

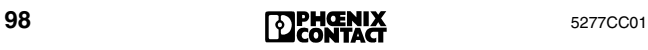

- **0D30 0D31** LB Erro múltiplo no segmento do participante de INTERBUS especificado.
- **0D32** – Anomalias de transmissão
- **0D33** – O participante especificado possui um chip

de protocolo que não é suportado pelo firmware da Controller Board.

**Solução:** Verificar o segmento:

- Blindagem do cabo do bus (conectores plugáveis )
- Ligação à terra/ligação equipotencial
- Defeito em conectores plugáveis ou pontos de solda
- Escalamento de tensão na alimentação lógica do participante de bus remoto
- Falha na confecção da fibra ótica
- Trocar o participante especificado por um participante com chip SUPI 3.

**Add\_Error\_Info:** Posição de erro (segmento . posição)

**0D40 0D41** DEV O código de comprimento do participante especificado não coincide com o registro no quadro

**0D42** de configuração (→ [página 122\)](#page-123-1).

- **0D43 Add\_Error\_Info:** Posição de erro (segmento . posição)
- **0D44 0D45 0D46** DEV O código de identificação do participante especificado não coincide com o registro no quadro de configuração (→ [página 122\)](#page-123-1).
- **0D47 Add\_Error\_Info:** Posição de erro (segmento . posição)
- **0D48 0D49** DEV É possível ler o bus, mas não o colocar em funcionamento.
- **0D4A 0D4B** – O registro de dados do participante especificado foi interrompido.
	- O comprimento do registro de dados do participante especificado não corresponde ao código de comprimento no quadro de configuração (→ [página 122\)](#page-123-1).

<span id="page-101-0"></span>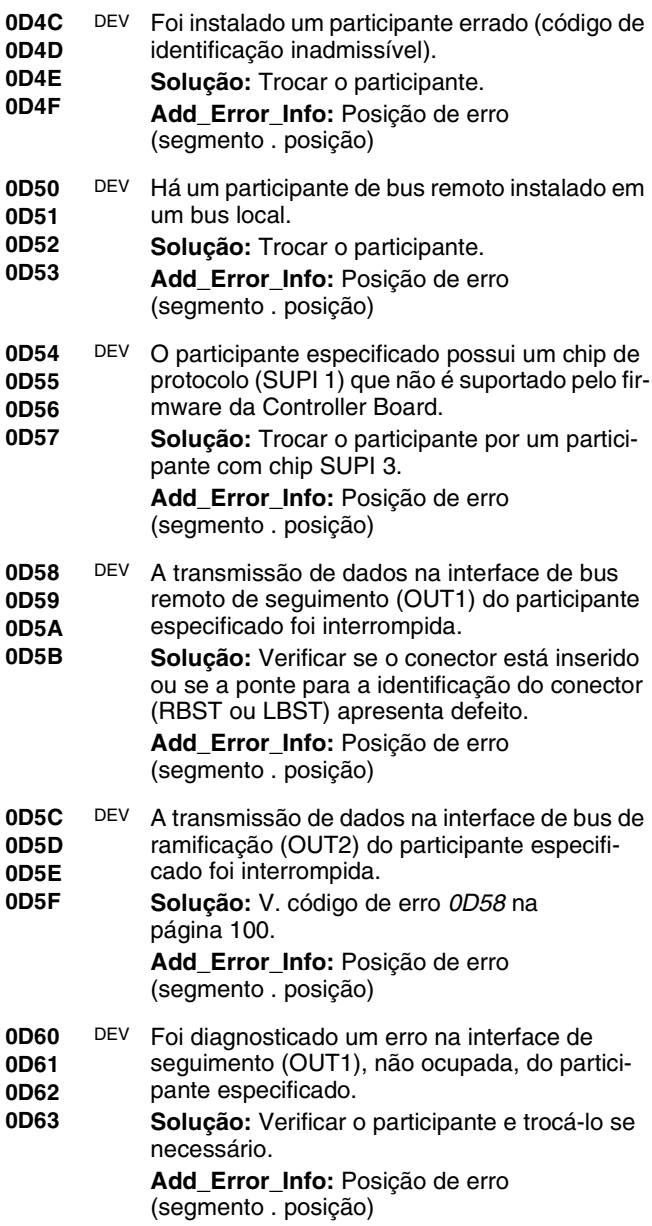

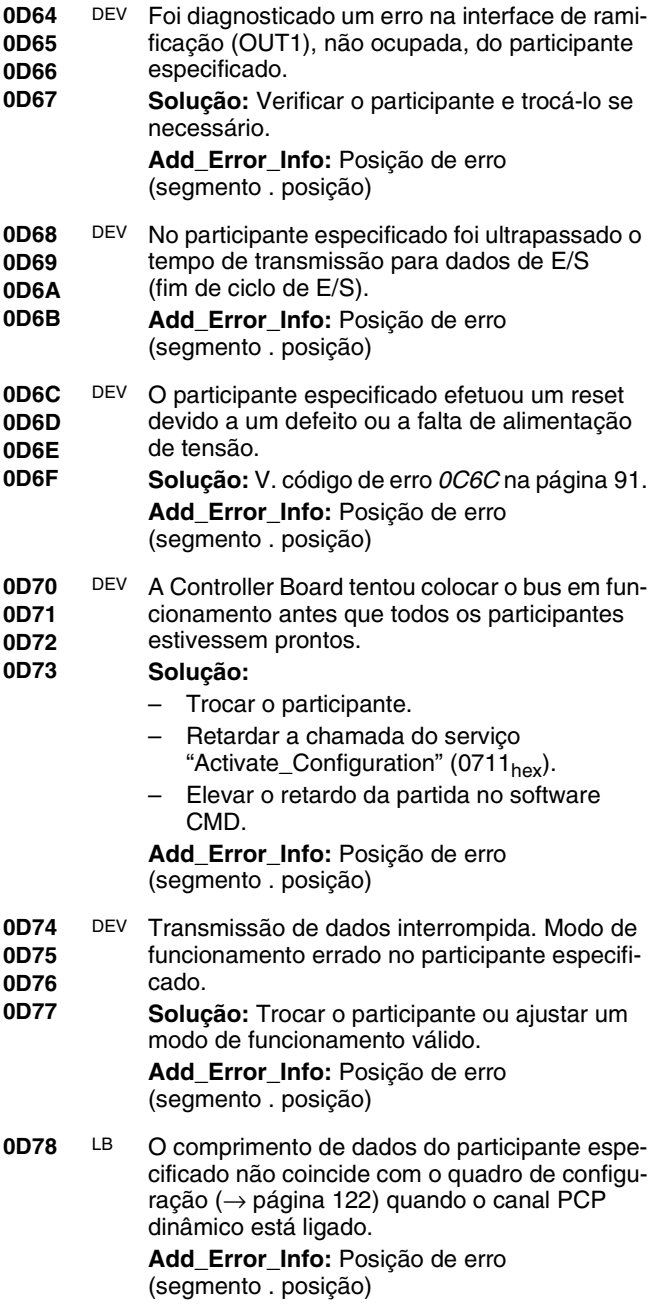

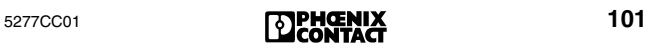

<span id="page-103-0"></span>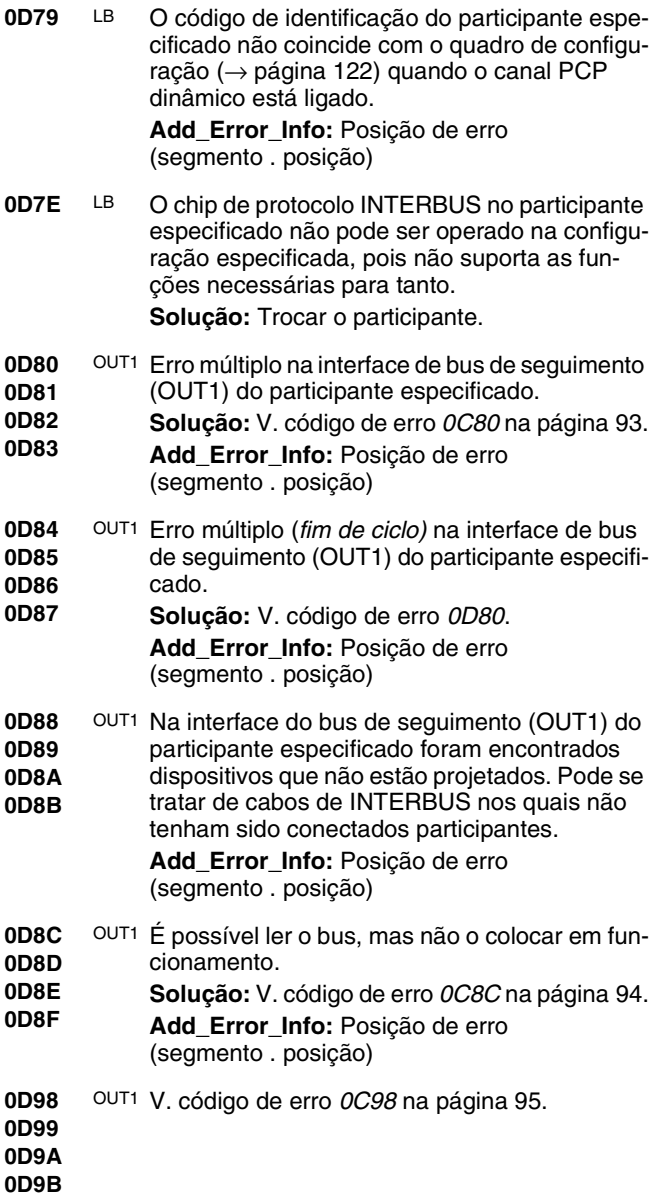

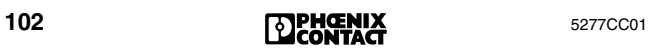

- **0D9C 0D9D** OUT1 A estrutura de bus instalada é composta por mais participantes do que foi projetado.
- **0D9E Add\_Error\_Info:** Posição de erro
- **0D9F** (segmento . posição)
- **0DC0 0DC1** OUT2 Erro múltiplo na interface de bus de seguimento (OUT2) do participante especificado.
- **0DC2 Solução:** V. [código de erro](#page-96-1) *0CC0* na página 95.
- **0DC3 Add\_Error\_Info:** Posição de erro (segmento . posição)
- **0DC4 0DC5 0DC6** OUT2 Fim de ciclo múltiplo na interface de bus de ramificação (OUT2) do participante especificado.
- **0DC7 Solução:** V. [código de erro](#page-96-2) *0CC4* na página 95. **Add\_Error\_Info:** Posição de erro (segmento . posição)
- **0DC8 0DC9 0DCA 0DCB** OUT2 Na interface do bus de seguimento (OUT2) do participante especificado foram encontrados dispositivos que não estão projetados. Pode se tratar de cabos de INTERBUS nos quais não

tenham sido conectados participantes. **Add\_Error\_Info:** Posição de erro

(segmento . posição)

- **0DCC 0DCD** OUT2 É possível ler o bus, mas não o colocar em funcionamento.
- **0DCE 0DCF Solução:** Ajustar o registro do código de comprimento no quadro de configuração  $(\rightarrow)$  [página 122](#page-123-1)) ou trocar o participante.

- **0DD0** OUT2 V. [código de erro](#page-97-0) *0CD0* na página 96.
- **0DD1**
- **0DD2**
- **0DD3**

<span id="page-105-2"></span><span id="page-105-1"></span><span id="page-105-0"></span>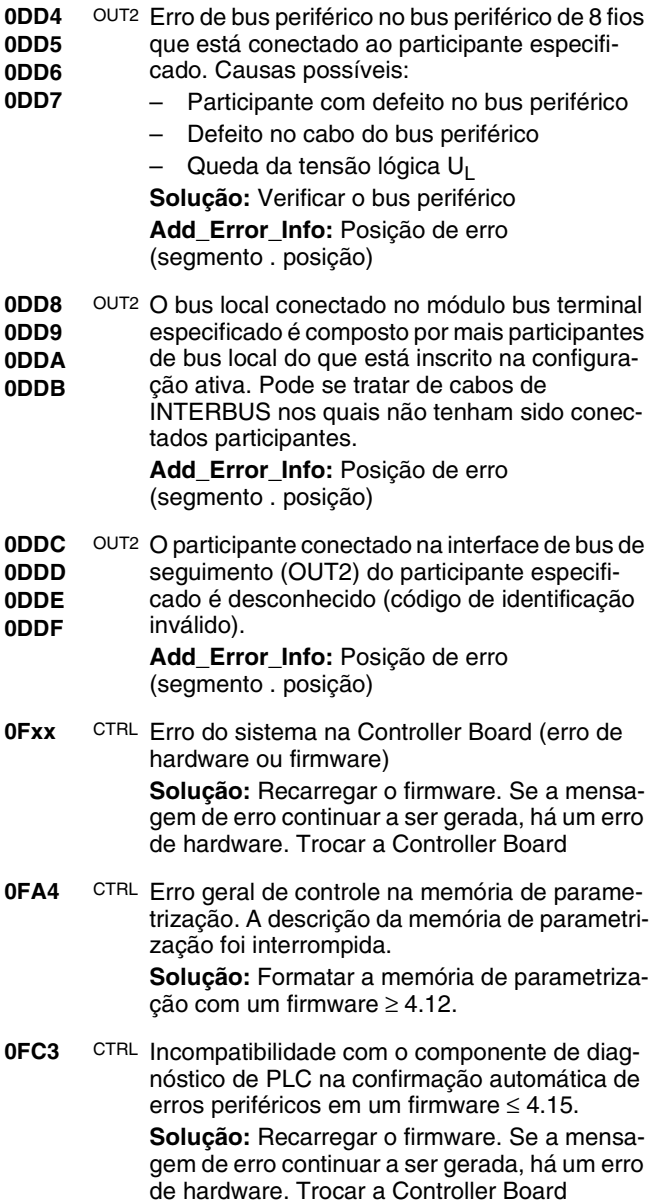

**1010** CTRL Erro de firmware na Controller Board.

Causas possíveis: Não há unidade de processamento central no porta-módulos ou a unidade de processamento central encontra-se em RUN, embora a Controller Board esteja em modo de funcionamento de teste.

**Solução:** Operar a Controller Board em um sistema com unidade de processamento central ou parar a unidade de processamento central quando a Controller Board estiver em modo de funcionamento de teste.

- **1011** CTRL Erro de hardware na Controller Board. **Solução:** Trocar a Controller Board.
- <span id="page-106-0"></span>**1012** CTRL – O firmware apresenta um erro.
	- O download do novo firmware sem êxito, impossível atualizar o firmware.
	- Há um erro de hardware.

**Solução:** Recarregar o firmware. Se a mensagem de erro continuar a ser gerada, há um erro de hardware. Trocar a Controller Board.

- **1013** CTRL Há um erro de firmware. (v. [código de erro](#page-106-0)  *[1012](#page-106-0)*.)
- **1019 101A** CTRL MPM Manager Error - erro na Controller Board. **Solução:** Trocar a Controller Board.
- **101B**
- **101C**
- **101D 101E**
- 
- **1020 1021** CTRL Erro da memória de parametrização na Controller Board.
- **1022 1023 Solução:** Trocar a memória de parametrização ou a Controller Board.
- **1024 1025**

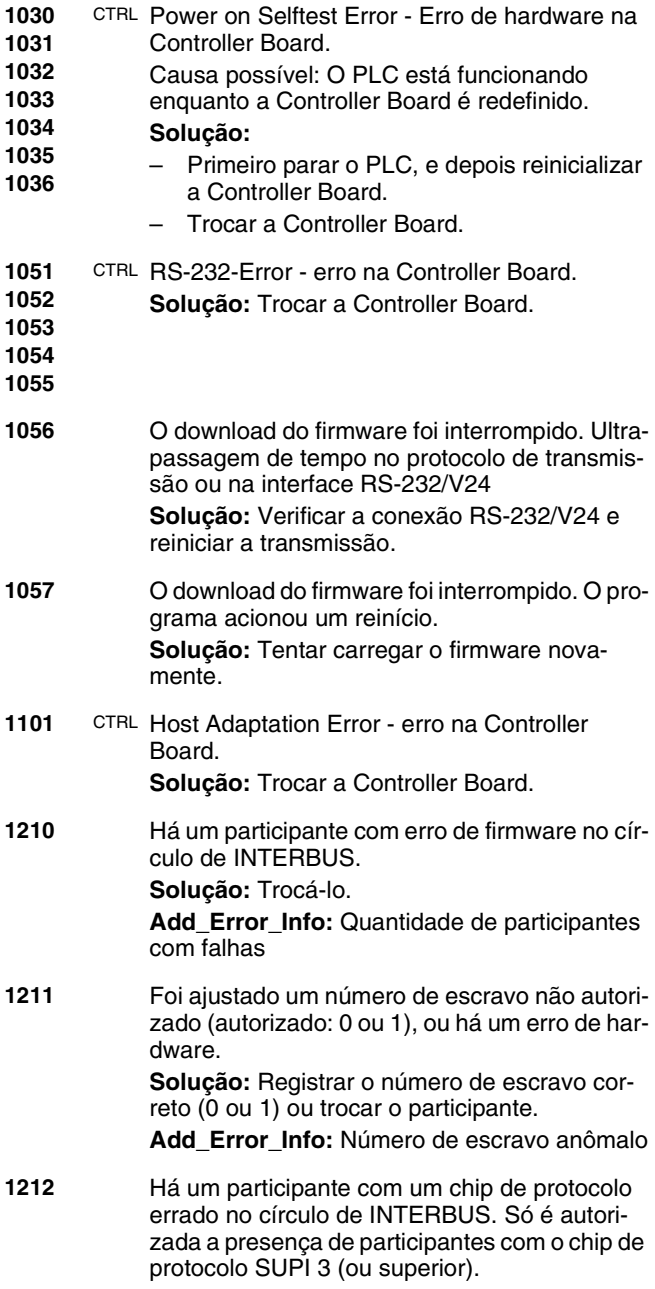

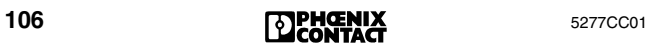
<span id="page-108-0"></span>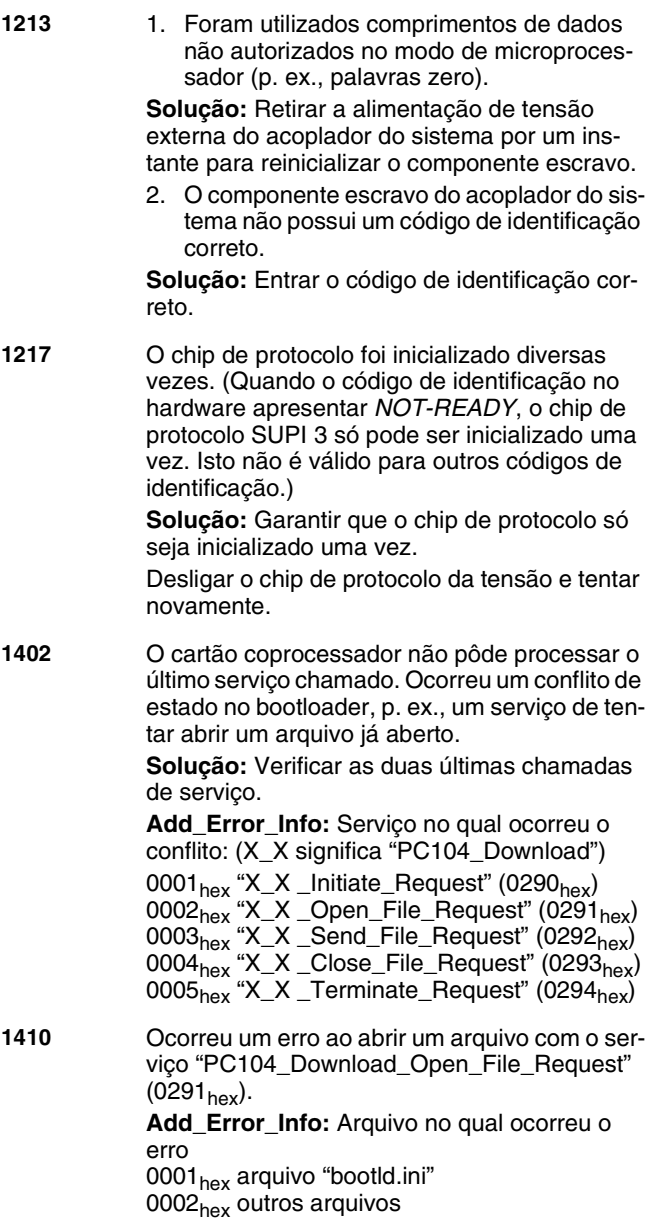

<span id="page-108-1"></span>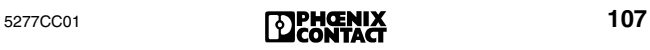

<span id="page-109-2"></span><span id="page-109-1"></span><span id="page-109-0"></span>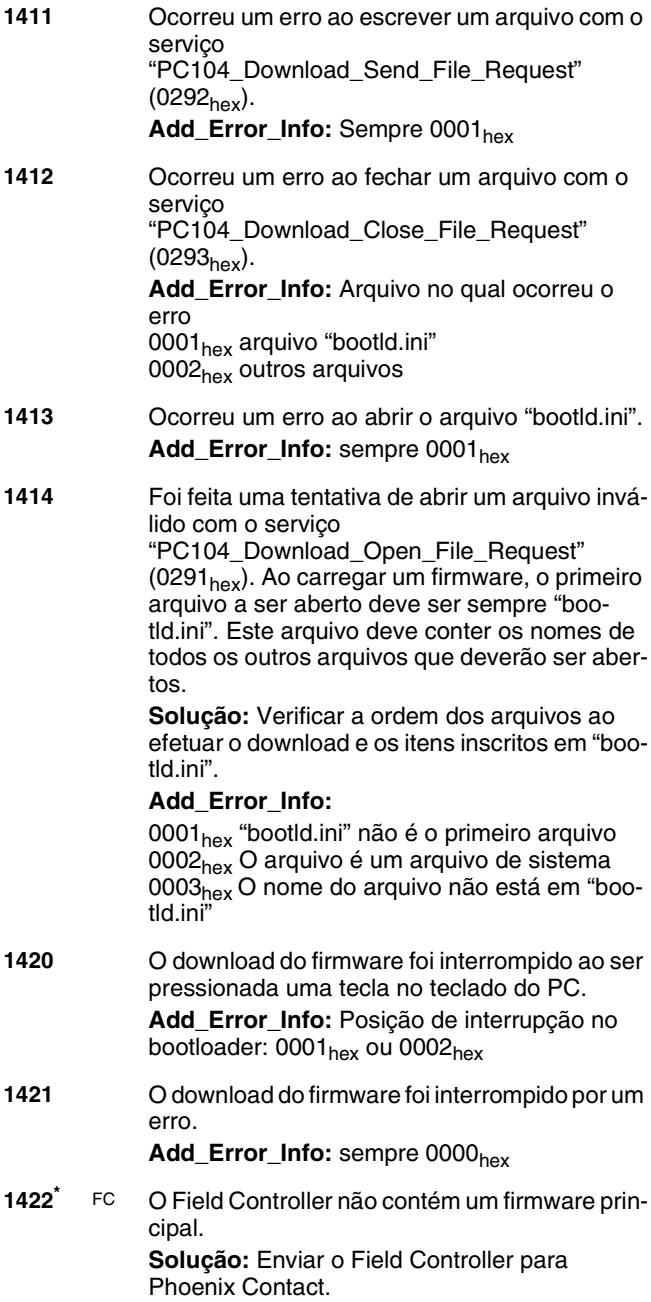

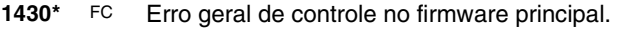

- **1431 1433 Solução:** Enviar o Field Controller para Phoenix Contact.
- **143[4\\*](#page-115-0)** FC Erro geral de controle no firmware principal. O download do firmware não foi corretamente concluído.

**Solução:** Repetir o download do firmware.

**143[5\\*](#page-115-0)** FC O Field Controller não contém um firmware principal. O download do firmware não foi corretamente concluído.

**Solução:** Repetir o download do firmware.

- **2002** V. [código de erro](#page-108-0) *1402* na página 107.
- **2010** V. [código de erro](#page-108-1) *1410* na página 107.
- **2011** Ocorreu um erro ao escrever um arquivo com o serviço "PC104\_Download\_Send\_File\_Request" (0292hex) ou com o serviço "PC104\_Download\_Transfer\_File\_Request"  $(02B6_{hex})$ . Add\_Error\_Info: Em caso de (0292<sub>hex</sub>), sempre 0001 $_{\text{hex}}$ ; em caso de (02B $_{\text{hex}}$ ), código de

erro do acionador do sistema de arquivo correspondente

- **2012** V. [código de erro](#page-109-0) *1412* na página 108.
- **2013** V. [código de erro](#page-109-1) *1413* na página 108.
- **2014** V. [código de erro](#page-109-2) *1414* na página 108.
- **2015** Erro ao excluir um arquivo, p. ex., ao excluir o projeto de boot.
- **2020** Foi utilizado um código de mensagem desconhecido.

**Add\_Error\_Info:** Código de mensagem desconhecido

**2021** Ocorreu uma violação de acesso, p. ex., devido à tentativa de acesso a uma variável protegida com uma senha errada.

**Solução:** Utilizar a senha correta.

- **2022** Ocorreu um erro ao escrever em um arquivo INI. Foi feita uma tentativa de excluir uma variável inexistente.
- **2023** Ocorreu um erro na leitura de um arquivo INI. Foi feita uma tentativa de excluir uma variável inexistente.
- **2024** Ocorreu um erro ao abrir um arquivo. **Add\_Error\_Info:** Código de erro do acionador do sistema de arquivo correspondente.
- **2025** Ocorreu um erro ao ler um arquivo. **Add\_Error\_Info:** Código de erro do acionador do sistema de arquivo correspondente.

**2026** Ocorreu um erro ao fechar um arquivo. **Add\_Error\_Info:** Código de erro do acionador do sistema de arquivo correspondente.

- **2027** Ocorreu um File-Handle inválido durante um serviço para o File-Transfer.
- **2028** Nos serviços "PCP\_Read\_With\_Name\_Request" (0098<sub>hex</sub>) ou "PCP\_Write\_With\_Name\_Request" (0097hex) foi utilizada uma referência de comunicação inválida.

**Add\_Error\_Info:** Referência de comunicação errada

**2029** Ocorreu um erro no serviço "PC104\_File\_Transfer\_Ioctl\_Request"  $(02B8_{\text{hex}})$ . **Add\_Error\_Info:** Código de erro da função

VxWorks ioctl()

- **202A** No serviço "PC104\_File\_Transfer\_Ioctl\_Request"  $(02B8<sub>hex</sub>)$  a quantidade dos seguintes bytes é grande demais (parâmetro *No\_of\_Bytes*).
	- **Add\_Error\_Info:** Parâmetro *No\_of\_Bytes*
- **202B** O serviço "PC104\_File\_Transfer\_Ioctl\_Request" (02B8<sub>hex</sub>) contém uma função não autorizada no parâmetro *Function.*

**Add\_Error\_Info:** Parâmetro *Function*

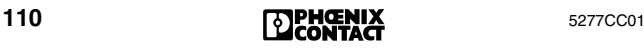

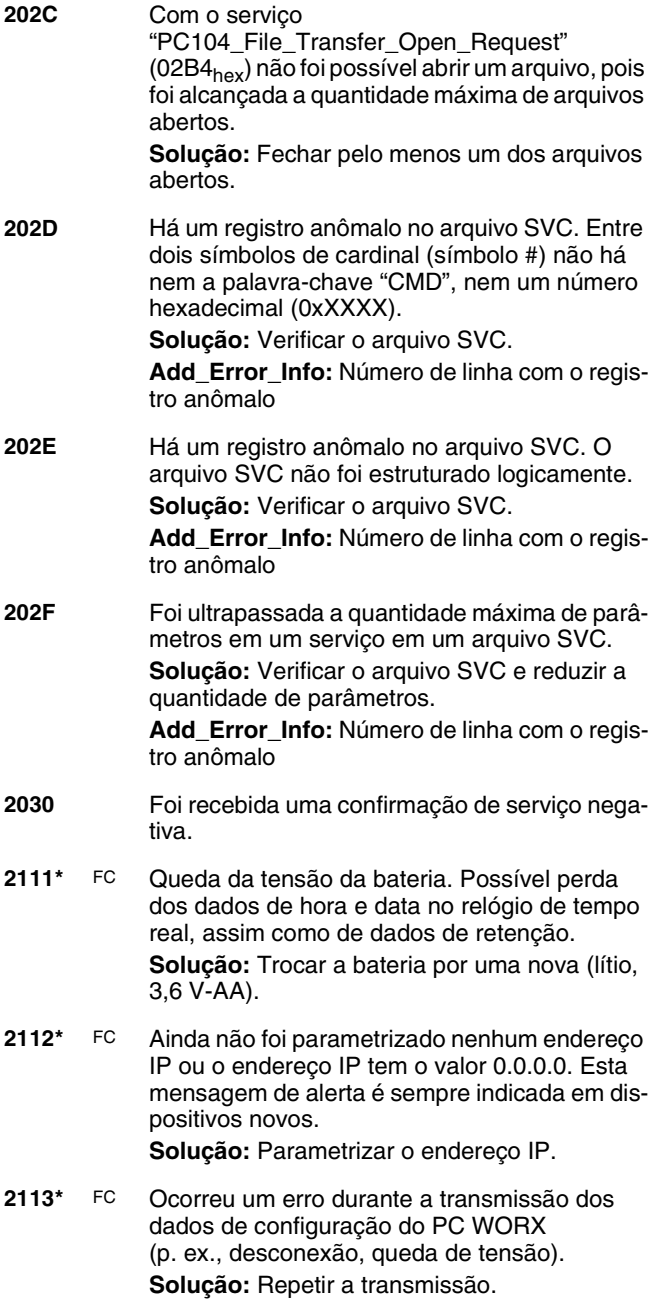

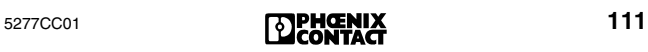

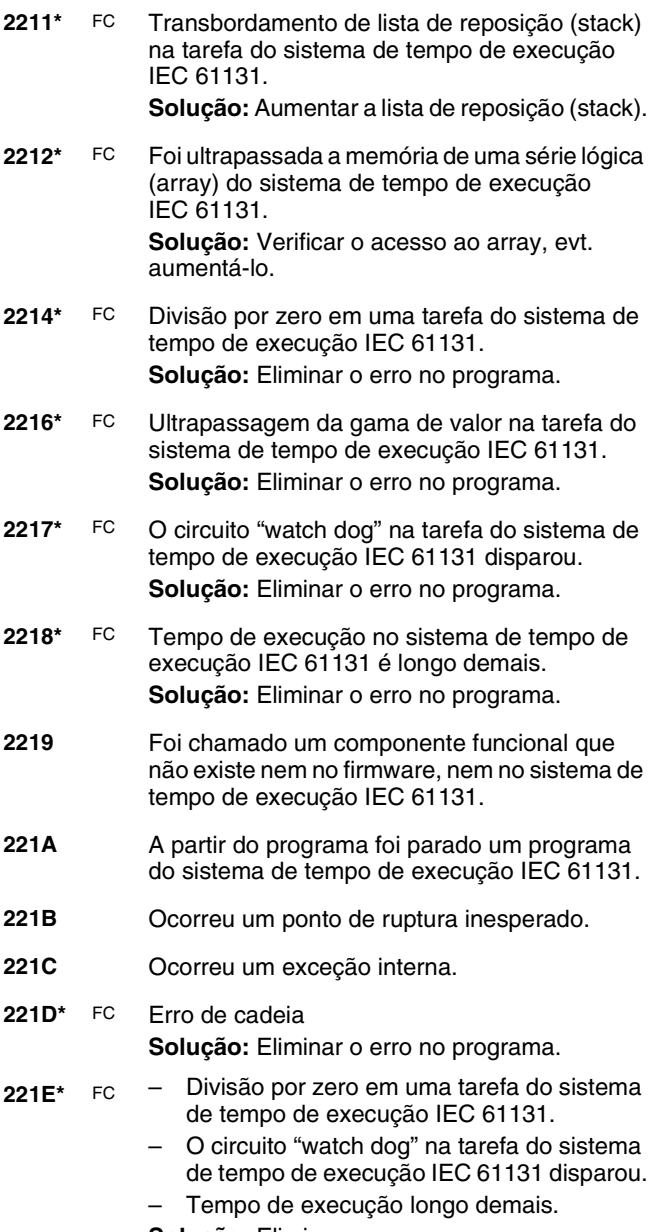

**Solução:** Eliminar o erro no programa.

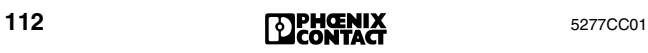

#### **2410 até 242B** Erro fatal. Informações mais detalhadas no manual do firmware IBS SYS FW G4 UM P, ref. 27 45 50 9, a partir da revisão C. **26xx** Ocorreu uma exceção no processador. O byte de menor valor contém o número de vetor da exceção. **6342** Bus-Error-Indication A Controller Board identificou um erro no sistema de bus conectado durante o funcionamento do INTERBUS. Impossível prosseguir o funcionamento do bus. A Controller Board busca a posição de erro. **Solução:** Ler as causas do erro com o serviço "Get\_Error\_Info" (0316<sub>hex</sub>) ou utilizar o diagnóstico do software CMD. **8040** O participante especificado comunicou um erro de canal único. **Solução:** Verificar o canal do participante especificado. **Add\_Error\_Info:** Posição de erro (segmento . posição) **8060** O participante especificado comunicou um curto-circuito na saída. **Add\_Error\_Info:** Posição de erro (Segmento . posição: canal) **808x 809x** O participante especificado comunicou um *erro de alimentação de sensor* em um (vários) grupo(s). O "x" indica um número de grupo e representa um conjunto de quatro bits, dos quais cada bit indica um número de grupo: 808x 809x Bit 0: grupo 1 grupo 5 Bit 1: grupo 2 grupo 6 Bit 2: grupo 3 grupo 7 Bit 3: grupo 4 grupo 8 Exemplo: O código 8085<sub>hex</sub> indica que a alimentação de sensor do grupo 1 e 3 está anômala. **Solução:** Verificar o(s) grupo(s) do participante especificado. **Add\_Error\_Info:** Posição de erro (segmento . posição)

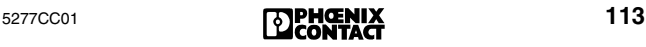

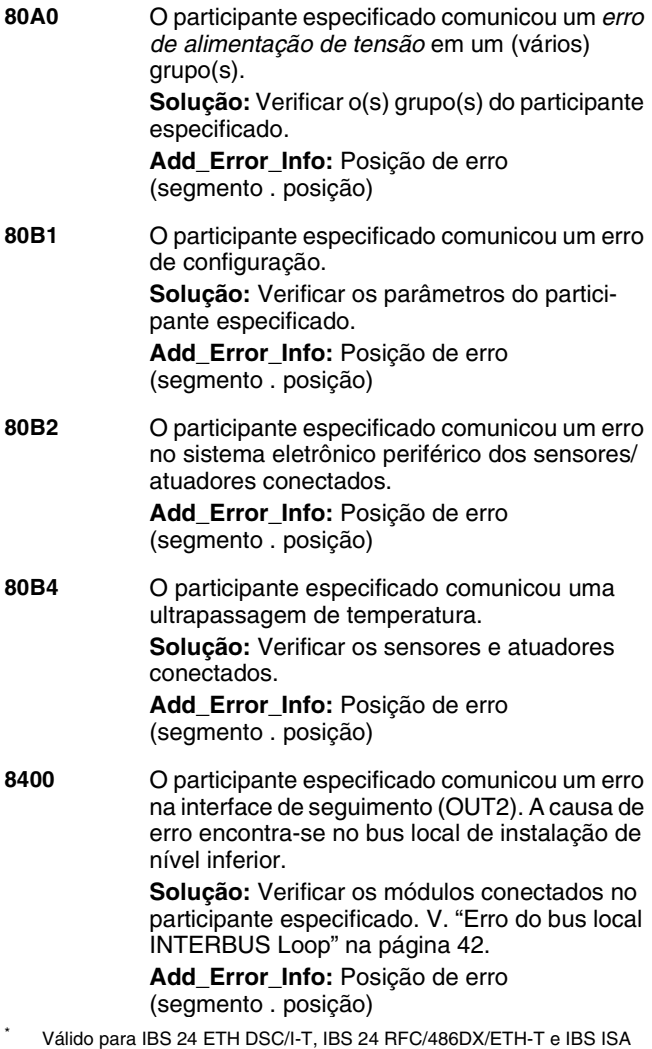

<span id="page-115-0"></span>FC/486DX/I-T. "FC" designa erros que só ocorrem em Field Controllers.

### **Eliminação de erros em componentes de INTERBUS**

#### **Tipos de fusíveis para participantes de INTERBUS**

Os participantes de INTERBUS com conexão de 24 V são equipados, quase todos, com fusíveis TR5. Eles protegem os participantes do lado do bus, e em caso de participantes com entradas ativas, também do lada da entrada. Os fusíveis TR5 são disponíveis junto à Phoenix Contact. A tabela abaixo apresenta os fusíveis utilizados nos módulos. Também estão incluídos na lista os fusíveis soldados que só podem ser trocados na fábrica.

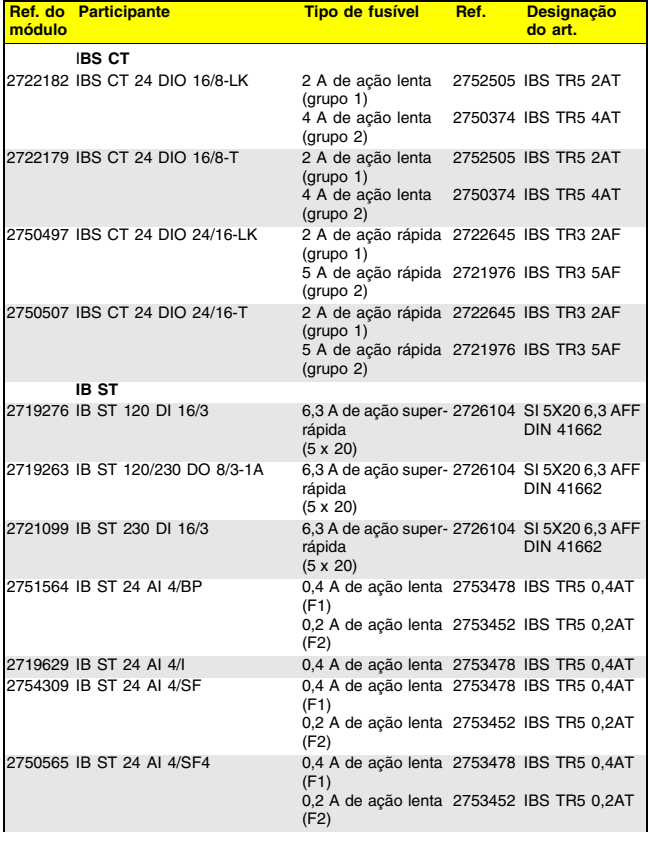

Tabela 3 Visão geral dos tipos de fusíveis

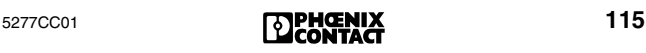

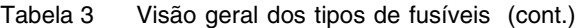

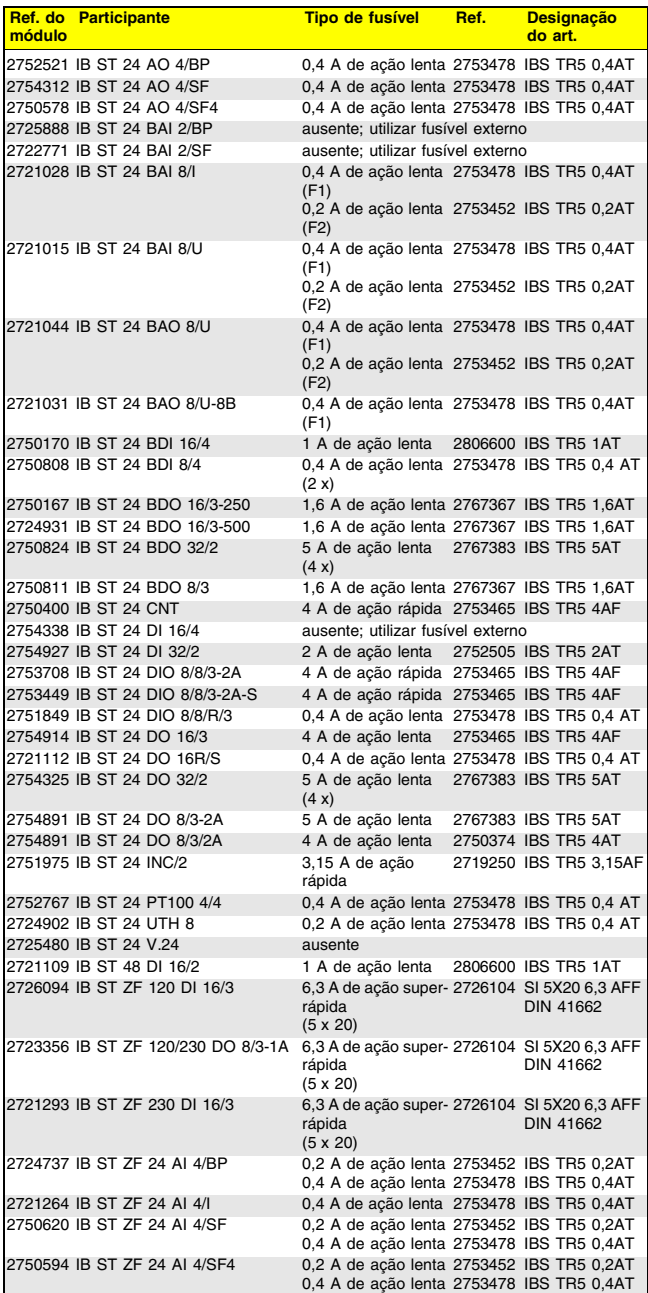

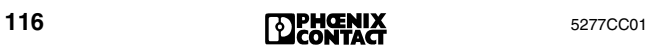

#### Tabela 3 Visão geral dos tipos de fusíveis (cont.)

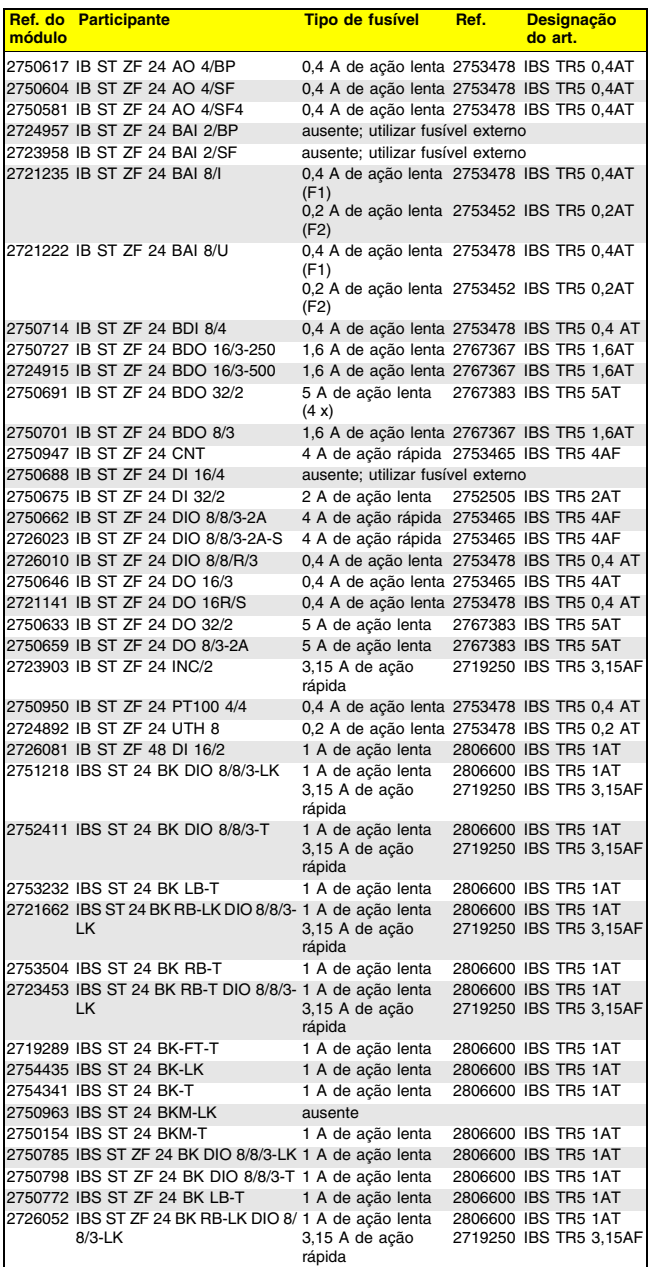

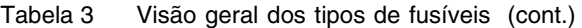

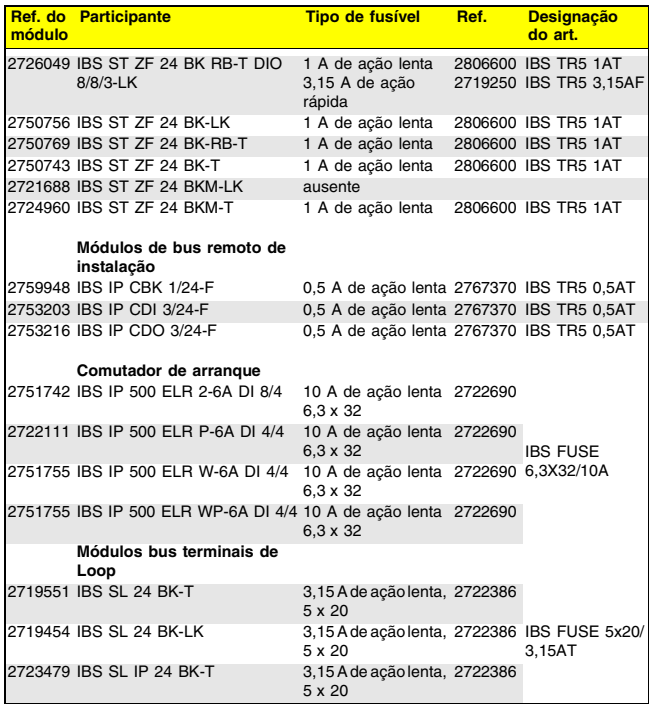

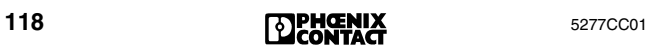

### **Troca da Controller Board de INTERBUS**

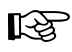

Favor seguir as instruções de segurança referentes ao seu sistema.

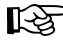

Registrar os ajustes da Controller Board por escrito e, em caso de dúvidas, verificar com o auxílio do manual da Controller Board.

- **•** Parar o sistema "host".
- **•** Desligar a tensão de serviço do sistema "host" (PLC, computador VMEbus, PC).

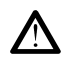

O sistema de bus pára!

- **•** Soltar o cabo do bus remoto da Controller Board.
- **•** Desmontar a Controller Board. (em caso de Controller Boards com memória de parametrização plugável, é necessário inserir a placa de memorização na nova Controller Board).
- **•** Transmitir os ajustes de memória para a nova Controller Board (ponte encaixável/comutador DIP).
- **•** Montar a nova Controller Board.

⊾ि

Ao remontar, apertar os parafusos do bus remoto só com a mão (não aplicar excesso de força). Caso contrário, há risco de ruptura das uniões roscadas.

- **•** Inserir o cabo do bus remoto na Controller Board e aparafusar.
- **•** Ligar a tensão de serviço do sistema "host".
- **•** Iniciar o sistema "host".

π∕ऋ

#### **Particularidades dos sistemas VMEbus**

A parte frontal da Controller Board para sistemas VMEbus deve apresentar uma conexão condutora com o porta-módulos. Por este motivo, as transições entre a parte frontal e o porta-módulos não devem ser pintadas ou anodizadas!

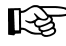

#### **Particularidades dos sistemas PC**

A chapa de fechamento da Controller Board de PC deve apresentar uma conexão condutora com a caixa do PC. Apertar o parafuso da chapa de fechamento com cuidado.

#### **Indicações de diagnóstico de participantes de INTERBUS**

Para um rápido diagnóstico de erros diretamente no local, os participantes de INTERBUS são equipados com indicadores de diagnóstico e estado.

Os indicadores de diagnóstico (vermelho/verde) informam o tipo e o local do erro. Um participante está trabalhando perfeitamente quando todos seus indicadores estão verdes.

As indicações listadas abaixo são típicas de participantes de INTERBUS. Todavia, nem todas se encontram em um participante. Dependendo do tipo do módulo, é possível haver informações adicionais sobre o estado do módulo.

Favor consultar a folha de dados respectiva para informações mais detalhadas sobre um módulo em especial.

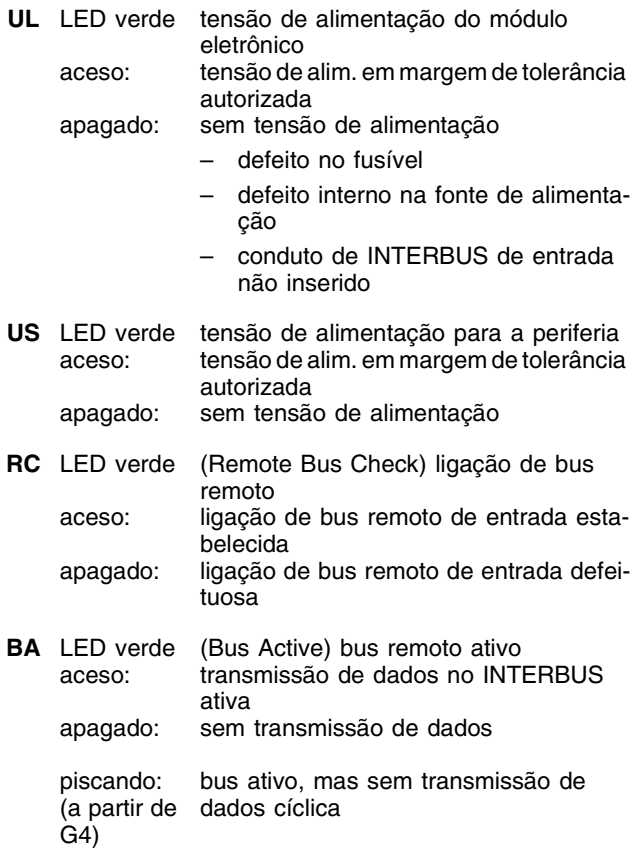

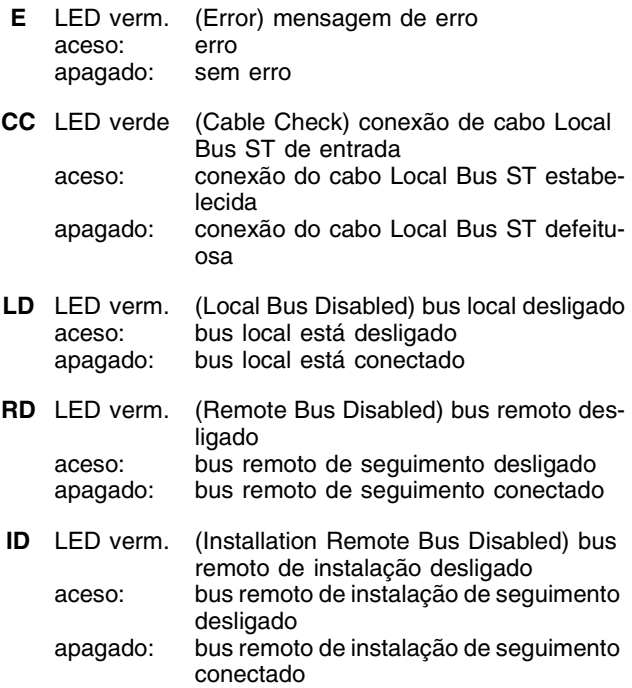

# **Explicação dos termos técnicos**

#### **Quadro de configuração**

O quadro de configuração define a estrutura de bus, incluindo os parâmetros específicos do participante (código de identificação, código de comprimento, número lógico, número do grupo). Ele é salvo em uma área de memória na Controller Board. O quadro de configuração ou é especificado pelo usuário através de dados de configuração (p. ex., com CMD), ou é automaticamente lido do bus pela Controller Board.

#### **MPM (Multi-Port-Memory)**

A MPM é uma memória na Controller Board que pode ser acessada por diversos participantes de MPM. Os participantes MPM salvam no MPM todos os dados que devem ser utilizados conjuntamente.

Possíveis participantes MPM são, p. ex., o processador de um sistema de comando ou computador, uma Controller Board de INTERBUS ou o processador de um co-processador.

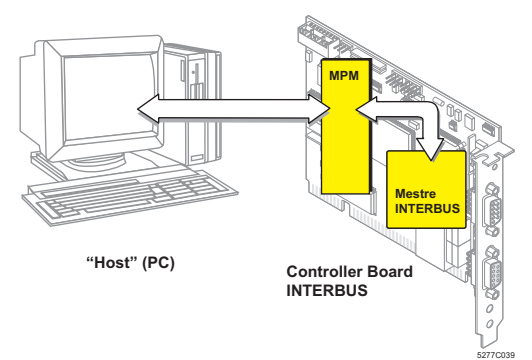

Figura 30 O MPM como interface central

#### **Participante MPM**

Os participantes MPM escrevem e lêem dados em/a partir de uma memória comum, a MPM.

(Em códigos de erro 093x<sub>hex</sub> a interface V.24 é visível como um participante MPM.)

## **Serviços prestados pela Phoenix Contact**

#### **Conserto de componentes de INTERBUS com defeitos**

#### **Dados de um participante com defeito**

Em caso de remessa de componentes de INTERBUS para conserto na Phoenix Contact, favor copiar o formulário de assistência técnica das páginas seguintes, em papel tamanho A4, e enviá-lo preenchido.

Quanto mais completas as informações, mais rápido será o conserto.

Não esqueça de enviar o formulário de assistência técnica preenchido junto dos componentes que serão consertados.

Envie para o representante da Phoenix Contact mais próximo da sua empresa os participantes com defeito fabricados pela Phoenix Contact, marcados com a anotação "para conserto".

#### **Consultoria no representante da Phoenix Contact**

Consulte o representante da Phoenix Contact mais próximo da sua empresa em caso de dúvidas ou interesse geral sobre os produtos oferecidos.

#### **Assistência técnica**

Em caso de problemas na aplicação que não sejam resolvidos pela cartilha de diagnóstico, favor consultar o seu representante da Phoenix Contact ou:

Phoenix Contact, Blomberg

Telefone da hotline: +49 - (0) 52 35 - 3-4 18 88

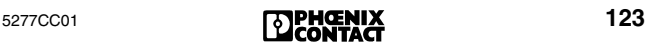

#### **Formulário de assistência técnica para o conserto de componentes de INTERBUS**

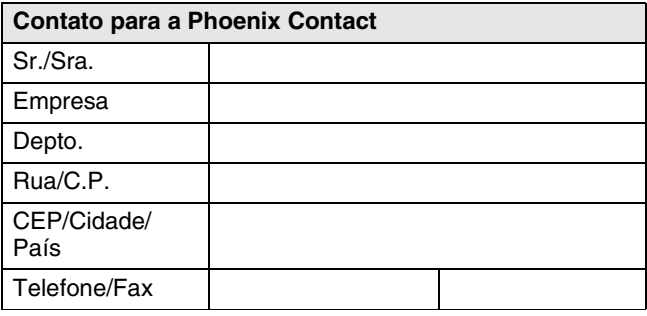

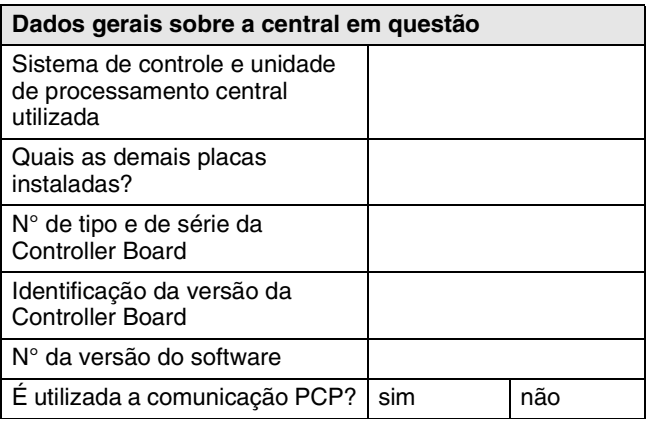

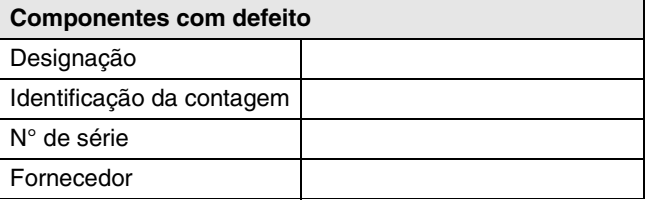

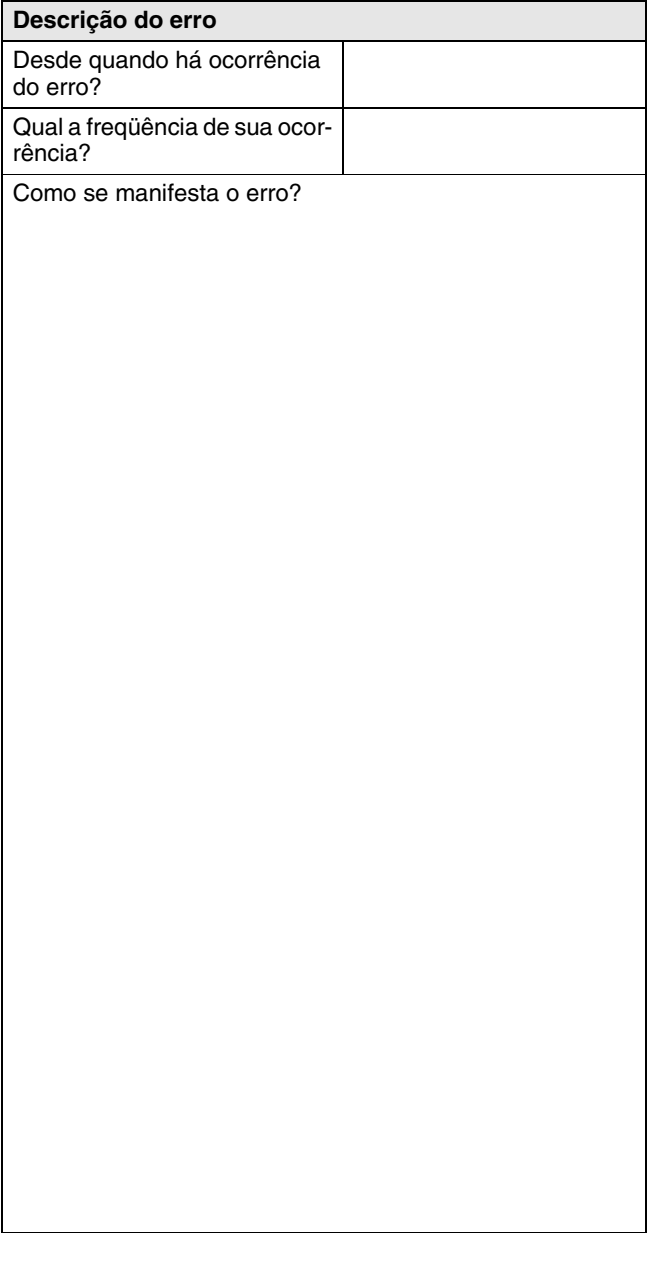

# Índice de tópicos

#### E-M

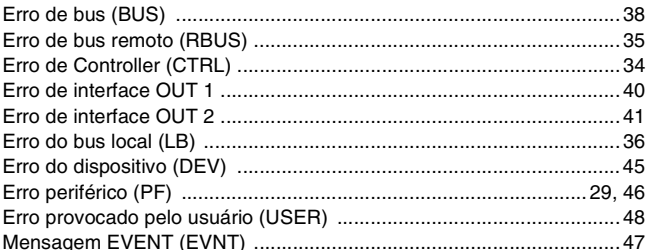

#### $P-S$

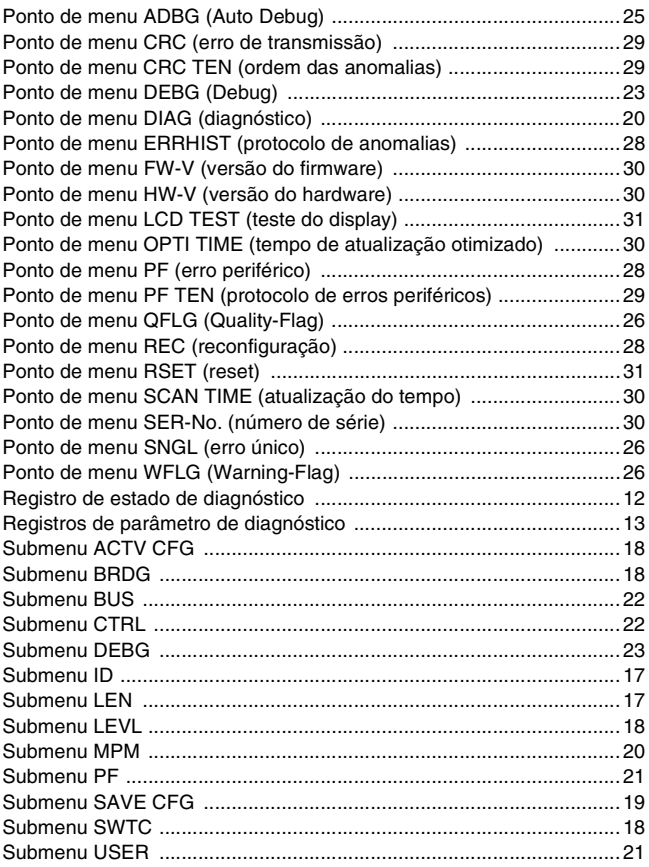

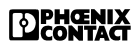

#### **Fluxograma para a eliminação de erros**

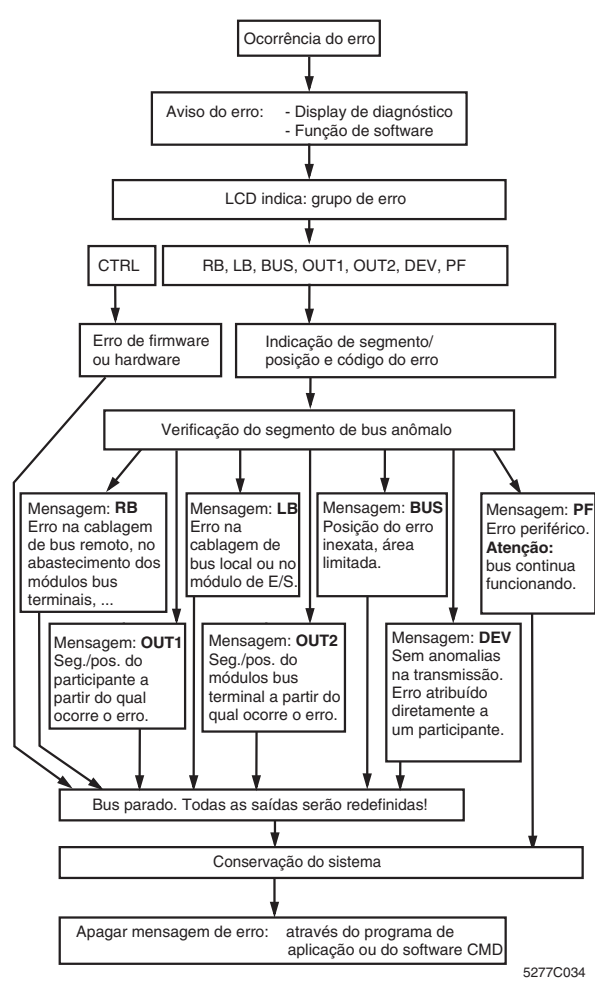

Figura 1 Fluxograma para a eliminação de erros

- 1. Identificar um estado de funcionamento ou de erro; diagnóstico automático
- 2. Indicação dos dados de diagnóstico através da parte frontal (display de diagnóstico)
- 3. Demais funções de diagnóstico através do software do acionador fornecido, ou da interface RS-232/V.24 com o software CMD ou PC WORX.

**EDPHOENIX** 

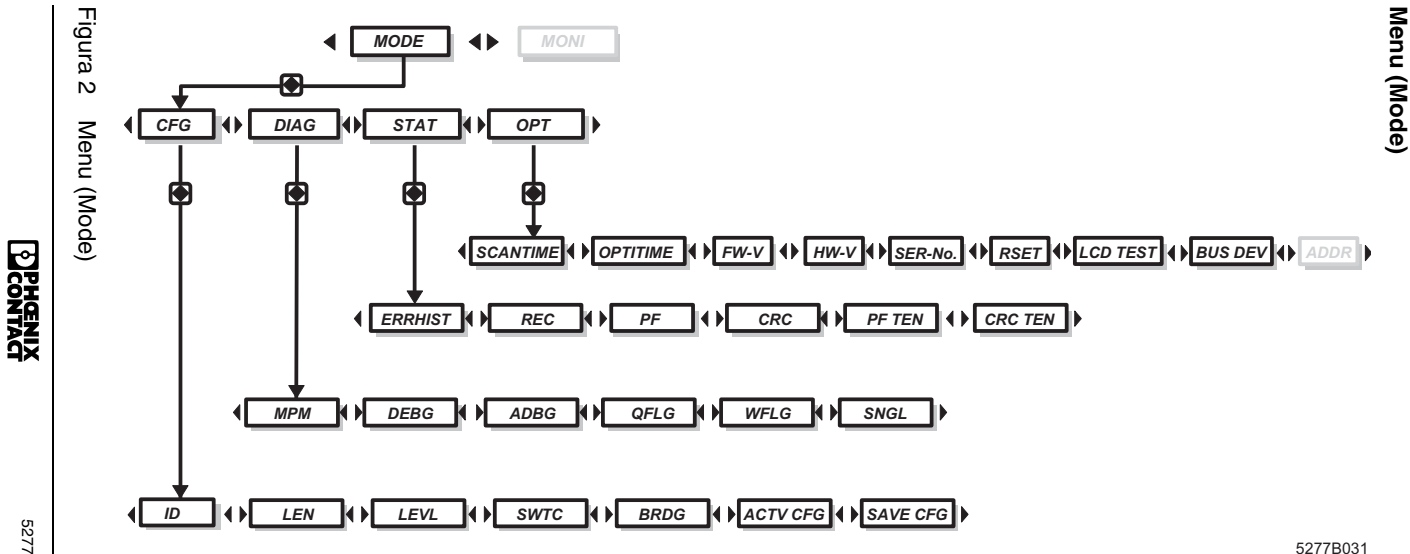

**Menu (Mode)**

5277CC01

Phoenix Contact GmbH & Co. KG Flachsmarktstr. 8 32825 Blomberg **Germany** 

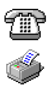

+ 49 - (0) 52 35 - 3-00

+ 49 - (0) 52 35 - 3-4 12 00

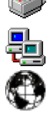

**[www.phoenixcontact.com](http://www.phoenixcontact.com)**

Sucursais no mundo todo: **[www.phoenixcontact.com/salesnetwork](http://www.phoenixcontact.com/salesnetwork)**

# 5277CC01 **Diagnóstico rápido**

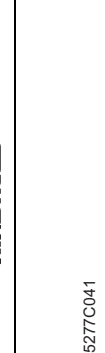

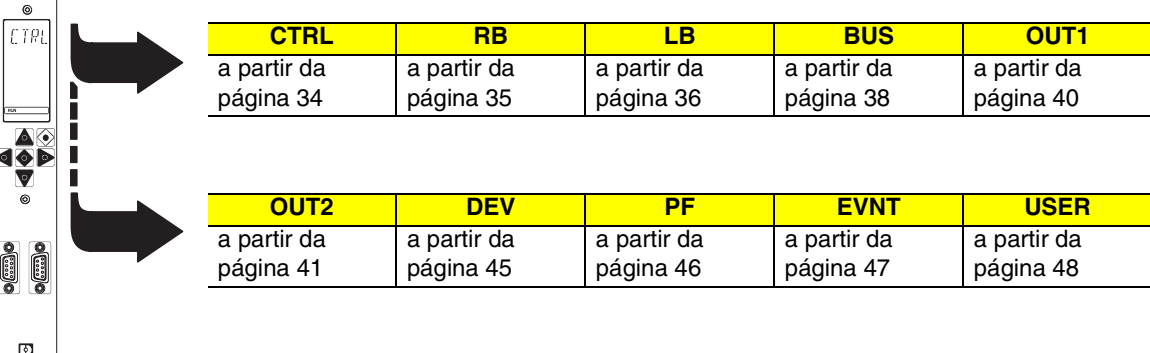

Figura 3Diagnóstico rápido

Esta tabela apresenta um resumo das mensagens de erro que podem ser emitidas durante a colocação em funcionamento ou durante o funcionamento do sistema.

Os **códigos de erro** encontram-[se e](#page-50-0)xplicados em ord[em](#page-48-1) numérica a [part](#page-39-1)ir da página 49.

**ZDENGENIX**